**Compact ICS 4.2 System Coordinator Guide**

Norstar and Meridian are trademarks of Nortel Networks © Copyright Nortel Networks 2001

> 1-800-4 NORTEL www.nortel.com/norstar P0941543 01 Printed in Canada

# **Table of Contents**

## **[Getting started with Norstar 13](#page-12-0)**

[Using this guide 13](#page-12-1) [Understanding programming 13](#page-12-2) [Before you start 14](#page-13-0) [What you'll need to do programming 15](#page-14-0) [Using Buttons 15](#page-14-1) **[The programming overlay 18](#page-17-0)** [A map for working in programming 21](#page-20-0) [Starting and ending a session 24](#page-23-0) [Ending a session 25](#page-24-0)

## **[Frequently used programming operations 26](#page-25-0)**

[Changing the time and date on the display 26](#page-25-1) [Adding or changing a system speed dial 28](#page-27-0) [Changing the name of a telephone 31](#page-30-0) [Changing the name of a line 32](#page-31-0) [Making changes to Call Forward No Answer 33](#page-32-0) [Making changes to Call Forward on Busy 35](#page-34-0) [Making Changes to Do Not Disturb on Busy 36](#page-35-0) [What would you like to do next? 38](#page-37-0)

## **[Answering calls 39](#page-38-0)**

[Answering incoming calls with Hunt Groups 39](#page-38-1) [Answering an incoming call 39](#page-38-2) [Line buttons 39](#page-38-3) [What line indicators mean 40](#page-39-0) [Rings you may hear 40](#page-39-1) [Answering calls at a prime telephone 40](#page-39-2) [Using a central answering position \(CAP\) module 41](#page-40-0) [Customizing your CAP module 42](#page-41-0) [Monitoring telephones with the CAP module 43](#page-42-0) [Release button 43](#page-42-1) [Hearing aid compatibility 43](#page-42-2)

[Viewing information about a call on the display 44](#page-43-0) [Using Call Information for a particular call 44](#page-43-1) [Displaying Call Information before or after answering 45](#page-44-0) [Displaying Call Information for a call on hold 45](#page-44-1) [Making Call Display information appear automatically at a](#page-45-0)  telephone 46 [Changing what information is shown first about a call 46](#page-45-1) [Picking up a call ringing at another telephone 47](#page-46-0) [Answering any ringing telephone using Directed Pickup 47](#page-46-1) [Answering any ringing telephone using Group Pickup 47](#page-46-2) [Changing a pickup group for a set 48](#page-47-0) [Trunk Answer 49](#page-48-0) [Answering a call using Trunk Answer 49](#page-48-1) [Answer buttons 50](#page-49-0) [Creating a Conference Call 50](#page-49-1) [Disconnecting one party 51](#page-50-0) [Independently holding two calls 52](#page-51-0) [Putting a conference on hold 52](#page-51-1) [Splitting a conference 52](#page-51-2) [Removing yourself from a conference 53](#page-52-0) [Listening to a call as a group 54](#page-53-0) [Canceling Group Listening 54](#page-53-1) [Using Handsfree/Mute 54](#page-53-2) [Answering calls without lifting the handset 54](#page-53-3) [Making calls without lifting the handset 55](#page-54-0) [Muting Handsfree 55](#page-54-1) [Changing a regular call to handsfree 55](#page-54-2) [Changing a handsfree to a regular call 55](#page-54-3) [Using Handsfree 56](#page-55-0) [Changing Handsfree for a telephone 57](#page-56-0) [Changing Handsfree Answerback for a telephone 58](#page-57-0) [Turning Privacy on or off for a call 58](#page-57-1) [Creating a conference by releasing privacy 59](#page-58-0) [Making a call private 59](#page-58-1) [Checking call length using Call Duration Timer 59](#page-58-2) [Disconnecting by accident 60](#page-59-0)

## **[Making calls 61](#page-60-0)**

[Choosing a line using a line button 63](#page-62-0) [Line pools 63](#page-62-1)

[Using a line pool to make a call 64](#page-63-0)

[Programming a memory button with a line pool feature code](#page-63-1)  64

[Making calls from an ISDN terminal 65](#page-64-0)

[Changing how you dial your calls 65](#page-64-1)

[Using Standard Dial 65](#page-64-2)

[Using Automatic Dial 65](#page-64-3)

[Using Pre-dial 66](#page-65-0)

[When the internal number you have called is busy 66](#page-65-1) [Priority Call 66](#page-65-2)

[Making a priority call 66](#page-65-3) [Giving a telephone the ability to make priority calls 67](#page-66-0) [Using Ring Again 68](#page-67-0) [Turning on Ring Again 68](#page-67-1) [Canceling Ring Again 68](#page-67-2)

## **[Auto Attendant 69](#page-68-0)**

[System Answer 69](#page-68-1) [Custom Call Routing \(CCR\) 70](#page-69-0) [CCR groups 70](#page-69-1) [Direct extension dialing 71](#page-70-0) [Customizing System Answer and CCR 71](#page-70-1) [Turning System Answer on or off 72](#page-71-0) [Turning CCR on or off 73](#page-72-0) [Choosing the attendant telephone 73](#page-72-1) [Changing the language used by System Answer and CCR](#page-73-0)  74 [Setting the number of rings before System Answer answers](#page-74-0)  a call 75 [Setting the number of rings before a caller hears the CCR](#page-74-1)  greeting 75 [Adding or removing telephones from a group used with](#page-75-0)  CCR 76 [Using the pre-recorded greetings 77](#page-76-0) [Using customized greetings for System Answer and CCR](#page-76-1)  77 [Time available for customized greetings 79](#page-78-0) [Recording customized greetings for System Answer and](#page-79-0)  CCR 80 [Programming or changing CCR destinations 82](#page-81-0) [Testing your custom System Answer and CCR 82](#page-81-1)

[Storing a number on a memory button for Autodial 82](#page-81-2) [Adding an autodial button 83](#page-82-0) [Choosing a line for Autodial 83](#page-82-1) [Using intercom as the line for Autodial 84](#page-83-0) [Using Last Number Redial 85](#page-84-0) [Preventing a telephone from using Last Number Redial 85](#page-84-1) [Using Speed Dial 86](#page-85-0) [Making a speed dial call 87](#page-86-0) [Changing and adding System Speed Dials 87](#page-86-1) [Adding or changing User Speed Dial 87](#page-86-2) [Using Saved Number Redial 89](#page-88-0) [Saving a number 89](#page-88-1) [Dialing a saved number 89](#page-88-2) [Preventing a telephone from using Saved Number Redial 89](#page-88-3)

## **[Handling many calls at once 91](#page-90-0)**

[Using Hold 91](#page-90-1) [Retrieving a held call 91](#page-90-2) [Holding automatically 91](#page-90-3) [Listening on hold 92](#page-91-0) [Holding a call exclusively 92](#page-91-1) [Using Call Queuing 92](#page-91-2)

## **[Transferring calls 94](#page-93-0)**

[Using the transfer feature 94](#page-93-1) [Transferring a call 94](#page-93-2) [Transferring external calls 95](#page-94-0) [Canceling a transfer 95](#page-94-1) [Using Camp-on 97](#page-96-0) [Parking a call 98](#page-97-0) [Retrieving a parked call 98](#page-97-1) [Using Call Park 98](#page-97-2) [Using Callback 100](#page-99-0)

## **[Forwarding your calls 101](#page-100-0)**

[Forwarding your calls to another Norstar telephone 101](#page-100-1) [Canceling Call Forward 101](#page-100-2) [Using Call Forward at your telephone 101](#page-100-3) [Overriding Call Forward 102](#page-101-0)

[Changing the automatic Call Forward settings for a](#page-101-1)  telephone 102 [Changing Forward no answer 102](#page-101-2) [Changing the delay before a call is forwarded 103](#page-102-0) [Forward on busy 103](#page-102-1) [DND on Busy 104](#page-103-0) [Call Forward and Voice Mail 105](#page-104-0) [Line Redirection 105](#page-104-1) [Turning on Line Redirection 106](#page-105-0)

[Canceling Line Redirection 106](#page-105-1) [Allowing a telephone to redirect calls 107](#page-106-0) [Turning the redirect ring for a telephone on or off 107](#page-106-1) [How Line Redirection is different from Call Forward 109](#page-108-0) [Using Line Redirection 109](#page-108-1)

## **[Communicating in the office 111](#page-110-0)**

[Paging 111](#page-110-1)

[Making a page announcement 111](#page-110-2) [Activating and deactivating the ability to page 112](#page-111-0) [Creating page zones 112](#page-111-1)

[Using Page with external paging equipment 114](#page-113-0)

[Sending messages using the display 114](#page-113-1)

[Sending a message 114](#page-113-2)

[Canceling a message you have sent 115](#page-114-0)

[Viewing your messages 115](#page-114-1)

[Replying to a message 115](#page-114-2)

[Removing items from your message list 116](#page-115-0)

[Viewing messages you have sent 116](#page-115-1)

[Using Voice Call 118](#page-117-0)

[Making a Voice Call 118](#page-117-1)

[Muting Voice Call tones 118](#page-117-2)

[Answering a Voice Call without touching your telephone 118](#page-117-3) [Preventing Voice Calls to your telephone using Voice Call](#page-118-0)  Deny 119 [Canceling Voice Call Deny 119](#page-118-1)

## **[Tracking your incoming calls 120](#page-119-0)**

[Using Call Log 120](#page-119-1) [Call Log options 121](#page-120-0) [Logging a call manually 121](#page-120-1) [Deleting old log items 122](#page-121-0)

[Viewing your Call Log 122](#page-121-1) [Viewing a Call Log item 122](#page-121-2) [Erasing log items 122](#page-121-3) [Making a call using Call Log 123](#page-122-0) [Creating a password to your Call Log 123](#page-122-1) [Changing your Call Log password 124](#page-123-0) [Deleting an assigned password 124](#page-123-1) [Programming a telephone to log calls automatically 124](#page-123-2) [Using Voice mail 126](#page-125-0)

## **[Customizing your telephone 127](#page-126-0)**

[Finding out what a button does using Button Inquiry 127](#page-126-1) [Making the display darker or lighter using Contrast adjustment](#page-127-0)  128 [Changing the language on the display 128](#page-127-1) [English 128](#page-127-2) [French 128](#page-127-3) [Spanish 128](#page-127-4) [Programming a feature code onto a memory button 129](#page-128-0) [Programming feature buttons 129](#page-128-1) [Erasing a feature button 129](#page-128-2) [Labeling your set 130](#page-129-0) [Applying button labelling 131](#page-130-0) [Business Series Terminals 131](#page-130-1) [Identifying the telephones 132](#page-131-0) [T7316 Business Series Terminal button defaults 132](#page-131-1) [T7316 BST lower button assignments 133](#page-132-0) [M7310 telephone button defaults 135](#page-134-0) [Default button assignments 136](#page-135-0) [Moving line buttons 140](#page-139-0) [Changing the type of ring 141](#page-140-0) [Adjusting the Ring volume 141](#page-140-1) [Hiding the message or calls indication 141](#page-140-2) [Restoring the messages and calls indication 141](#page-140-3)

## **[User Preferences 142](#page-141-0)**

[Using User Preferences 142](#page-141-1) [Changing button programming 143](#page-142-0) [Changing User Speed Dial 144](#page-143-0) [Changing Call Log options 145](#page-144-0)

[Changing how calls are dialed 145](#page-144-1) [Changing the language used on the display 145](#page-144-2) [Making the display lighter or darker 145](#page-144-3) [Changing the ring on the telephone 145](#page-144-4)

## **[Programming Hunt Groups 147](#page-146-0)**

[Adding or removing members from a group 148](#page-147-0) [Moving members of a group 149](#page-148-0) [Assigning or unassigning lines to a group 150](#page-149-0) [Setting the distribution mode 151](#page-150-0) [Setting the hunt delay 152](#page-151-0) [Programming busy line setting 153](#page-152-0) [Programming the queue time-out 154](#page-153-0) [Programming the overflow set 154](#page-153-1) [Setting the name 155](#page-154-0)

## **[Using the Hospitality features 156](#page-155-0)**

[Hospitality passwords 156](#page-155-1) [Desk pswd 156](#page-155-2) [Cond pswd 157](#page-156-0) [Room/desk information 157](#page-156-1) [Programming room information 158](#page-157-0) [Using the room/set programming 160](#page-159-0) [Programming the alarm feature 161](#page-160-0) [Using the Administration set to control alarms 162](#page-161-0) [Using the alarm 163](#page-162-0) [Canceling an alarm 164](#page-163-0) [Turning off an alarm 164](#page-163-1)

## **[Telephone features 165](#page-164-0)**

[Installing Business Series Terminals 165](#page-164-1) [Installing Norstar telephones 167](#page-166-0) [Naming a telephone or a line 169](#page-168-0) [Moving telephones 169](#page-168-1) [Refusing to answer a call 170](#page-169-0) [Canceling Do Not Disturb 170](#page-169-1) [Using Do Not Disturb 170](#page-169-2) [Using Background Music 171](#page-170-0) [Turning Background Music off 171](#page-144-0)

[Using the device attached to the internal analog terminal](#page-170-2)  adapter 171

[Using a data communication device with the I-ATA 177](#page-176-0)

[Turning off tones that can interfere with data transmissions](#page-176-1)  177

[Programming answering machines or modems to answer](#page-176-2)  calls automatically 177

 [Using the I-ATA with modems and fax machines 177](#page-176-3) [Troubleshooting for the device attached to the I-ATA 178](#page-177-0)

## **[ISDN 179](#page-178-0)**

[ISDN BRI 179](#page-178-1) [Line access from an ISDN terminal 180](#page-179-0) [ISDN BRI features 180](#page-179-1) [Network Name Display for BRI 180](#page-179-2) [Name and number blocking for BRI 181](#page-180-0) [Service provider features 181](#page-180-1) [Call Forward 181](#page-180-2) [Canceling Call Forward 181](#page-180-3) [Calling the number your calls are forwarded to 182](#page-181-0) [Automatic Call Back 182](#page-181-1) [Automatic Recall 182](#page-181-2) [ISDN BRI terminals 182](#page-181-3) [ISDN applications 182](#page-181-4) [Videoconferencing and video telephony 183](#page-182-0) [Desktop conferencing 183](#page-182-1) [File transfer 183](#page-182-2) [Telecommuting 183](#page-182-3) [Group 4 fax 183](#page-182-4) [Remote LAN access 183](#page-182-5) [Leased line backup 183](#page-182-6) [LAN to LAN bridging 184](#page-183-0) [Internet and database access 184](#page-183-1)

## **[Using System features 185](#page-184-0)**

[Using alternate or scheduled services 185](#page-184-1) [Preventing certain calls from being made 185](#page-184-2) [Making additional telephones ring 185](#page-184-3) [Changing the lines used by outgoing calls 185](#page-184-4) [Turning Services on and off 186](#page-185-0) [An example of how to turn on a Service manually 187](#page-186-0)

[Turning Services on and off using feature codes 187](#page-186-1) [Viewing the active Services from a two-line display](#page-187-0)  telephone 188 [Viewing the active Services from a one-line display](#page-188-0)  telephone 189 [Using passwords 190](#page-189-0) [Using a Basic password 191](#page-190-0) [Changing passwords 191](#page-190-1) [Clearing a Call Log password 192](#page-191-0) [Using special telephones 192](#page-191-1) [Direct-dial 192](#page-191-2) [Changing the direct-dial telephone assignments 193](#page-192-0) [Hotline 194](#page-193-0) [Bypassing a Hotline 194](#page-193-1) [Making a telephone a hotline telephone 194](#page-193-2) [Control telephone 195](#page-194-0) [Using Set lock 195](#page-194-1) [Changing Set Lock programming for a telephone 196](#page-195-0) [Using an auxiliary ringer 196](#page-195-1) [Turning the auxiliary ringer for a telephone on or off 196](#page-195-2) [Using Host System dialing signals 197](#page-196-0) [Link 197](#page-196-1) [Preventing a telephone from using Link 197](#page-196-2) [Pause 198](#page-197-0) [Long Tones 198](#page-197-1) [Programmed Release 199](#page-198-0) [Run/Stop 199](#page-198-1) [Wait for Dial Tone 200](#page-199-0) [Using pulse dialing for a call 200](#page-199-1) [Using your Norstar system from an external location 200](#page-199-2) [Controlling access to your Norstar system 201](#page-200-0) [Direct inward system access \(DISA\) 201](#page-200-1) [Class of Service \(COS\) 201](#page-200-2) [Maintaining security 202](#page-201-0) [Accessing Norstar remotely over the public network 202](#page-201-1) [Tones 203](#page-202-0) [Using Class of Service \(COS\) passwords 203](#page-202-1)

### **[General System features 205](#page-204-0)**

[Disconnect supervision 205](#page-204-1) [Hunt Groups 205](#page-204-2)

[Internal numbers 205](#page-204-3) [Line assignment 205](#page-204-4) [Target line 206](#page-205-0) [Line pools 206](#page-205-1) [Overflow call routing 206](#page-205-2) [Memory buttons 207](#page-206-0) [One-line display 208](#page-207-0) [Prime line 208](#page-207-1) [Private lines 208](#page-207-2) [Volume bar 209](#page-208-0) [Wall mounting 209](#page-208-1)

## **[Troubleshooting 210](#page-209-0)**

[Using the alarm telephone 210](#page-209-1) [Reporting and recording alarm codes 210](#page-209-2) [Testing the telephone 210](#page-209-3) [Testing the telephone display 211](#page-210-0) [Testing the telephone buttons 211](#page-210-1) [Testing the speaker in the telephone handset 211](#page-210-2) [Testing the telephone headset 212](#page-211-0) [Testing the telephone speaker 212](#page-211-1) [Testing the power supply to a telephone 212](#page-211-2)

## **[Common feature displays 213](#page-212-0)**

## **[Index 217](#page-216-0)**

[Backup programming overlays 235](#page-234-0)

# <span id="page-12-0"></span>**Getting started with Norstar**

Your Norstar digital key system has many powerful features that can be customized to keep up with changes in your workplace.

## <span id="page-12-1"></span>**Using this guide**

The person who is responsible for adding or moving telephones or making changes to the system is called the system coordinator. This guide is designed to give the system coordinator all the information he or she needs to carry out these kinds of jobs.

The first section contains step-by-step instructions on changing the time and date, deciding how many rings it takes before a call is forwarded and other day-to-day programming. Once you understand these basic steps, you can move on to the many other features described in the second section of the guide, and refer to the first section only from time to time.

You can look at the contents page for an overview of the features that are available, or check the index for specific features or messages displayed on your telephone.

## <span id="page-12-2"></span>**Understanding programming**

When your system is installed, your installer or customer service representative programs it to work with your telephone lines, with your private network, if you have one, and with optional equipment. They customize the system for your office. All programming is recorded in the *Norstar Programming Record*.

You may want to further customize your system. For example, you can change how some features work, or adapt the system to changes in your office. Programming allows you to change settings that probably need to be updated regularly because of staff turnover or new business contacts. You can also assign features and program buttons on individual telephones.

There are four ways to customize and maintain your Norstar system:

- Initial programming is done for you by your installer or customer service representative. It deals mostly with how the system interacts with lines, telephones, and other equipment.
- Your programming as a system coordinator changes how features work for the system, as needed. It requires a system coordinator password.
- A basic programming password is available to allow individuals other than the system coordinator to make changes without giving access to sensitive programming capabilities.
- Personal programming is available to anyone through the Feature button on their Norstar telephone. It allows individuals to change how their telephone works to suit themselves.

## <span id="page-13-0"></span>**Before you start**

Before you begin programming, plan what changes you want to make. Record the changes in the *Norstar Programming Record*  so that you have the information at hand. For example, if you are going to program system speed dial numbers, fill out the page in the *Norstar Programming Record* so that you have all the numbers and codes handy once you start programming.

## <span id="page-14-0"></span>**What you'll need to do programming**

Programming is done using a telephone that can show two lines of information on its display. Examples of telephones with twoline displays are shown on [page 15.](#page-14-1)

You need a programming overlay to show which buttons to press when you are doing programming. See [''The programming](#page-17-0)  [overlay'' on page 18.](#page-17-0)

When you use a telephone for programming, it is taken out of service. This means it is unable to receive or make calls, and the call forward features do not work. Do not use the main reception telephone for programming because you may lose incoming calls.

## <span id="page-14-1"></span>**Using Buttons**

The two-line telephone you use for everyday calling is used for changes and maintenance. Examples of telephones with two-line displays are shown in the illustration below.

### **Business Series Terminal used for programming and maintenance**

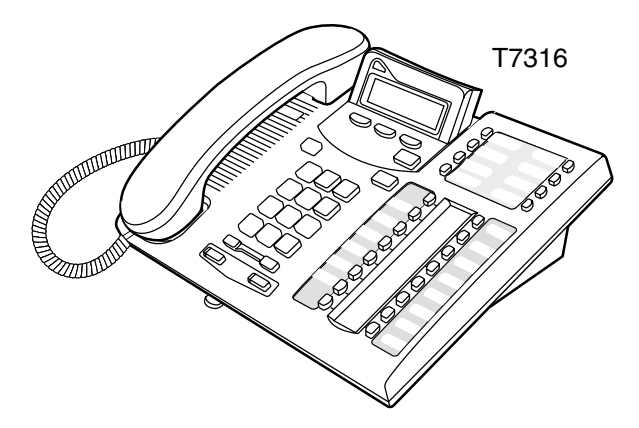

### **Norstar two-line display telephones**

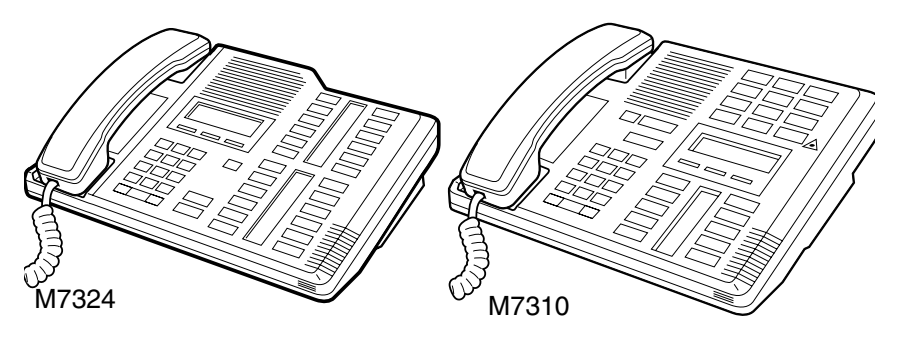

The next illustration numbers the buttons that are used for both day-to-day communication and programming on the T7316 telephone.

### **Business Series Terminal buttons**

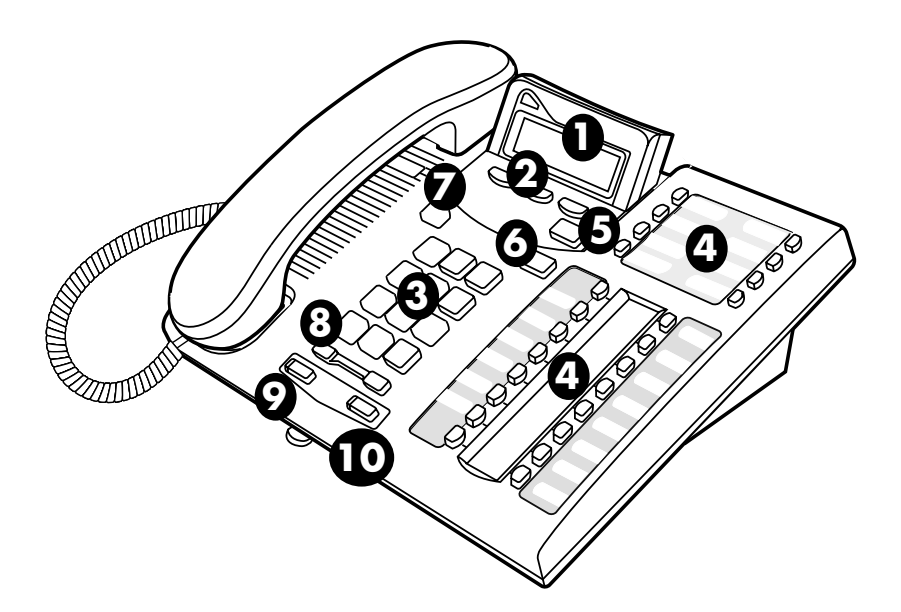

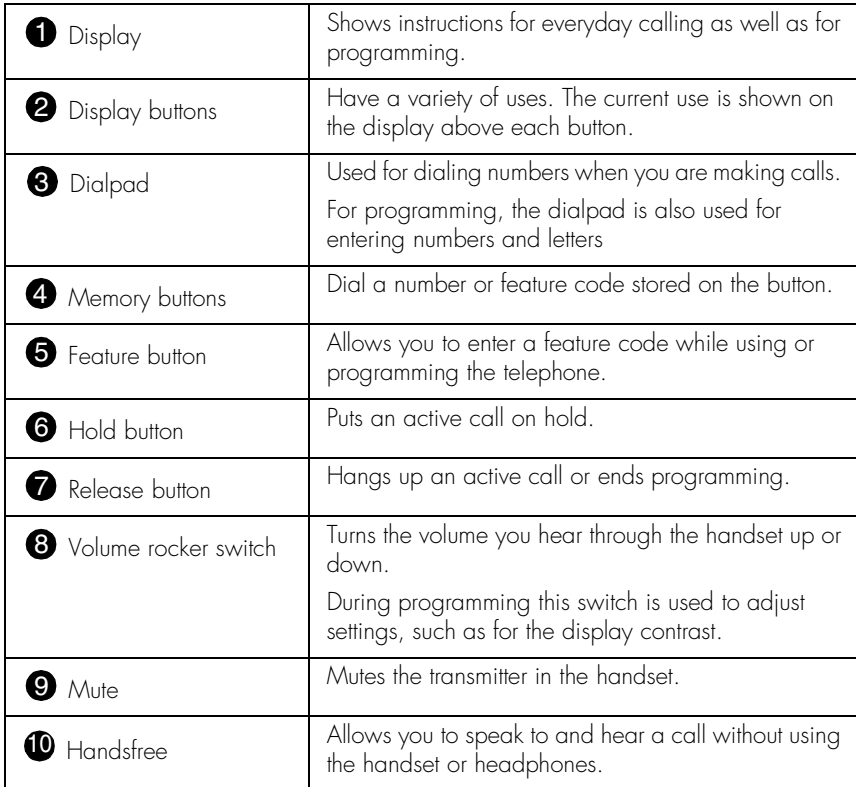

This guide shows the icons for Business Series Terminal buttons. Your set may have different labels, or the buttons in slightly different locations. Refer to the table below for comparable Norstar icons

### **Telephone buttons**

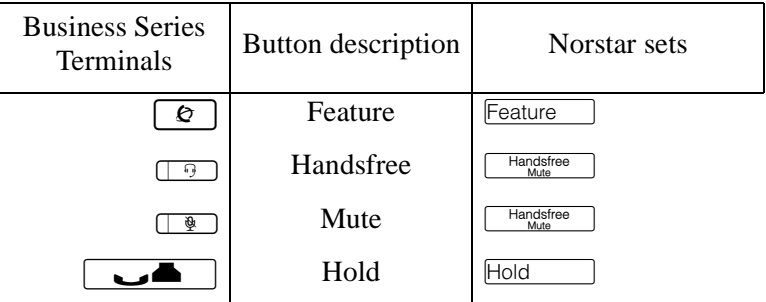

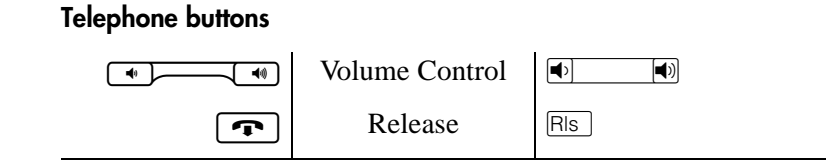

## **Using the buttons under the display**

The three display buttons are used both for telephone features and programming, but what each button does depends on what the display shows. Some display instructions that you may see when making changes on the system are **OK**, CHANGE or COPY. In this guide, display button instructions are underlined.

### **Display buttons**

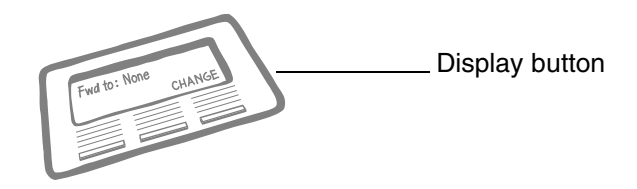

## **The programming overlay**

<span id="page-17-0"></span>When you begin programming, a group of buttons on the telephone become the buttons for moving through programming headings and settings. The programming overlay is a paper cutout (found at the front of this guide) that shows the directions the four buttons take you when programming.

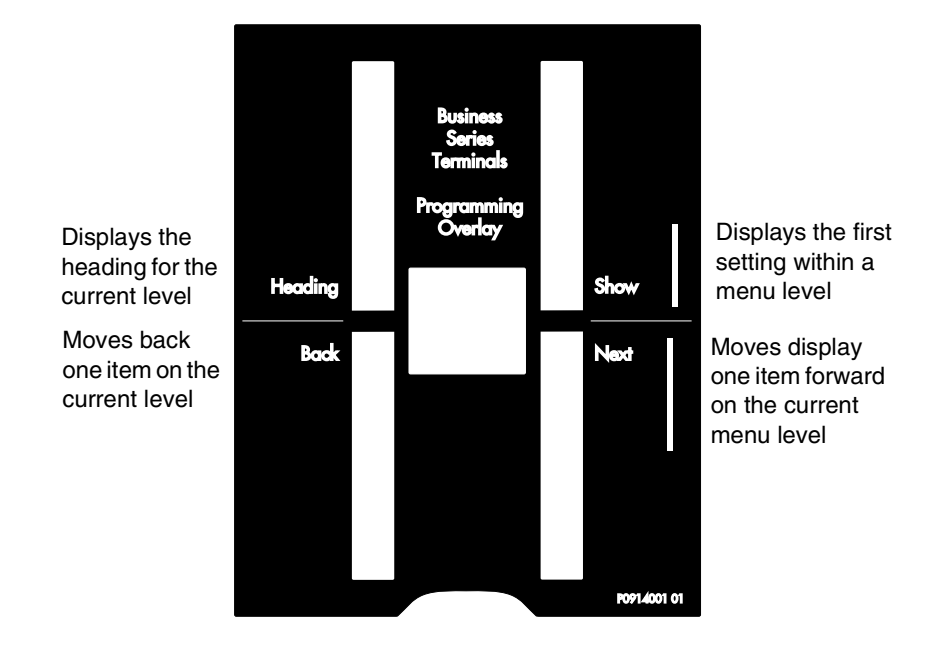

### **Business Series Terminal programming overlay**

#### **Placing the programming overlay on a Business Series Terminal**

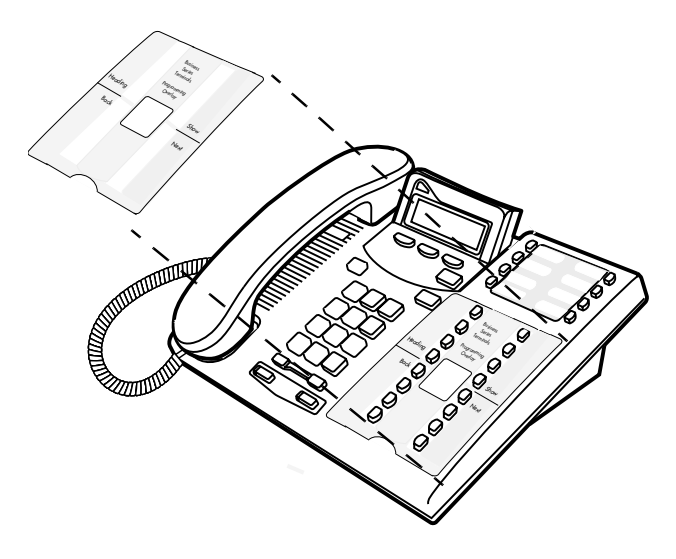

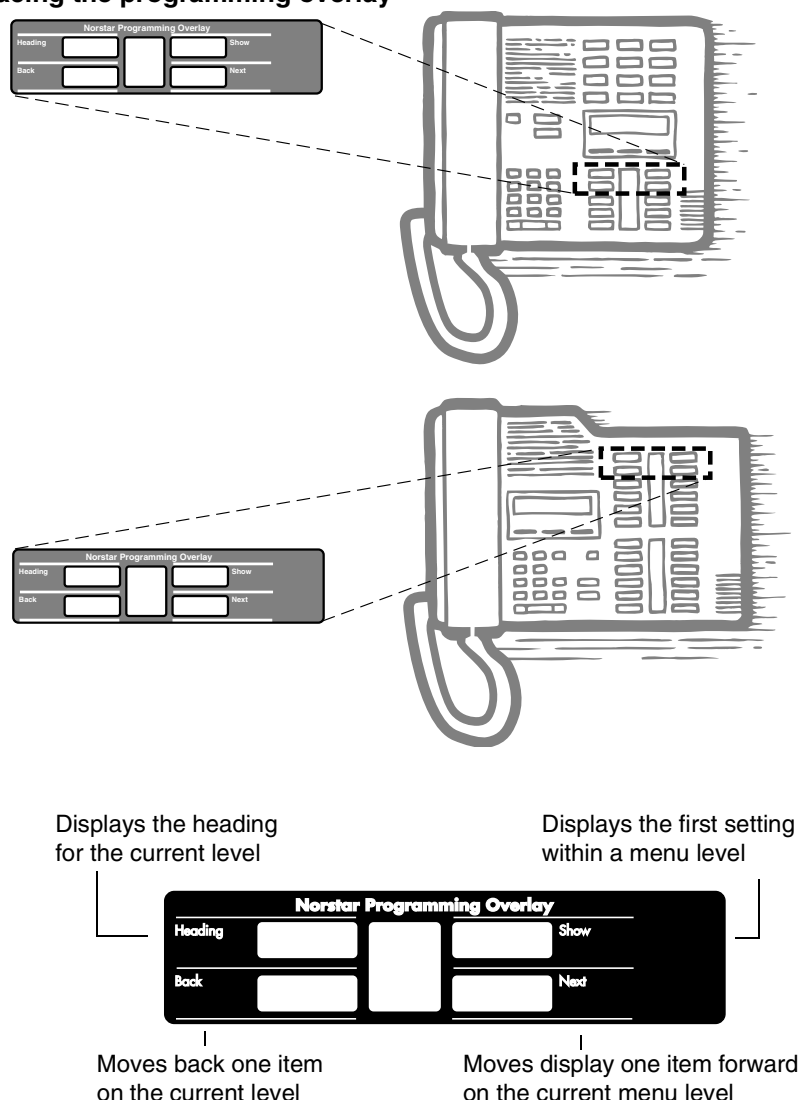

**Placing the programming overlay**

Programming buttons are active or inactive at different stages of programming. A button is active (meaning you can use that option), when the indicator next to it is lit  $(\blacktriangleleft \text{ or } \blacktriangleright).$ 

## <span id="page-20-0"></span>**A map for working in programming**

The programming maps on [page 22](#page-21-0), [page 23](#page-22-0), and [page 24](#page-23-1) show the headings you see when you move through the display menu after pressing  $\boxed{\mathcal{Q}}$   $\boxed{*}$   $\boxed{\uparrow}$   $\boxed{\circ}$   $\boxed{\circ}$   $\boxed{\uparrow}$   $\boxed{\circ}$  and entering the password (the default password is  $\overline{A} \overline{D} \overline{M} \overline{N}$ ) or  $[2]$   $[3]$   $[6]$   $[4]$   $[6]$ ). The maps show you the menu choices.

A Basic password can be used with a limited number of feature codes, including  $* \top \top \top \top \top$   $\top$  and the codes for turning call services on and off. For more information, see [''Using](#page-189-1)  [passwords'' on page 190.](#page-189-1)

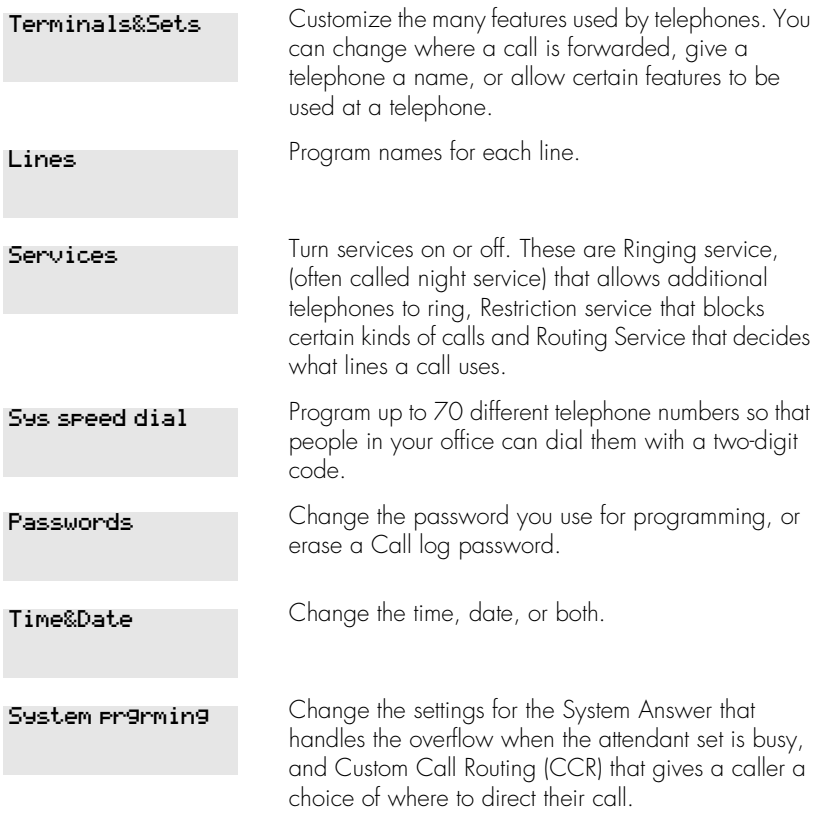

## <span id="page-21-0"></span>Programming map (page 1)

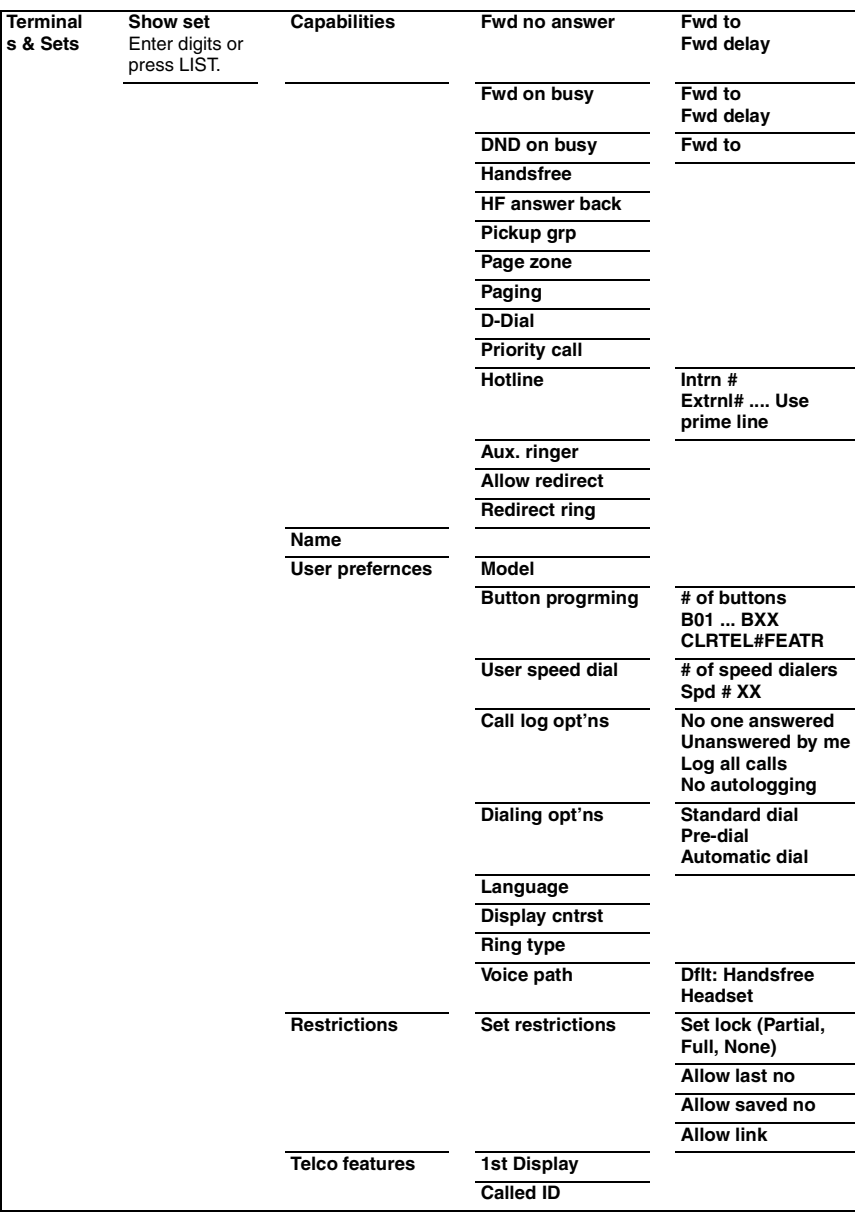

## <span id="page-22-0"></span>Programming map (page 2)

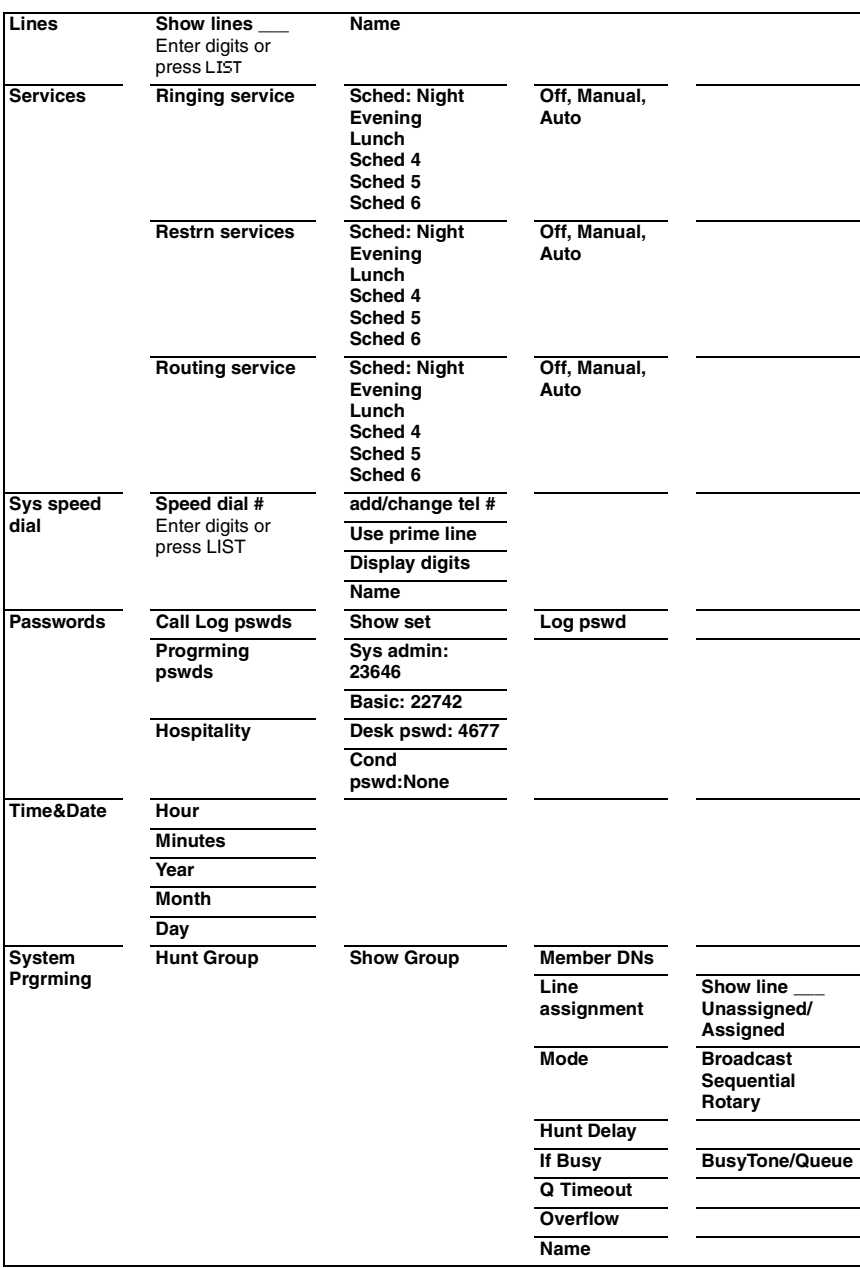

### <span id="page-23-1"></span>**Programming map (page 3)**

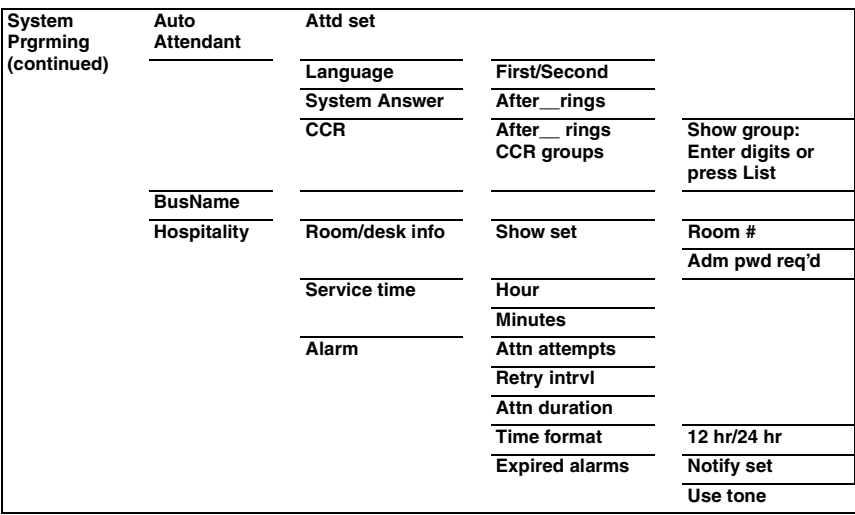

## **Starting and ending a session**

<span id="page-23-0"></span>As system coordinator the first steps in making any change to the Norstar system are always the same.

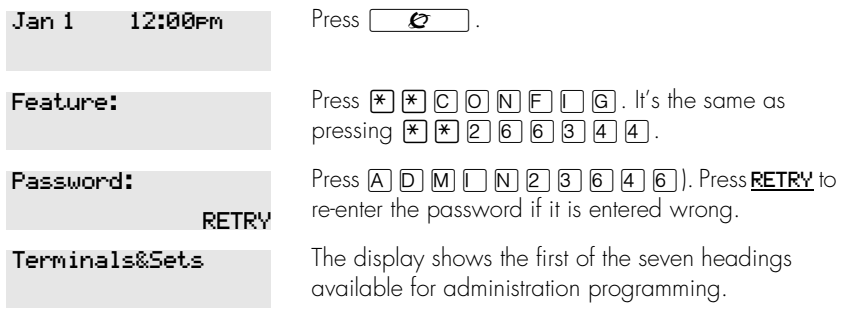

ÅΘȈ is the password, unless the password has been changed. Check the Norstar Programming Record for the most recent password.

<span id="page-24-0"></span>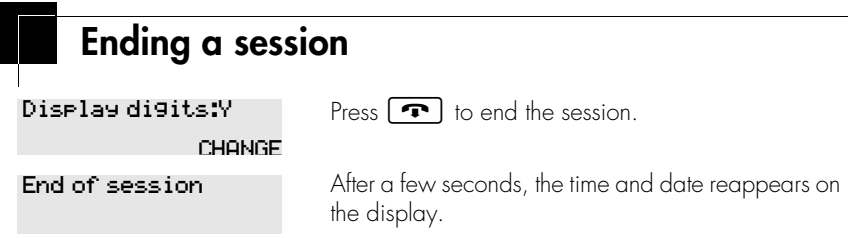

The system goes ahead with any changes you make to programming as soon as you move away from a setting, either by using the navigation buttons or  $\boxed{\bullet}$ .

You can see if the changes you have made to telephone programming have taken effect by pressing the UPDATE display key. The display shows you how many telephones have not been updated.

Press DNs to see the specific extensions where programming changes have not taken effect yet. Items disappear from the list as they are updated.

Record any changes you make in the *Norstar Programming Record*. If there is a problem with the system, the installer needs to see a history of the changes you have made. Remember to inform people in your office of any changes you have made that affect them. For example, you may change system speed dial codes or change the number of rings before an unanswered telephone is forwarded.

## <span id="page-25-0"></span>**Frequently used programming operations**

The following sections highlight the most frequently used programming operations. To consult these or other programming operations, see either the Table of Contents or the Index.

<span id="page-25-1"></span>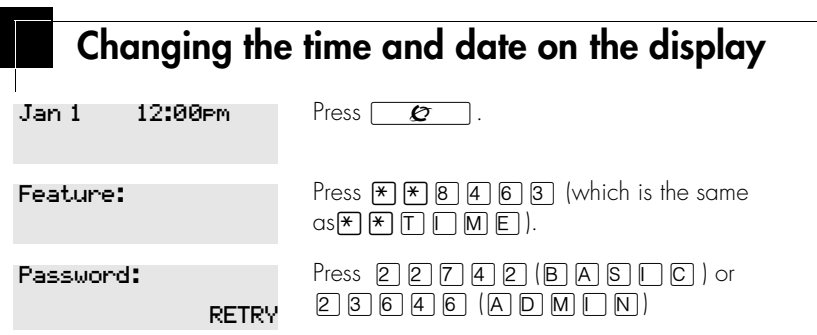

The passwords can be changed. See [''Using passwords'' on page 190](#page-189-1) for more information.

### **Entering letters and numbers using the dialpad**

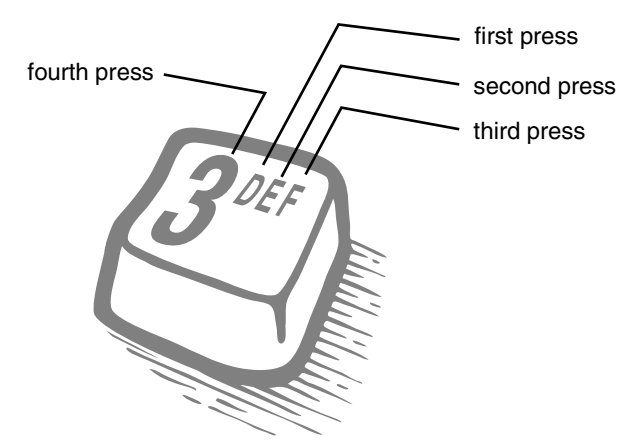

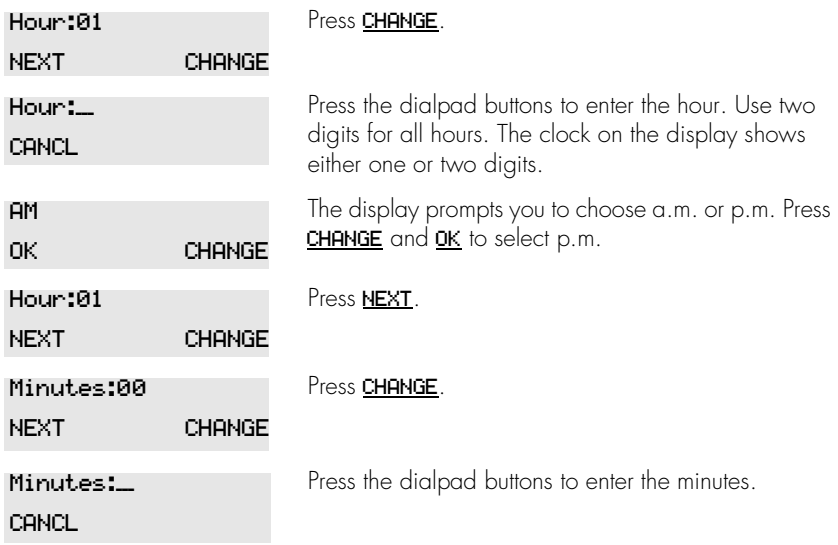

In this example, you are changing the time to 1:30 p.m.

If you are only changing the time and not the date, press  $\boxed{\bullet}$  to end your session.

In this example, you are changing the date to July 15, 2001.

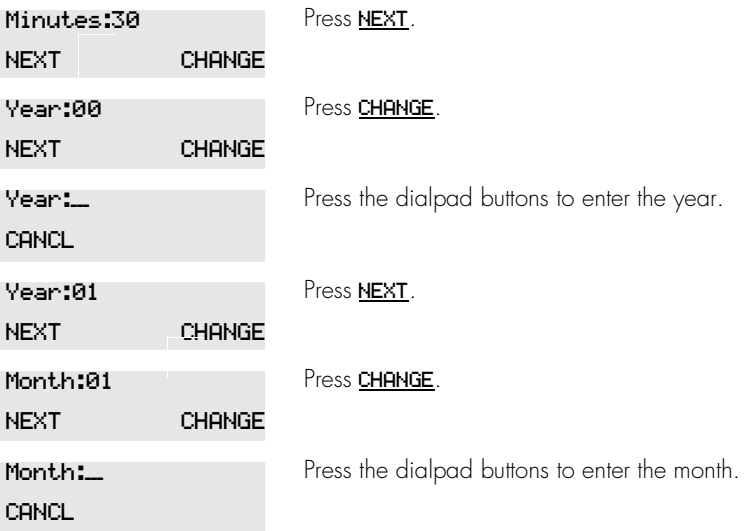

Use numbers for the months: 01 is January; 12 is December.

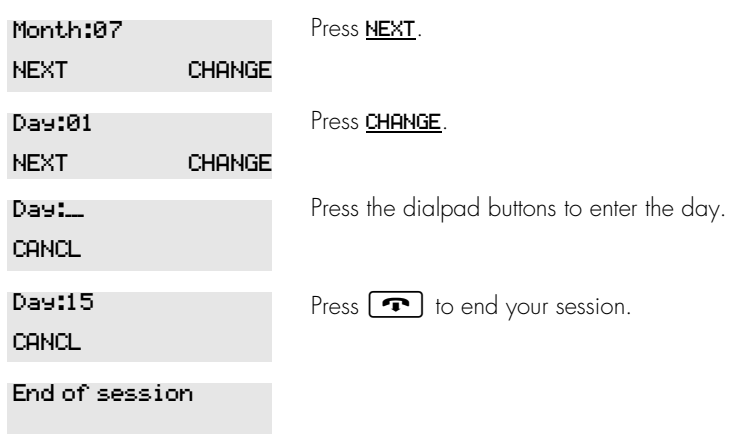

The clock controls the schedules used for services such as ringing and routing services.

After a power failure, the clock is behind by the length of time power was lost. For example, if the power is out for two minutes, the clock is two minutes behind.

## **Adding or changing a system speed dial**

<span id="page-27-0"></span>You program a speed dial on your Norstar so that anyone in your office can dial a frequently used number using a two-digit code.

To change a speed dial that already exists, follow the same steps. The new programming overwrites the previous number and settings.

#### **Begin the programming session**

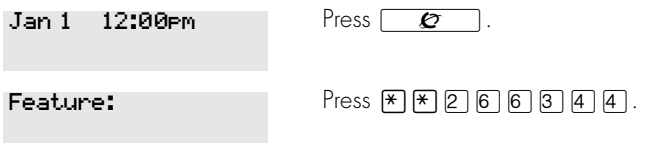

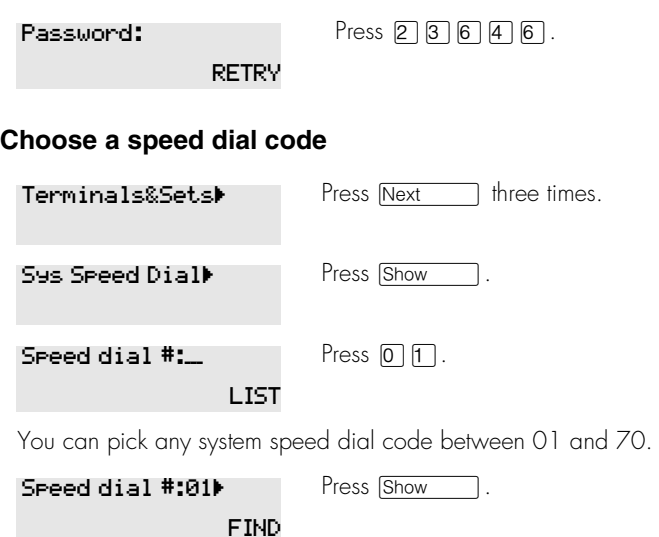

#### **Add or change the telephone number**

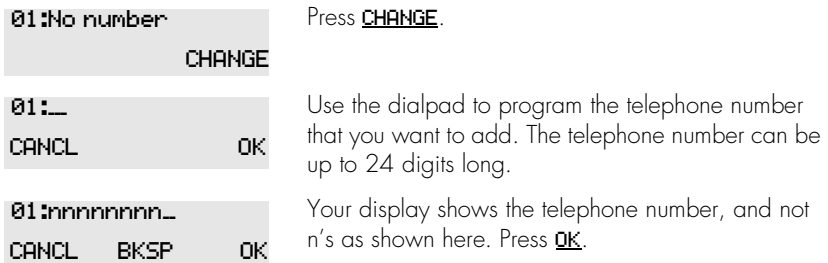

#### **Select a line for the speed dial code**

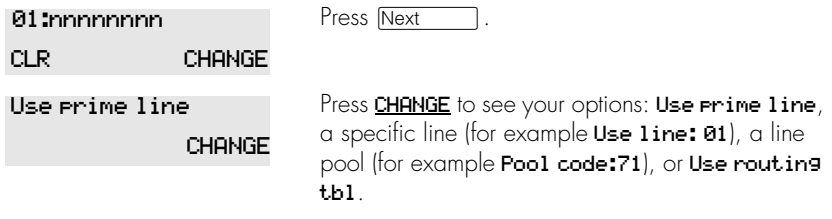

Stop pressing **CHANGE** when the display shows the prime line again.

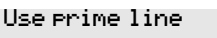

In this example, the system selects the prime line automatically (the most common choice), to dial speed dial code 01. CHANGE

#### **30** / Frequently used programming operations

If you assign a specific line to a system speed dial number, only telephones with an appearance of that line can use the speed dial number.

#### **Choose what shows up on the display**

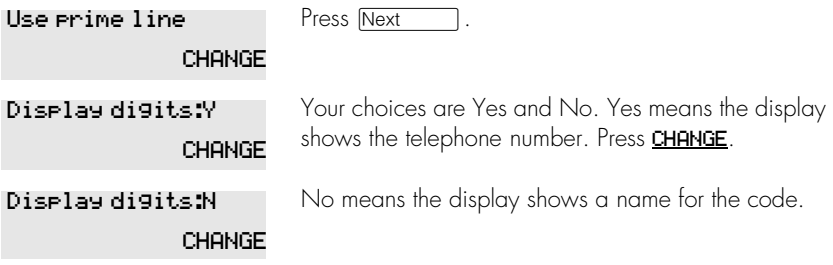

#### **Program a name for a speed dial**

The system has a standard name to display, so it is not necessary for you to program one. However, if you have chosen not to display the telephone number, you may want a specific name.

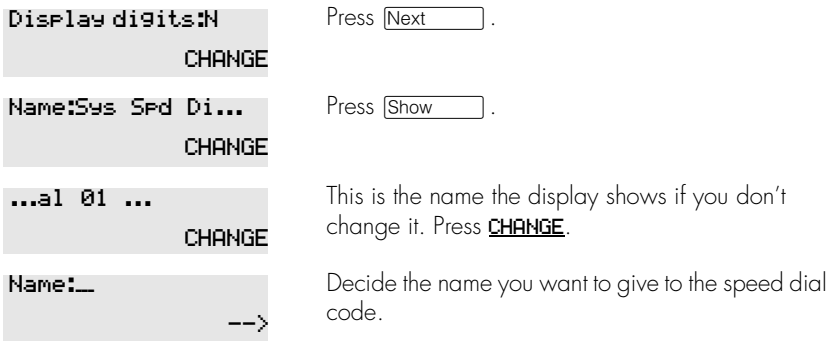

Press the numeric dialpad button that has the first letter of the name until the display shows the letter you want.

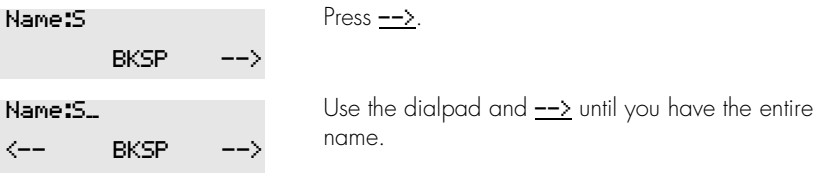

The name can be up to 16 characters long, including spaces. Press # on the numeric dialpad to add spaces.

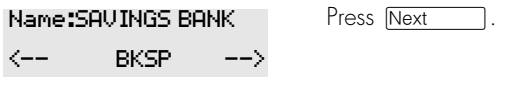

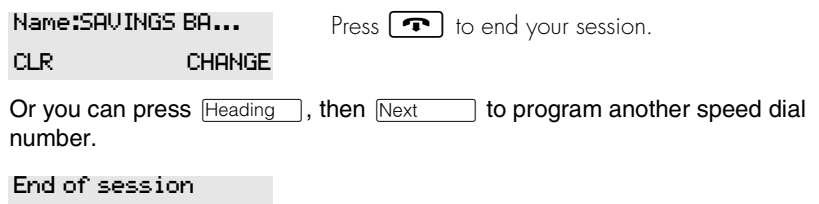

## <span id="page-30-0"></span>**Changing the name of a telephone**

### **Begin the programming session**

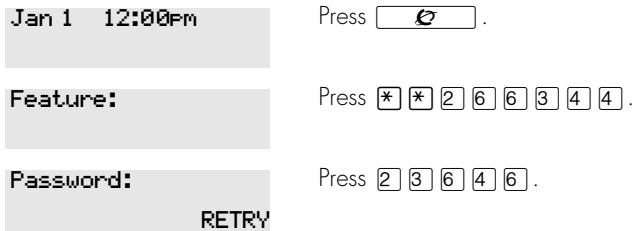

### **Change the name of a telephone**

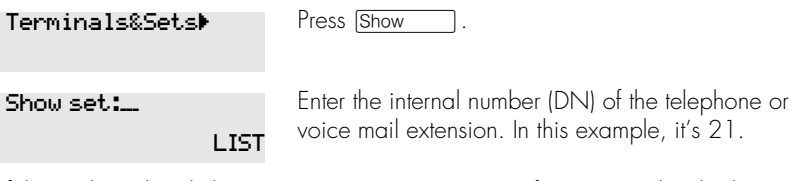

If the set has already been given a name, it appears after DN: on the display.

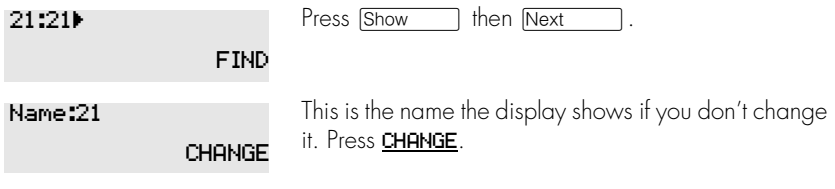

Decide what name you want to give to the telephone number.

-->

Name:\_\_\_

Press the telephone's numeric dialpad button that has the first letter of the name until the display shows the letter you want.

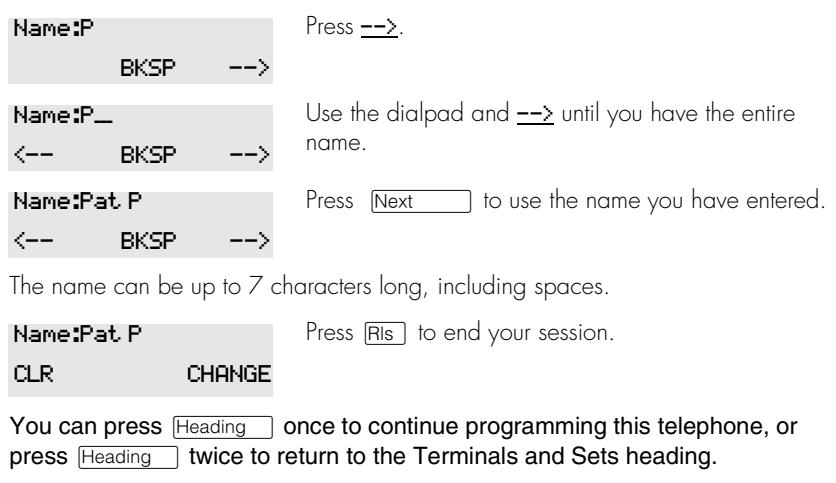

```
End of session
```
<span id="page-31-0"></span>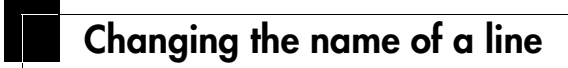

#### **Begin the programming session**

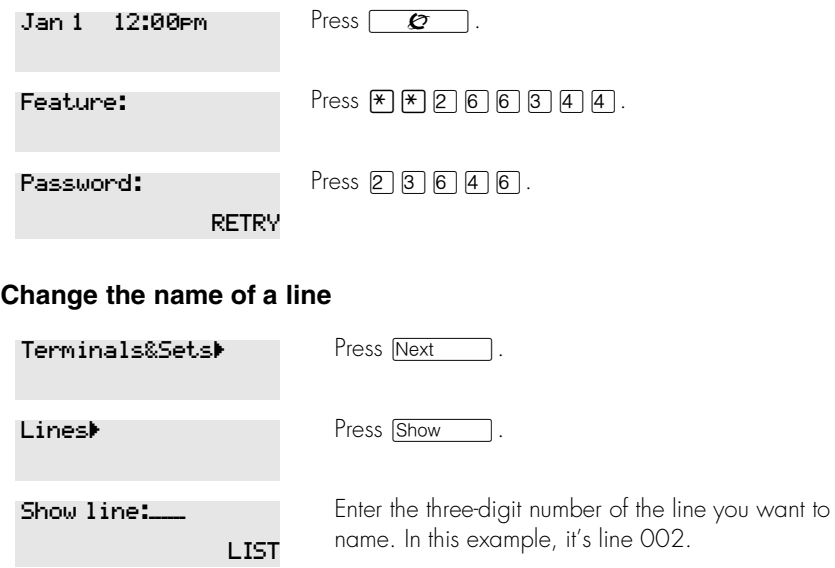

This is the name the display shows if you don't change it.

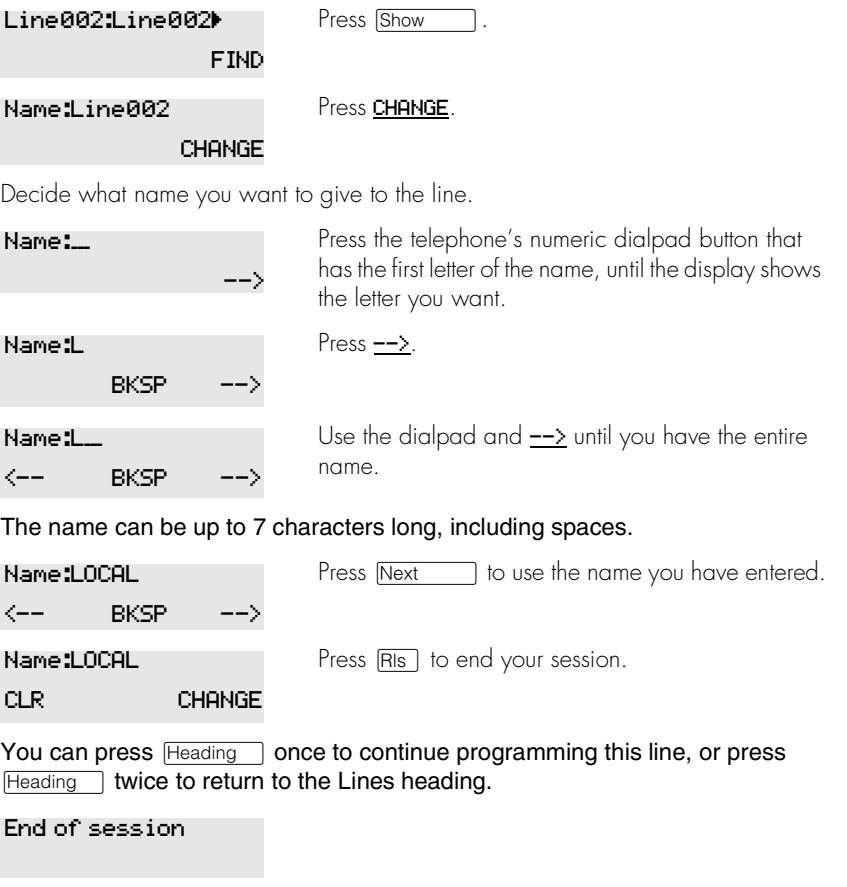

## <span id="page-32-0"></span>**Making changes to Call Forward No Answer**

#### **Begin the programming session**

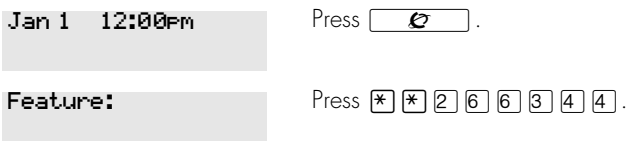

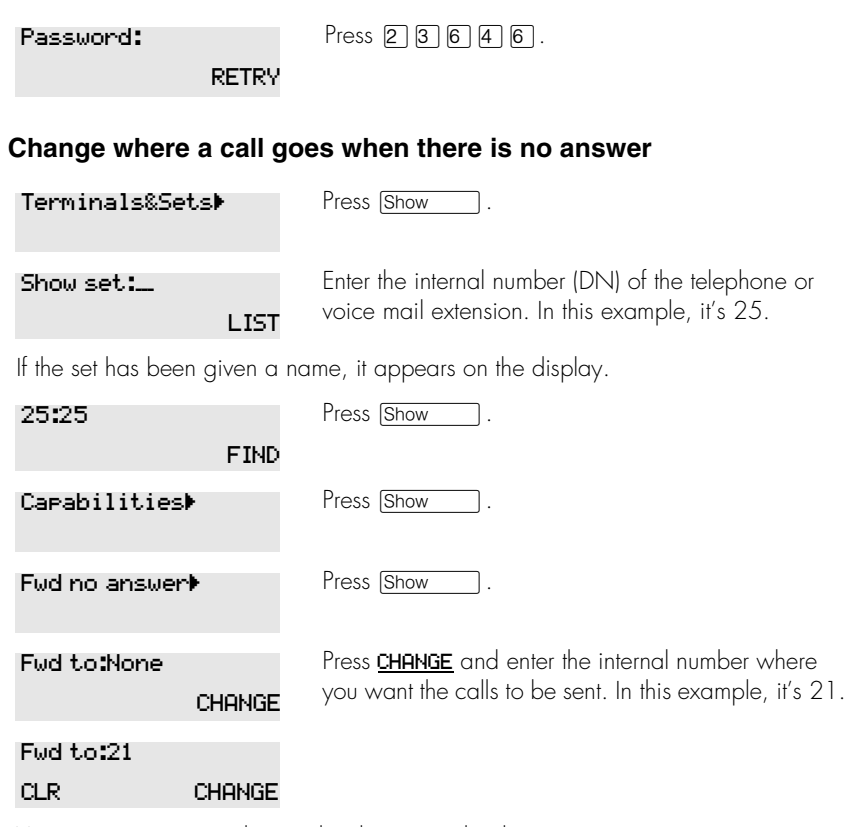

You can press CLR to change the destination back to None.

### **Change the number of times the telephone rings before it is forwarded**

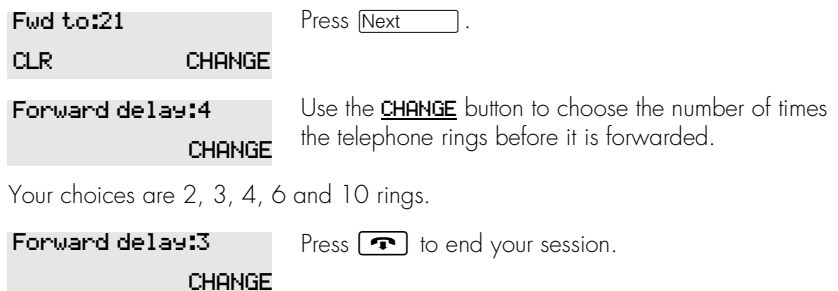

You can press Freading 1 to continue programming capabilities for this telephone, or press Heading 1 four times to return to the Terminals and Sets heading.

End of session

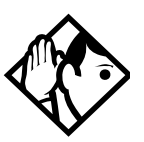

**Tip -** *If the Norstar set is a member of a Hunt Group, the Call Forward no answer feature is overridden and the Hunt Group call continues to ring until the hunt time has expired. For more information on Hunt Groups see [''Programming Hunt](#page-146-1)  [Groups'' on page 147](#page-146-1).*

## <span id="page-34-0"></span>**Making changes to Call Forward on Busy**

#### **Begin the programming session**

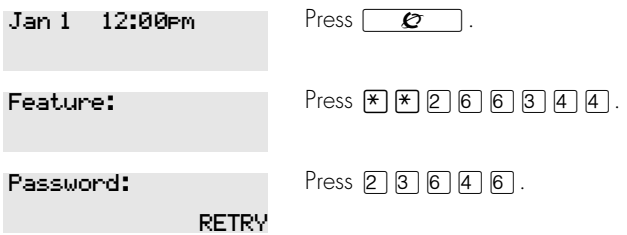

#### **Change where a call goes when a telephone is busy**

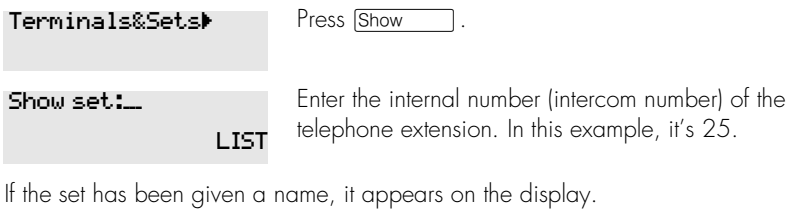

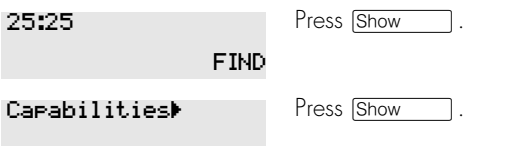

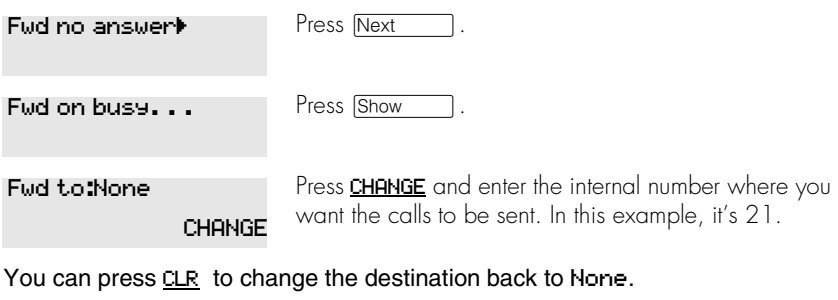

Press  $\boxed{\bullet}$  to end your session. Fwd to:21 CLR CHANGE

You can press  $\sqrt{\text{Next}}$  to continue programming capabilities for this telephone, or press Heading 1 three times to return to the Terminals and Sets heading.

End of session

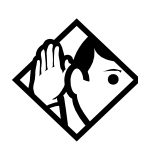

**Tip -** *If the Norstar set is a member of a Hunt Group, the Call Forward on busy feature is overridden and the Hunt Group call continues to ring until the hunt time has expired. For more information on Hunt Groups see [''Programming Hunt](#page-146-1)  [Groups'' on page 147](#page-146-1).*

## **Making Changes to Do Not Disturb on Busy**

<span id="page-35-0"></span>When you are on a call and a second call comes in, your telephone rings softly to alert you to the second call. You can turn this feature on or off for each telephone.

#### **Begin the programming session**

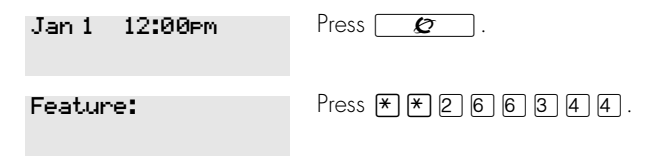
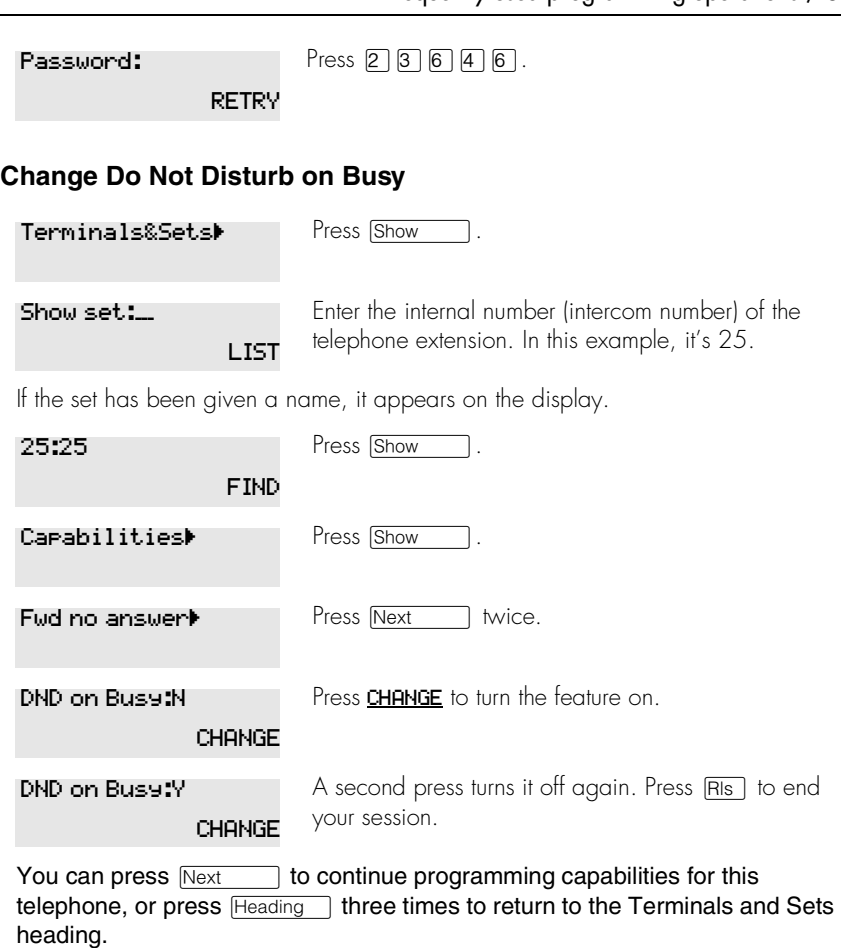

#### End of session

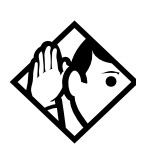

**Tip -** *If the Norstar set is a member of a Hunt Group and the set activates this feature, the set does not receive notification of incoming Hunt Group calls while on a call. The DND on busy feature overrides the Hunt Group. For more information on Hunt Groups see [''Programming Hunt Groups''](#page-146-0) [on page 147.](#page-146-0)*

time and date, and activating Auto Attendant

features.

For more information on Call Forward and similar settings, see [''Forwarding your calls to another Norstar telephone'' on page](#page-100-0)  [101.](#page-100-0)

## **What would you like to do next?**

Some of the most common programming tasks are listed below. For a comprehensive list of settings and instructions, see either the Table of Contents or the Index.

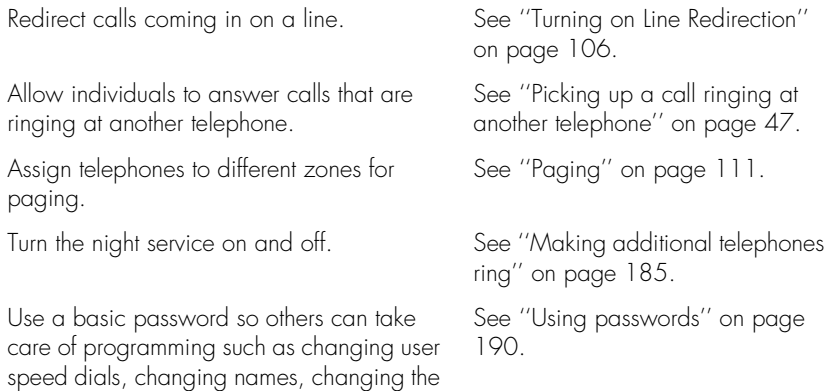

# **Answering calls**

## **Answering incoming calls with Hunt Groups**

Your Norstar system now allows you to establish Hunt Groups in your system. Hunt Groups are a group of Norstar set DNs that can be called by a single directory number. The Hunt Groups feature ensures calls are easily routed to the appropriate people. You can program

- the members for a Hunt Group
- member position within a Hunt Group
- how calls are distributed
- how long a call spends looking for available members
- what happens if all members are busy

For more information on Hunt Groups see [''Programming Hunt Groups''](#page-146-0) [on page 147.](#page-146-0)

### **Answering an incoming call**

There are three indications of an incoming call: ringing, a line button flashing, and a message on the display. You may not necessarily receive all three indications for any particular call. For example, you may have a line that has been set up not to ring at your telephone. If so, you see only a flashing line button. There are many possible combinations, depending on how your system is set up. See [''Choosing a line using a line button'' on](#page-62-0)  [page 63](#page-62-0) for more information on the use of lines.

If you receive a priority call and your telephone has no free internal line buttons, you cannot transfer the priority call, you must accept or release it.

#### **Line buttons**

One line button for each line is assigned to your telephone. Press the line button to select the line you want to answer or use to make a call. Having several line buttons allows you immediate access to more than one line.

The M7100 and T7100 telephones have two intercom paths which are used instead of line buttons to answer and make calls. Each M7100 can be assigned two lines. You can press  $\Box$  to switch between two calls, one active and one on hold.

### **What line indicators mean**

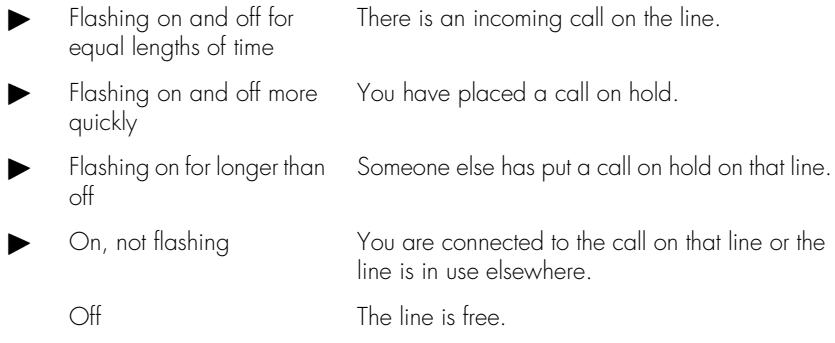

### **Rings you may hear**

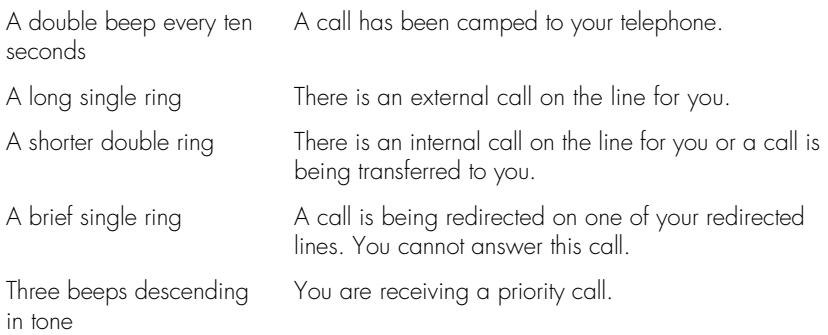

### **Answering calls at a prime telephone**

Each line in a Norstar system can be assigned a prime telephone. Calls not answered at their normal destinations are transferred to the prime telephone. The prime telephone is usually the telephone assigned to the attendant. The installer or customer service representative programs a prime telephone for a line.

#### **Displays**

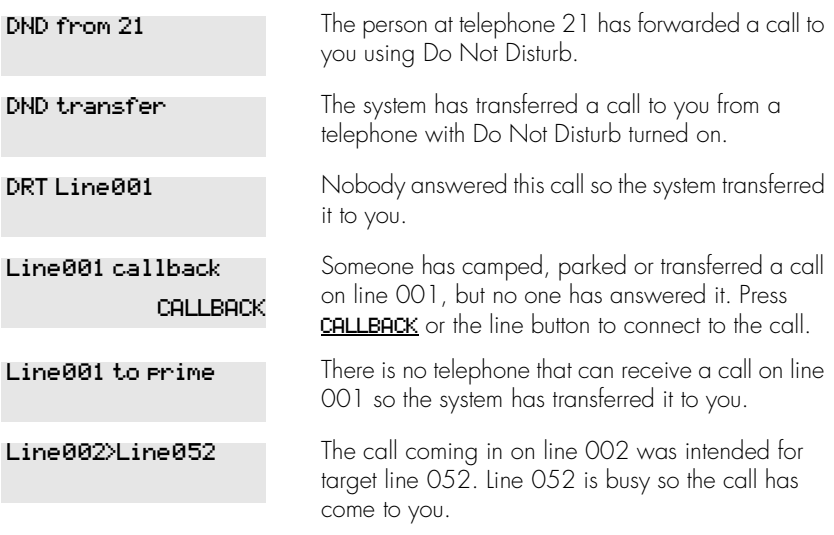

For other displays, see [''Common feature displays'' on page 213](#page-212-0).

### **Using a central answering position (CAP) module**

A central answering position (CAP) is a Norstar M7324 telephone and a CAP module that your installer or customer service representative programmed as a CAP. It is best if the CAP is the prime telephone and direct-dial telephone for the lines and telephones it serves.

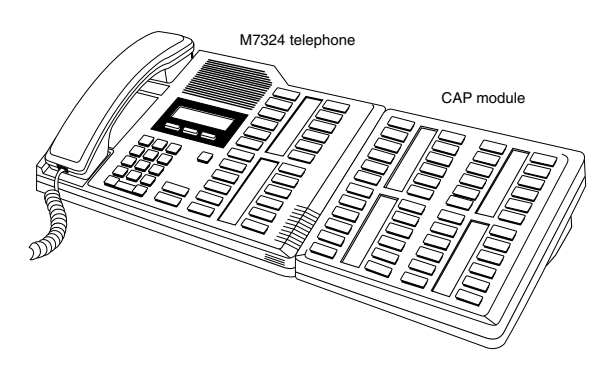

#### **M7324 set with one CAP module**

A CAP module is an add-on device that provides 48 extra memory or line buttons. You can connect one Norstar CAP module to the telephone to increase the number of lines it can handle.

When a CAP module is first plugged into your telephone, some of the module buttons are already programmed to dial an internal number.

#### **Customizing your CAP module**

If your installer has programmed the CAP module to be the central answering position for your system, you can move external lines onto the CAP module by using  $\boxed{\mathcal{Q}}$   $\mathbb{R}$   $\boxed{\mathbb{R}}$   $\boxed{\mathbb{R}}$ . See "Moving line buttons" [on page 140.](#page-139-0)

Any of the buttons on your CAP module that do not select lines can be programmed to dial internal or external numbers automatically. You can program features onto CAP module buttons. See [''To call systems with](#page-81-0)  [only one external line, you must go to a telephone that is not connected to](#page-81-0)  [your system.ime savers for making calls'' on page 82](#page-81-0) and [''Customizing](#page-126-0)  [your telephone'' on page 127](#page-126-0) for information on programming memory buttons.

#### **Monitoring telephones with the CAP module**

The indicators ► beside internal autodial buttons on your CAP module show the status of Norstar telephones.

#### **The indicator is on when the telephone has:**

- an active call
- Do Not Disturb turned on

#### **The indicator is off when a telephone has:**

- no active call
- a call on hold and no other active call

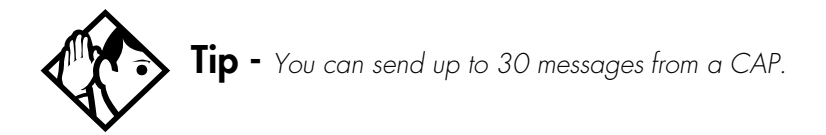

## **Release button**

Pressing  $\boxed{\bullet}$  ends a call. You do not have to put the handset down.  $\boxed{\bigcirc}$  also ends feature programming.

While you are on a call, do not press  $\boxed{\bullet}$  to end a feature you are using. If you do, you disconnect the call. Use  $\boxed{\mathcal{Q}}$  instead.

## **Hearing aid compatibility**

The handsets on all Norstar telephones are compatible with hearing aids as defined in the FCC rules, Part 68, section 68.316. Not all hearing aids are optimized for use with a telephone.

## **Viewing information about a call on the display**

If you subscribe to Call Display services from your local telephone company, one line of information about an external caller is displayed after you answer. Depending on the setting and the external information available, either the caller's name or telephone number is displayed.

When you transfer an external call to another Norstar user, this information is displayed on the recipient's telephone.

Call Display information becomes available between the first and second ring of an incoming call. If you answer before the Call Display information is available on your display, and you press  $\Box$   $\Box$   $\Box$   $\Box$   $\Box$   $\Box$  you see only the line number or line name.

To use logging features with Call Display, see [''Using Call Log'' on page](#page-119-0)  [120.](#page-119-0)

### **Using Call Information for a particular call**

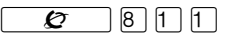

Call Information allows you to see information about incoming calls. This information is more detailed than the Call Display information you can receive automatically. For external calls, you can display the caller name, telephone number, and the line name. For an internal call, you can display the caller name and the internal number of their set. You can see information for ringing, answered, or held calls.

Call Information is available for calls even if they have been transferred, forwarded or rerouted in some way.

Names and numbers for external calls are displayed only if you have subscribed to Call Display services from your telephone company.

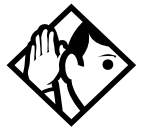

**Tip -** *Call Log displays the same information as Call Information, along with the date and time of the call, and the number of times the caller called.*

### **Displaying Call Information before or after answering**

To find out who is calling or to display information about your current call:

- 1. Press  $\boxed{\mathcal{O}}$   $\boxed{8}$   $\boxed{1}$   $\boxed{1}$ .
- 2. Press  $\#$  or UIEW to display more information about an external call.

Call Display information becomes available between the first and second ring of an incoming call. If you answer before the Call Display information is available on your display, and you press  $\Box$   $\Box$   $\Box$   $\Box$   $\Box$   $\Box$  you see only the line number or line name.

### **Displaying Call Information for a call on hold**

- 1. Press  $\boxed{\mathcal{Q}}$   $\boxed{8}$   $\boxed{1}$ . The display shows less  $\boxed{5}$  a call.
- 2. Select the line on hold. Information about the call is displayed.
- 3. Press  $\#$  or  $\lor$  IEW to display more information about an external call.

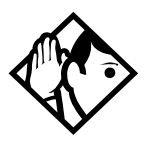

**Tip -** *If your telephone automatically displays Call Display information for a call, you need to press*  $\boxed{\mathcal{C}}$   $\boxed{8}$   $\boxed{1}$   $\boxed{1}$ *before you can press* £ *or* VIEW *to display more information about the call.*

### **Making Call Display information appear automatically at a telephone**

Each telephone that rings for an external line can display Call Display information for that line. After the call is answered, Call Display information is always shown at the telephone that answered the call. Your installer or customer service representative can program telephones to have automatic Call Display.

This feature is not available to ISDN terminals.

#### **Changing what information is shown first about a call**

Depending on the services you subscribe to, Call Display information may contain up to three parts: the name of the caller, the number of the caller, or the name of the line in your Norstar system that the call is on. For each telephone, you can determine which information is displayed first.

You need the programming template found at the front of this guide. See [''Getting started with Norstar'' on page 13](#page-12-0) for more information.

- 1. Press  $\boxed{C}$   $\boxed{*}$   $\boxed{*}$   $[2]$   $[6]$   $[3]$   $[4]$   $[4]$ .
- 2. Press  $\boxed{2}$   $\boxed{3}$   $\boxed{6}$   $\boxed{4}$   $\boxed{6}$  (the default System Coordinator password).
- 3. Press  $\boxed{\text{Show}}$  and enter the internal number of the telephone you want to program.
- 4. Press Show
- 5. Press Next four times.
- 6. Press Show
- 7. Choose a setting at 1stDisplay: using the **CHANGE** button. The choices are Name, Numbr or Line.

You may see Unknown name or Unknown number on the display if the information is not available from your telephone company. You may see Private name or Private number on the display if the caller blocks that information.

## <span id="page-46-0"></span>**Picking up a call ringing at another telephone**

You can pick up a call ringing at another telephone using Directed Pickup or Group Pickup.

#### **Answering any ringing telephone using Directed Pickup**

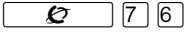

You can answer any telephone that is ringing in your Norstar system.

- 1. Press  $\bigcirc$   $\bigcirc$   $\bigcirc$   $\bigcirc$   $\bigcirc$   $\bigcirc$   $\bigcirc$ .
- 2. Enter the internal number of the ringing telephone.

Call Pickup cannot be used to answer private lines.

To use Call Pickup (Directed Pickup), the telephone must be ringing. If, for example, the auxiliary ringer is ringing, but the call is not ringing at a telephone, the call cannot be answered using Directed Pickup. It must be answered normally at a telephone that has a flashing indicator for the call, or by using Trunk Answer. You can answer a call that is ringing because someone has transferred the call to a telephone and the call is ringing on an intercom button.

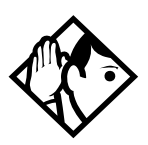

**Tip -** *Directed pickup can retrieve calls that are ringing on an Answer DN. While you may enter the internal number of the telephone you hear ringing, it may be calls from another telephone you are answering.*

#### **Answering any ringing telephone using Group Pickup**

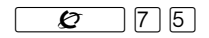

Your Norstar system can be divided into four pickup groups. If you are a member of a pickup group, you can pick up a call that is ringing at any telephone in your pickup group.

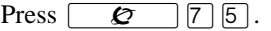

Group Pickup cannot be used to retrieve a camped call.

If there is more than one incoming call at a telephone in a pickup group, a call ringing on an external line is answered first followed by calls on the prime line and, finally, calls on internal lines.

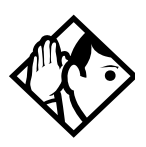

**Tip -** *A Hunt Group call ringing at a Norstar set DN that is also a member of a call pickup group can be picked up by any Norstar set in that call pickup group. For more information on Hunt Groups see [''Programming Hunt Groups''](#page-146-0) [on page 147.](#page-146-0)*

### **Changing a pickup group for a set**

Telephones can be put into and taken out of pickup groups.

You need the programming template found at the front of this guide. See [''Getting started with Norstar'' on page 13](#page-12-0) for more information.

- 1. Press  $\boxed{6}$   $\boxed{(*)}$   $\boxed{(*)}$   $\boxed{2}$   $\boxed{6}$   $\boxed{3}$   $\boxed{4}$   $\boxed{4}$ .
- 2. Press  $\boxed{2}$   $\boxed{3}$   $\boxed{6}$   $\boxed{4}$   $\boxed{6}$  (the default System Coordinator password).
- 3. Press Show and enter the internal number of the telephone you want to program.
- 4. Press Show twice.
- 5. Press Next five times.
- 6. Press CHANGE at Pickup grp: to assign the telephone to pickup group 1, 2, 3, or 4, or to None.

#### **Displays**

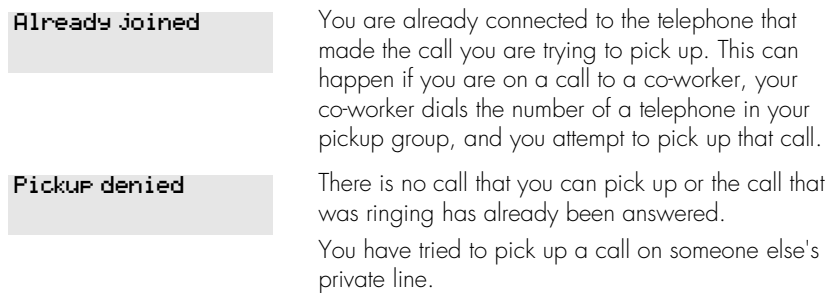

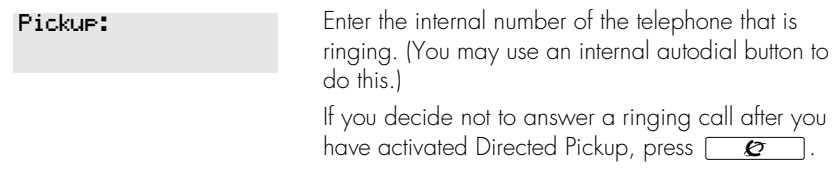

#### **Trunk Answer**

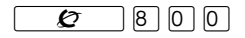

The Trunk Answer feature allows you to answer a ringing call anywhere in the system from any telephone in the system. The line you are answering does not have to appear or ring at the telephone you are using.

Trunk Answer works only with calls that are ringing on lines for which a Ringing Service schedule is active and if Trunk Answer is enabled by your installer or customer service representative.

### **Answering a call using Trunk Answer**

Press ≤°''.

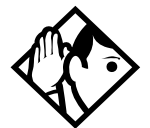

**Tip -** *If there is more than one incoming call on lines in a Ringing Service, the Trunk Answer feature picks up the external call that has been ringing the longest.*

#### **Displays**

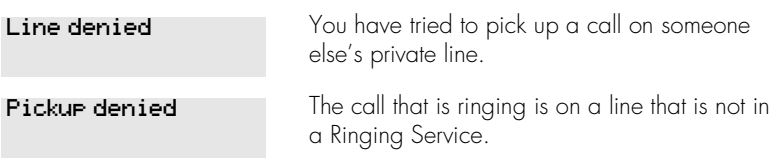

#### **Answer buttons**

You can use an Answer button to monitor calls to another telephone. All calls to the monitored Norstar telephone appear on the Answer button.

Answer buttons are useful for attendants who monitor incoming calls for one or several other people. For example, a secretary may have appearances for three different bosses on her answer buttons. Once a call for boss A is answered by the secretary, the appearance stops at that telephone. This allows for another, simultaneous call to come in on the same line. The same is true for boss B and boss C. When incoming call traffic becomes high, the calls can then be routed to a Hunt Group to optimize call handling. For more information on Hunt Groups see [''Programming Hunt Groups'' on page 147.](#page-146-0)

The Answer button setting in Featr settings programming allows you to determine what types of calls alert at the telephone. Your choices are: Basic, Enhanced and Extended.

See the *Modular ICS 5.0 Installer Guide* for more information.

- ISDN terminals cannot be assigned Answer buttons to monitor other sets, but they can be monitored.
- You cannot make calls using Answer buttons.
- If more than one call is ringing at a telephone, the first call appears on the Answer button of the attendant. Any subsequent calls appear on intercom buttons, if they are available.

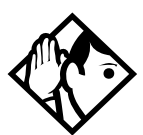

**Tip -** *More than one attendant may have an Answer button for a single telephone. This allows two or more attendants to handle calls for a busy person. Each telephone can handle calls for up to eight other people* 

*using a separate Answer button for each person.*

## **Creating a Conference Call**

You can talk to two people at once.

- 1. Make sure you have two calls, one active and one on hold.
- 2. Press  $\boxed{\mathcal{Q}}$  3.

3. Press the appropriate button to retrieve the held call (this is automatic on the M7100 and T7100 telephones).

You can create a conference when you are on a call.

- 1. Make a second call.
- 2. Press  $\boxed{\mathcal{Q}}$  | 3.
- 3. Press the button where the first call is on hold to create a conference.

Only the person who established the conference can process the conference by using the procedures described in this section.

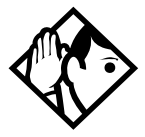

**Tip -** *You can create a conference by releasing privacy on a call. See [''Turning Privacy on or off for a call'' on page 58](#page-57-0).*

#### **Disconnecting one party**

You can disconnect one party from a conference and continue talking to the other.

On the telephone you are using for system programming:

- 1. Press the line button of the call that you want to disconnect. The call that you want to keep is automatically put on hold.
- 2. Press  $\boxed{\bullet}$ . The call is disconnected.
- 3. Press the line button of the held call to speak to the remaining person.

On an M7100 or T7100 telephone:

- 1. Press  $\boxed{\mathcal{Q}}$   $\parallel \parallel \text{3}$ , to place one caller on hold. Press  $\boxed{\blacksquare}$  again, to put the caller you want to keep on hold.
- 2. Press  $\boxed{\bullet}$ . The call is disconnected.
- 3. Press  $\boxed{\bullet}$  to speak to the remaining party.

### **Independently holding two calls**

For all Norstar telephones except the M7100 and T7100 telephones, you can put the two people in a conference call on hold independently so that they cannot talk to each other.

- 1. Press the line button of one person. The other person is automatically put on hold.
- 2. Press  $\boxed{\bullet}$ . The second person is put on hold.

You can re-establish the conference.

- 1. Take one call off hold.
- 2. Press  $\boxed{\mathcal{Q}}$  3.
- 3. Take the other call off hold.

### **Putting a conference on hold**

You can put a conference on hold, allowing the other two people to continue speaking to each other by pressing  $\boxed{\bullet}$ .

You can reconnect to the conference by pressing either of the held line buttons. For the M7100 telephone, press  $\boxed{\bullet}$ .

### **Splitting a conference**

You can talk with one person while the other person is on hold.

On a T7316, M7208, M7310 or M7324 telephone:

1. Press the line button of the person you want to speak to. The other person is automatically put on hold.

On an M7100 or T7100 telephone:

- 1. Press  $\mathcal{Q}$  |  $\#$  | 3 | The first party is on hold.
- 2. Press  $\boxed{\bullet}$ , if necessary, to switch parties.

You can re-establish the conference.

1. Press  $\boxed{\mathcal{Q}}$  [3].

2. Take the held call off hold. This is not necessary for the M7100 or T7100 telephone.

#### **Removing yourself from a conference**

You can remove yourself from a conference, and connect the other two callers through your Norstar system.

Enter the Transfer feature code  $\boxed{\mathcal{Q}}$ .

When you remove yourself from a conference using the Transfer feature, and both callers are from outside your system, one of the callers must have called you on a disconnect supervised line, or the call is disconnected.

#### **Displays**

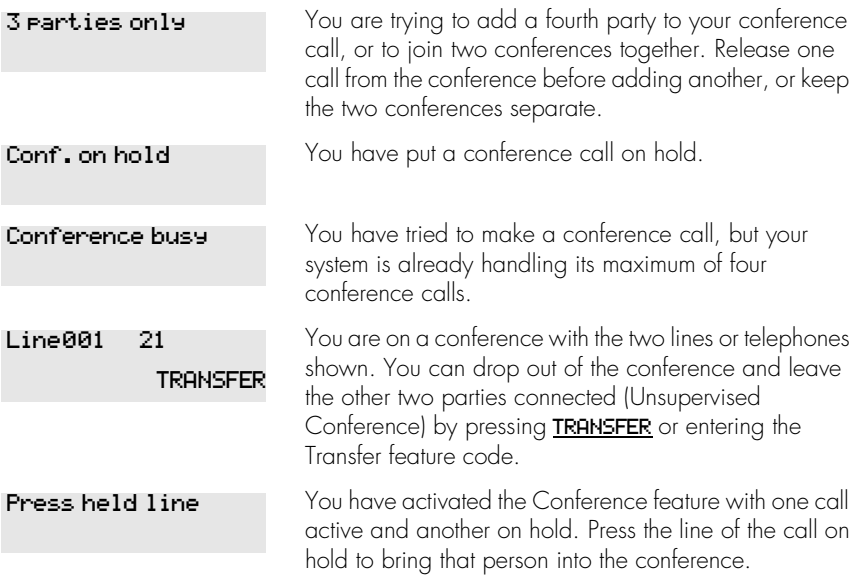

For other displays, see [''Common feature displays'' on page 213](#page-212-0).

## **Listening to a call as a group**

To allow people in your office to listen in on a call using Group Listening, press  $\boxed{\mathcal{Q}}$  8 0 2.

Continue to speak to the caller through the telephone handset. The voice of the caller broadcasts through the speaker on your telephone. The microphone on your telephone is off, so the caller does not hear people in your office.

### **Canceling Group Listening**

Group Listening is canceled automatically when you hang up or when you press  $\boxed{\mathcal{Q}}$   $\left[\frac{\#}{8}\right]$  [6  $\left[\frac{\pi}{2}\right]$ .

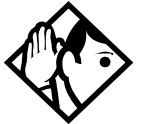

**Tip -** *Keep the handset away from the speaker, or you may hear feedback. The higher the volume, the more the feedback. Press* ® *to prevent feedback when hanging up.*

## <span id="page-53-0"></span>**Using Handsfree/Mute**

The ability to use Handsfree has to be turned on or off for each telephone. The type of Handsfree can be changed. See [''Changing Handsfree for a](#page-56-0)  [telephone'' on page 57.](#page-56-0)

You must turn on Handsfree for a telephone to be able to use a headset.

#### **Answering calls without lifting the handset**

- 1. Press the line button for the ringing call. This step is not necessary if you have a prime line assigned to your telephone.
- 2. Press  $\boxed{9}$ . The internal microphone and speaker are automatically turned on.

Handsfree is not available for an M7100 or a T7100 telephone.

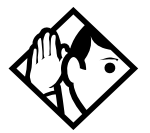

**Tip -** *Direct your voice toward the telephone. The closer you are to the telephone, the easier it is for the microphone to transmit your voice clearly to your listener.*

### **Making calls without lifting the handset**

1. Press  $\Box$   $\Box$ .

If you don't have a prime line assigned to your telephone, press a line button.

The internal microphone and speaker are automatically turned on.

- 2. Dial your call.
- 3. Speak normally.

### **Muting Handsfree**

- 1. Press  $\boxed{\bullet}$  to switch off the telephone microphone so that you can speak privately to someone in your office while you are on a handsfree call.
- 2. Press  $\boxed{\bullet}$  to turn the microphone back on again and continue your handsfree call.

### **Changing a regular call to handsfree**

- 1. Press  $\boxed{9}$ .
- 2. Hang up the handset.

### **Changing a handsfree to a regular call**

Lift the handset.

### **Using Handsfree**

The indicator next to  $\boxed{9}$  is solid when you have Handsfree turned on.

The indicator next to  $\boxed{\mathcal{Q}}$  is solid when you mute the microphone.

Note: Other models of telephone may have one button for both functions. In this case, when the set is on handsfree and the microphone is on, the light is solid. If the set is on handsfree and the microphone is off, the light flashes.

Wait for your caller to finish speaking before you speak. The microphone and speaker cannot both be on at once. Your caller's voice may be cut off if you both speak at the same time. Noises such as a tapping pencil could be loud enough to turn on your microphone and cut off your caller's speech.

To prevent a possible echo, keep the area around your telephone free of paper and other objects that might screen your microphone. Turning down the microphone's volume (press the left end of  $\overline{\bullet}$  while speaking) prevents echoes. When you change the volume level, both the microphone and speaker volume are adjusted to prevent feedback problems.

Place the telephone so that any unavoidable local noise (such as an air conditioner) is behind it. This limits the amount of disruptive background noise.

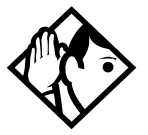

**Tip -** *In open-concept environments, use the handset when handsfree communication is not necessary or when you need privacy during a call. Another option is to use a headset.*

#### <span id="page-56-0"></span>**Changing Handsfree for a telephone**

You can program the type of Handsfree used with each telephone.

You need the programming template found at the front of this guide. See [''Getting started with Norstar'' on page 13](#page-12-0) for more information.

- 1. Press  $\boxed{6}$   $\boxed{*}$   $\boxed{*}$   $\boxed{2}$   $\boxed{6}$   $\boxed{3}$   $\boxed{4}$   $\boxed{4}$ .
- 2. Press  $\boxed{2}$   $\boxed{3}$   $\boxed{6}$   $\boxed{4}$   $\boxed{6}$  (the default System Coordinator password).
- 3. Press  $\boxed{\text{Show}}$  and enter the internal number of the telephone you want to program.
- 4. Press Show twice.
- 5. Press Next three times.
- 6. Choose a setting at Handsfree: using the CHANGE button.

There are three ways to set Handsfree for an individual telephone:

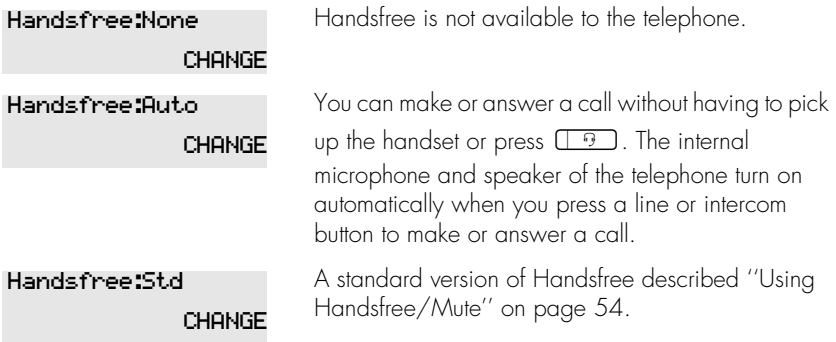

For other displays, see [''Common feature displays'' on page 213](#page-212-0).

Both Auto and standard Handsfree allow you to use a headset with a Norstar telephone.

A Handsfree/Mute button is automatically assigned to a telephone that is programmed with Handsfree and is always located in the lower right-hand corner of the telephone.

### **Changing Handsfree Answerback for a telephone**

Handsfree Answerback allows you to answer a voice call without lifting the handset. It is always turned off for an M7100 or T7100 telephone.

You can turn Handsfree Answerback on or off fora telephone that is programmed to use Handsfree.

You need the programming template found at the front of this guide. See [''Getting started with Norstar'' on page 13](#page-12-0) for more information.

- 1. Press  $\boxed{C}$   $\boxed{*}$   $\boxed{*}$   $\boxed{2}$   $\boxed{6}$   $\boxed{3}$   $\boxed{4}$   $\boxed{4}$ .
- 2. Press  $\boxed{2}$   $\boxed{3}$   $\boxed{6}$   $\boxed{4}$   $\boxed{6}$  (the default System Coordinator password).
- 3. Press  $\boxed{\text{Show}}$  and enter the internal number of the telephone you want to program.
- 4. Press Show I twice.
- 5. Press Next four times.
- 6. Choose a setting (Yes or No) at HF answerback: using the CHANGE button.

### <span id="page-57-0"></span>**Turning Privacy on or off for a call**

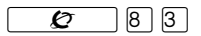

Lines in your system can be configured to have automatic privacy. If a line is not programmed with privacy, anyone with the line assigned to their telephone can join your call by pressing the line button. If a line is programmed with privacy, only one person at a time can use the line.

Privacy control cannot be used on internal or conference calls.

When another telephone joins a call, the participants on the call hear a tone, and a message appears on the Norstar display. You cannot join a call without this tone being heard.

#### **Creating a conference by releasing privacy**

If a line is programmed with privacy, you can turn privacy off to allow another person with the same line to join in your conversation and form a conference. All the rules applicable to a conference apply except there is only one line in use, instead of the normal two. This means that you cannot split a conference set up using Privacy.

- 1. Press  $\mathcal{Q}$  8 3.
- 2. Tell the other person to press the line button and join your conversation.

Only two Norstar telephones in addition to the external caller can take part in this kind of conference.

### **Making a call private**

If a line is programmed to not have privacy, you can turn privacy on for a call, preventing other people with the same line from joining your conversation.

Press  $\boxed{\mathcal{Q}}$  8 3.

## **Checking call length using Call Duration Timer**

By pressing  $\boxed{\mathcal{Q}}$   $\boxed{7}$ , you can see how long you spent on your last call, or how long you have been on your present call.

#### **Displays**

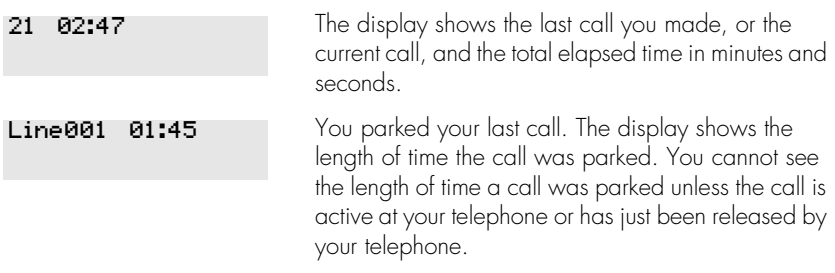

## **Disconnecting by accident**

If you accidentally drop the handset back into the telephone cradle while answering a call, you can quickly retrieve the call.

Pick up the handset again or press  $\boxed{\phantom{0}9}$  within one second to be reconnected to your call.

# **Making calls**

There are many ways to make a call, depending on the programming and the type of call, as follows:

- Pick up the handset and dial. The Norstar system supports three methods of dialing. See [''Changing how you dial your calls'' on page](#page-64-0)  [65.](#page-64-0)
- Pick up the handset, press a line button, and dial, if the call is not on your prime line.
- Press  $\boxed{9}$  and dial to talk without using the handset. See "Using" [Handsfree/Mute'' on page 54.](#page-53-0)
- Press  $\boxed{9}$ , press a line button, and dial to talk without the handset and if the call is not on your prime line.
- Press a line button and dial to talk without the handset and if Automatic Handsfree is assigned to your telephone.
- Use one of the features that make dialing easier. See [''To call systems](#page-81-0)  [with only one external line, you must go to a telephone that is not](#page-81-0)  [connected to your system.ime savers for making calls'' on page 82](#page-81-0).

#### **Displays**

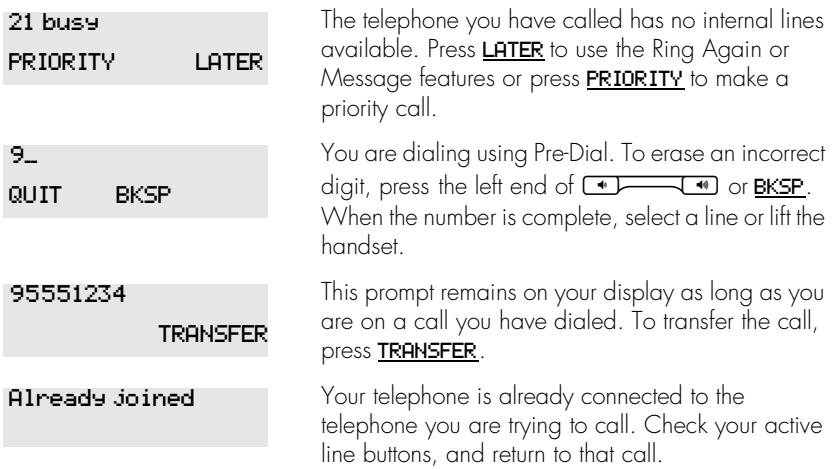

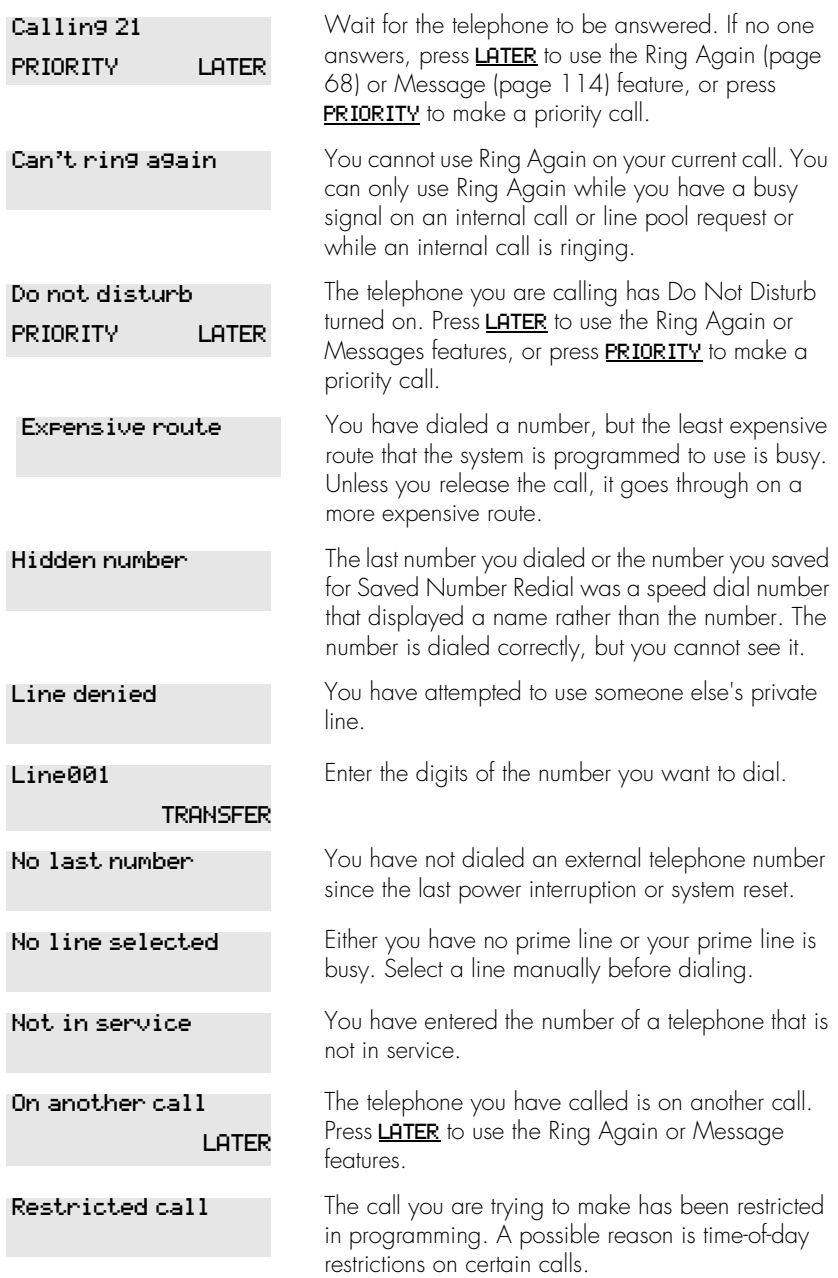

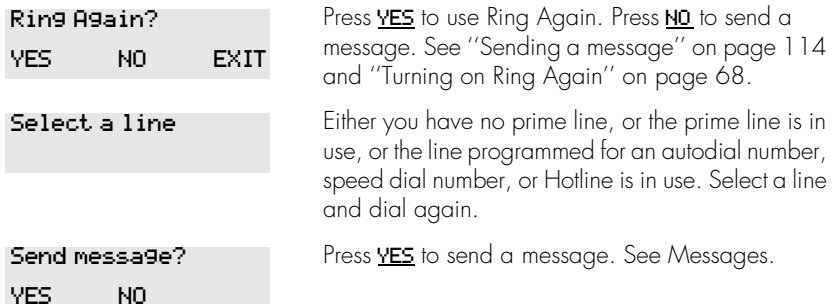

For other displays, see [''Common feature displays'' on page 213](#page-212-0).

## <span id="page-62-0"></span>**Choosing a line using a line button**

You have one line button for each line assigned to your telephone. Press the line button to select the line you want to answer or use to make a call. Having several line buttons allows you immediate access to more than one line.

The M7100 and T7100 telephones have two intercom paths which are used instead of line buttons to answer and make calls. Each M7100 or T7100 telephone can be assigned two lines. You can press  $\boxed{\bullet}$  to switch between two calls, one active and one on hold.

## **Line pools**

A line pool is a group of external lines that can be shared by many telephones. You can use a line in a line pool to make an external call.

The Norstar Compact ICS can have three line pools, and a telephone can be programmed to access any number of them.

A line pool access code is a number you dial to get a line pool. The access code can be up to four digits long. You can have several different line pools for your system, each one giving you access to a different set of external lines. It is one way of sharing lines across telephones in a system.

Your installer or customer service representative programs the line pool access codes and gives each telephone access to a line pool.

Everyone in the office should have a list of the line pool access codes for the line pools their telephones can use.

#### **Using a line pool to make a call**

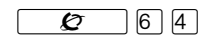

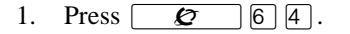

2. Enter a line pool access code.

If you have a free internal line, you can make a call using a line pool without entering the feature code first.

- 1. Select an internal line (intercom).
- 2. Dial the line pool access code.

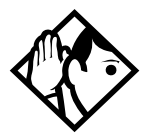

**Tip -** *If no lines are available in the line pool, you can use Ring Again at the busy tone. You are notified when a line in the line pool becomes available. See [''Using Ring Again'' on](#page-67-0)  [page 68](#page-67-0).*

#### **Programming a memory button with a line pool feature code**

When you program a button with the line pool feature code, you must enter a line pool access code after the feature code. The programmed line pool button accesses a specific line pool, not the line pool feature. See [''Programming feature buttons'' on page 129](#page-128-0) for more information.

If you program a button with an indicator to access a line pool, when all the lines in a line pool are busy, the indicator for the line pool button turns on. The indicator turns off when a line becomes available.

#### **Making calls from an ISDN terminal**

ISDN terminals do not have line keys or intercom keys as do Norstar telephones. To make an outgoing call from an ISDN terminal, access an external line by entering a line pool code or by using the ARS feature.

## <span id="page-64-0"></span>**Changing how you dial your calls**

- 1. Press  $\boxed{\mathcal{Q}}$   $\mathbb{R}$   $\boxed{8}$   $\boxed{2}$ .
- 2. Press  $\#$  or NEXT until the dialing mode you want appears.
- 3. Press  $\Box$  or <u>OK</u> to select the displayed dialing mode.

The dialing modes feature code cannot be programmed onto a memory button.

### **Using Standard Dial**

Standard Dial allows you to make a call by selecting a line and dialing the number. If you have a prime line, it is selected automatically when you lift the handset or press  $\boxed{9}$ .

You cannot use Standard Dial on an M7100 or T7100 telephone unless you pick up the handset first. If you are using either of these sets, use the Automatic Dial or Pre-dial feature for on-hook dialing.

### **Using Automatic Dial**

Automatic Dial allows you to dial a number without selecting a line. Your prime line is selected as soon as you start dialing a number.

Automatic Dial does not work if your telephone has no prime line or if your prime line is in use.

Telephones connected to an analog terminal adapter (ATA) cannot use Automatic Dial.

### **Using Pre-dial**

Pre-dial allows you to enter a telephone number, check it, then change it before actually making the call. The call is not dialed until you select a line or line pool, or pick up the handset. You can pre-dial both external and internal numbers. You must, however, select the correct type of line (external or internal) for the type of number you have entered.

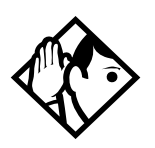

**Tip -** *If your telephone starts ringing while you are pre-dialing a number, you can stop the ringing by turning on Do Not Disturb (├─────* 8 5 ). This does not affect *numbers you are entering.*

*You cannot pre-dial a telephone number if all the lines on your telephone are busy.*

## **When the internal number you have called is busy**

### **Priority Call**

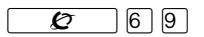

If you get a busy signal or a Do Not Disturb message when you call someone in your office, you can interrupt them. Use this feature for urgent calls only.

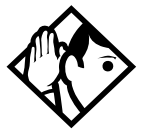

**Tip -** *Priority calls cannot be made to Hunt Group DNs. For more information on Hunt Groups see [''Programming Hunt](#page-146-0)  [Groups'' on page 147.](#page-146-0)*

### **Making a priority call**

- 1. Press  $\mathcal{Q}$  6 9.
- 2. Wait for a connection, then speak.

A person who receives a priority call while on another call has eight seconds to accept or block the call. For information on blocking calls see [''Stopping calls from ringing at your telephone using Do Not Disturb](#page-169-0)  [\(DND\)'' on page 170](#page-169-0). If the person does nothing, the priority call feature puts their active call, including conference parties, on Exclusive Hold and connects your call.

#### **Giving a telephone the ability to make priority calls**

You need the programming template. See [''Getting started with Norstar''](#page-12-0) [on page 13](#page-12-0) for more information.

- 1. Press  $\bigcirc$   $\bigcirc$   $\$
- 2. Press  $\boxed{2}$   $\boxed{3}$   $\boxed{6}$   $\boxed{4}$   $\boxed{6}$  (the default System Coordinator password).
- 3. Press Show and enter the internal number of the telephone you want to program.
- 4. Press Show twice.
- 5. Press Next nine times. The display shows Priority call:
- 6. Press CHANGE to choose Y (Yes) or N (No).

#### **Displays**

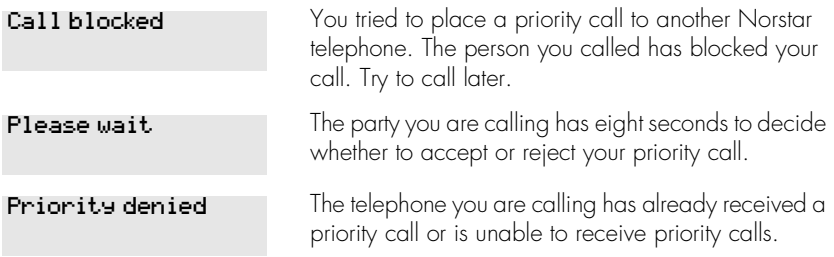

You can make a priority call only while your telephone displays:

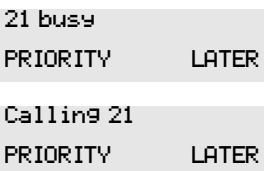

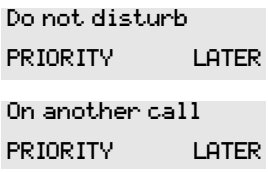

### <span id="page-67-0"></span>**Using Ring Again**

Use Ring Again when you call someone on your Norstar system and their telephone is busy or there is no answer. Ring Again can tell you when they hang up or next use their telephone. You can use Ring Again to tell you when a busy line pool becomes available.

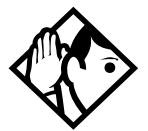

**Tip -** *The Ring Again feature cannot be used when calling a Hunt Group DN. For more information on Hunt Groups see [''Programming Hunt Groups'' on page 147](#page-146-0)*

#### <span id="page-67-1"></span>**Turning on Ring Again**

Press  $\left[\begin{array}{cc} \phi \\ \end{array}\right]$  |2 | before you hang up.

Using Ring Again cancels any previous Ring Again requests at your telephone.

### **Canceling Ring Again**

Press  $\boxed{\mathcal{Q}}$   $\boxed{\#}$   $\boxed{2}$  to cancel a Ring Again request.

#### **Displays**

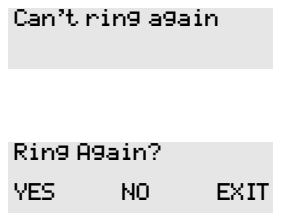

You cannot use Ring Again on your current call. You can only use Ring Again while you have a busy signal on an internal call or line pool request, or while an internal call is ringing.

Press YES to use Ring Again. Press NO if you prefer to send a message.

# **Auto Attendant**

The built-in Auto Attendant automatically answers and directs incoming calls, which can reduce or eliminate the workload for the person who answers incoming calls for an office. The Auto Attendant carries out three tasks: System Answer, Custom Call Routing (CCR) and direct extension dialing.

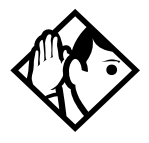

**Tip -** *The Auto Attendant can transfer calls to a Hunt Group. For more information on Hunt Groups see [''Programming Hunt](#page-146-0)  [Groups'' on page 147.](#page-146-0)*

Your installer or customer service representative enables the Auto Attendant for your Compact ICS, and programs which lines are to be answered by CCR.

You may have the option of choosing to record your own greetings instead of using the pre-recorded greetings for System Answer and CCR. Consult your Customer Service Representative to determine whether or not your system has the capability to record customer greetings.

#### **System Answer**

The System Answer feature simplifies the job of answering calls by making sure all calls are answered within a set number of rings. When calls go unanswered at the telephone monitored by System Answer (called the attendant set), Norstar answers the call and plays a greeting. It then puts the call on hold until someone can retrieve it.

If the caller knows the internal number they want to reach, or is using the Norstar remote features, they can dial while the System Answer greeting is playing.

System Answer monitors all external calls that appear as a flashing line button on the attendant telephone including Answer buttons and external calls that have been transferred. After System Answer has played the

greeting, the call is put on hold at the same line indicator where it first appeared. The feature does not answer calls from internal extensions.

#### **Custom Call Routing (CCR)**

The job of answering and transferring calls can be taken over by CCR. When someone calls on lines monitored by CCR, the system answers the call and plays a greeting you have recorded. Callers using a tone dial set can then:

- direct their call by pressing a digit as instructed by your greeting (for example, "to reach our salespeople, press 4")
- enter an internal telephone number (a fast way for regular callers to reach someone directly)
- access remote features
- reach an attendant by pressing a single digit (a way to transfer out of CCR and talk to someone)

You can use two greetings with CCR: one for when your office is open and one for when it is closed. The business closed greeting may announce your office hours and give a digit to press to leave a message (if you have a voice mail system or answering machine), and callers can dial an internal number to reach someone who is working after hours.

 If CCR forwards a call and it goes unanswered (either because the caller enters an invalid extension number or no one is there to answer the call) the call is redirected to ring at the prime telephone after the usual Callback delay. Once a caller has dialed out of the CCR greeting, he or she is not able to return and make another selection.

#### **CCR groups**

CCR allows callers to reach groups of telephones by dialing a single digit they select from the audio menu. You create the CCR groups in programming.

When a call is sent to a CCR group in which all the telephones have the same programming, the call goes to the telephone with the lowest internal number.

If the telephones in a CCR group have different programming, the call is handled by the telephone programming that takes effect first. For example, if a telephone in a group forwards after two rings, it forwards the call from CCR before the telephones in the group that are programmed to forward after three rings.

A CCR call is forwarded by Forward on Busy, the Call Forward feature code, and Callback programming. Be sure to keep this in mind when programming the telephones in your CCR groups.

When a call that was handled by CCR rings at your telephone, call information appears automatically on the display. You must subscribe to a call display service and have the proper equipment installed in your system for this feature to work. If CCR is programmed to answer the call in less than two rings, the call information may not be captured and forwarded to the telephones in the CCR group.

#### **Direct extension dialing**

Both System Answer and CCR give the caller the opportunity to dial an internal telephone number or use remote feature access such as direct inward system access (DISA). This means callers do not have to wait to reach the person they are calling and only the person they are calling has to handle the call.

### **Customizing System Answer and CCR**

Your installer or customer service representative turns on System Answer and CCR for your system. They assign which lines can be answered with CCR. Until this master control is turned on, the Auto Attendant features are not available.

It is recommended that the CCR not be programmed to answer lines that are answered by System Answer at the attendant telephone (usually the reception telephone).

It's a good idea to plan how you are going to customize System Answer and CCR before you start programming.

Decide which telephone is to be the attendant telephone. This telephone is one where calls can be answered automatically and put on hold.

- For pre-recorded greetings, decide which language is to be used to greet callers. If you want two languages, decide which is heard first.
- Write down the greetings or scripts that you want to record as the company greeting and business closed greeting. Refer to examples in [''Recording customized greetings for System Answer and CCR'' on](#page-79-0)  [page 80](#page-79-0).
- Organize your telephones into groups and decide what number a caller is to use to reach each group. Using the groups and numbers you have created, write down the greeting or "script" to be heard as the CCR.
- Decide how many times a call rings before System Answer and CCR answer. Be sure it does not conflict with voice mail or other auto attendant applications you may be using. If CCR lines ring at the attendant set, CCR and System Answer can conflict.
- Use a programming session and feature codes to create your custom System Answer and CCR.
- Test both System Answer and CCR to make sure they are working properly.
- Make sure your installer or customer service advisor has programmed your system to use the held line reminder tone. This provides another indication that System Answer has placed a call on hold.

### **Turning System Answer on or off**

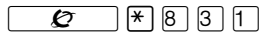

System Answer can be turned on and off at any telephone in the system. System Answer handles only the calls that ring at the attendant telephone (attendant set).

- 1. Press  $\mathcal{Q} = |\mathcal{F}| |8| |3| |1|$ . The display shows the current status of System Answer.
- 2. Press CHANGE or  $\#$  and enter the System Coordinator password or Basic password (the default passwords are  $\boxed{2}$   $\boxed{3}$   $\boxed{6}$   $\boxed{4}$   $\boxed{6}$  and  $[2]$   $[2]$   $[7]$   $[4]$   $[2]$ ) to turn the feature on or off.
- 3. Press  $0$ K or  $\neq$  to confirm the change.
Because System Answer answers calls and then puts them on hold, the feature should be turned off when no one is at the telephone to retrieve the calls.

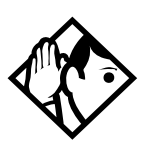

**Tip -** *You can program the feature code for turning System Answer and CCR on or off on a memory button with an indicator at the attendant telephone. You know that the feature is turned on when the indicator is lit at the attendant set.*

### **Turning CCR on or off**

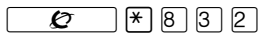

- 1. Press  $\boxed{\mathcal{Q}}$   $\boxed{*}$   $\boxed{8}$   $\boxed{3}$   $\boxed{2}$ . The display shows the current status of CCR.
- 2. Press CHANGE or  $#$  and enter the System Coordinator password or Basic password (the default passwords are  $\boxed{2}$   $\boxed{3}$   $\boxed{6}$   $\boxed{4}$   $\boxed{6}$  and  $[2] [2] [7] [4] [2]$  to select a setting: OFF, Bus. Open, or Bus. Closed.
- 3. Press  $\underline{OK}$  or  $\uparrow \uparrow$  to confirm the change.

See the section on recording greetings for a description of the Business Open and Business Closed greetings used with CCR.

### **Choosing the attendant telephone**

Programming allows you to choose a telephone to be the attendant telephone (attendant set). External calls that go unanswered at this telephone are handled by System Answer.

You need the programming template found at the front of this guide. See [''Getting started with Norstar'' on page 13](#page-12-0) for more information.

- 1. Press  $\boxed{C}$   $\boxed{*}$   $\boxed{*}$   $[2]$   $[6]$   $[3]$   $[4]$   $[4]$ .
- 2. Press  $\boxed{2}$   $\boxed{3}$   $\boxed{6}$   $\boxed{4}$   $\boxed{6}$  (the default System Coordinator password). The display shows Terminals&Sets▶.
- 3. Press  $\overline{\text{Back}}$  twice. The display shows System premine
- 4. Press  $\boxed{\text{Show}}$ ,  $\boxed{\text{Next}}$ , and  $\boxed{\text{Show}}$ . The display shows the internal number of the current attendant telephone.
- 5. Press CHANGE and enter the internal number of the telephone you want to assign as the attendant telephone.

### **Changing the language used by System Answer and CCR**

The programmed greetings used with the auto attendant features are available in three languages. You can change which language that callers hear, or program the system to play greetings in a second language.

If you record your own greeting, that custom greeting is the one that is played regardless of the language choice.

You need the programming template found at the front of this guide. See [''Getting started with Norstar'' on page 13](#page-12-0) for more information.

- 1. Press  $\boxed{6}$   $\boxed{(*)}$   $\boxed{(*)}$   $\boxed{2}$   $\boxed{6}$   $\boxed{3}$   $\boxed{4}$   $\boxed{4}$ .
- 2. Press  $\boxed{2}$   $\boxed{3}$   $\boxed{6}$   $\boxed{4}$   $\boxed{6}$  (the default System Coordinator password). The display shows Terminals&Sets▶.
- 3. Press Back wice.The display shows System premine.
- 4. Press Show, Rest and Show 1. The display shows the setting for the attendant telephone.
- 5. Press  $\overline{\text{Next}}$ . The display shows Language $\blacktriangleright$ .
- 6. Press Show 1. The display shows the first language used in greetings.
- 7. Press CHANGE to select a language: English, French or Spanish.
- 8. Press  $\overline{\text{Next}}$ . The display shows the second language that callers hear. Press CHANGE to select a different language or NONE.

### **Setting the number of rings before System Answer answers a call**

You need the programming template found at the front of this guide. See [''Getting started with Norstar'' on page 13](#page-12-0) for more information.

- 1. Press  $\boxed{C}$   $\boxed{*}$   $\boxed{*}$   $[2]$   $[6]$   $[3]$   $[4]$   $[4]$ .
- 2. Press  $\boxed{2}$   $\boxed{3}$   $\boxed{6}$   $\boxed{4}$   $\boxed{6}$  (the default System Coordinator password).
- 3. Press Back I twice.
- 4. Press Show Rext and Show
- 5. Press Next liwice. The display shows System Answer...
- 6. Press Show
- 7. Press CHANGE until you see the appropriate number of rings (between 1 and 12).

If the system is busy answering calls, the line rings until System Answer can retrieve the call.

### **Setting the number of rings before a caller hears the CCR greeting**

You need the programming template found at the front of this guide. See [''Getting started with Norstar'' on page 13](#page-12-0) for more information.

- 1. Press  $\boxed{Q}$   $\rightarrow$   $\boxed{*}$   $[2]$  6 6 3 4 4.
- 2. Press  $\boxed{2}$   $\boxed{3}$   $\boxed{6}$   $\boxed{4}$   $\boxed{6}$  (the default System Coordinator password).
- 3. Press Back I twice.
- 4. Press Show , Next , and Show
- 5. Press  $\overline{\text{Next}}$  three times. The display shows CCR $\blacktriangleright$ .
- 6. Press Show
- 7. Press CHANGE until you see the appropriate number of rings (between 1 and 12).

If the system is busy answering calls, the line rings until CCR can retrieve the call.

 If CCR is programmed to answer the call in less than two rings, the call information may not be captured and forwarded to telephones in the CCR group.

### **Adding or removing telephones from a group used with CCR**

The greeting you create for CCR tells a caller to press a number to reach a group of telephones. You add or remove telephones from these groups (CCR groups) in programming.

You need the programming template found at the front of this guide. See [''Getting started with Norstar'' on page 13](#page-12-0) for more information.

- 1. Press  $\boxed{6}$   $\boxed{*}$   $\boxed{*}$   $\boxed{2}$   $\boxed{6}$   $\boxed{3}$   $\boxed{4}$   $\boxed{4}$ .
- 2. Press  $\boxed{2}$   $\boxed{3}$   $\boxed{6}$   $\boxed{4}$   $\boxed{6}$  (the default System Coordinator password).
- 3. Press Back I twice.
- 4. Press Show, Next, and Show
- 5. Press  $\overline{\text{Next}}$  three times. The display shows CCR $\blacktriangleright$ .
- 6. Press Show
- 7. Press  $\mathbb{N}$ ext  $\Box$ . The display shows CCR groups $\blacktriangleright$ .
- 8. Press Show and enter the number of the group to which you want to make changes.
- 9. Press  $\boxed{\text{Show}}$  and enter the internal number of the telephone you want to add or remove from the group.
- 10. Press CHANGE to select the status of the telephone in the group: Assigned, Unassgnd.

You can have a total of nine CCR groups. Each group can include up to 20 telephones.

### **Using the pre-recorded greetings**

Pre-recorded greetings are always used when the System Answer or CCR are turned on, even if you don't create personalized recordings. The prerecorded greetings can be turned off (not erased) and/or replaced with userrecorded substitutes. If a pre-recorded greeting is turned off, all System Answer and CCR features that use that greeting are affected.

Incoming calls at the attendant telephone hear the System Answer greetings. Lines that are set up to be answered by CCR hear a different set of greetings. They are:

- All of our operators are busy.
- If you know the extension that you want, and are using a touch-tone phone, please dial it now.
- *Or, h*old the line and your call will be answered as soon as possible.
- Thank you for calling.

In the next section, these recordings appear (in italics) as part of examples of complete greetings that callers might hear. "Thank you for calling" is heard when the caller does not respond to the Business closed greeting after it has been repeated, before the system disconnects the caller.

### **Using customized greetings for System Answer and CCR**

Norstar uses both greetings you record and pre-recorded greetings to tell callers how their call is being handled. You can make your own voice recordings for all of the greetings used in System Answer and CCR.

For customer greetings, you can create your own version or turn the greeting off completely. With system greetings, you can select the system version, create your own version, or turn the greeting off.

The following examples use greetings recorded for use at a company called Bluebird Consulting. You can use them as models for when you make your own recordings.

The pre-programmed parts of the greetings are shown in italics.

System Answer on:

You have reached Bluebird Consulting. *All of our operators are busy. If you know the extension that you want, and are using a touch tone phone, please dial it now. Or, hold the line and your call will be answered as soon as possible.*

You may choose to create your own message (shown in italics following) instead of using the pre-recorded greetings:

You have reached Bluebird Consulting. *We can't come to the phone right now. If you know the number of the person you are trying to reach, enter the number now. Or stay on the line and someone will assist you momentarily.*

CCR, Bus. open:

You have reached Bluebird Consulting. To reach one of our sales agents, press 1. To contact our accounting office, press 2.

To reach Joan Smithers, press 3. To talk to an attendant, press 0. To repeat this menu, press star. *If you know the extension that you want, and are using a touch tone phone, please dial it now. Or, hold the line and your call will be answered as soon as possible.*

#### CCR, Bus. closed:

You have reached Bluebird Consulting. Our offices are closed. Our business hours are 8 a.m. to 5 p.m., Monday through Friday, Pacific Standard Time. *If you know the extension that you want, and are using a touch tone phone, please dial it now.*

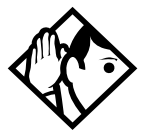

**Tip -** *For better sound quality in your greetings, use the handset for recording greetings (not the handsfree microphone).* 

### **Time available for customized greetings**

You have a total of 96 seconds of recording time to allocate to all greetings. If you begin by recording a 15 second company greeting, there are 81 seconds available for the remaining greetings (96-15=81). The maximum length of a single recording is 32 seconds. If you exceed the maximum time for a single recording, an error message accompanied by a tone is given.

A greeting that is turned off is not erased. The time used by the greeting does not return to the 96 second time pool.

User-recorded greetings are stored on the feature card. The recordings are erased when the card is replaced. If the same card is removed then reinserted, the recordings are preserved. You must re-record all userrecorded greetings when upgrading to a new feature card.

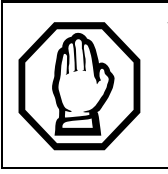

System greetings are permanent and can never be erased.

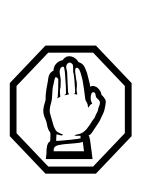

FLASH memory degrades slightly each time a message is recorded. Typically, messages can be erased and written thousands of times. However, care must be taken to plan out what messages are to be recorded and how often they are to be changed in order to reduce the number of re-recordings made over a long period of time. A warning is given when the card has degraded significantly. Contact your Customer Service Representative when this warning occurs.

The pre-recorded system messages do not use any portion of the 96 seconds of total recording time. They cannot be erased, but they can be turned off or replaced with a user-recorded substitute.

### **Recording customized greetings for System Answer and CCR**

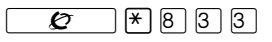

Both System Answer and CCR must be turned off to use this feature.

The customized greetings are not available to System Answer and CCR while you are recording. Callers hear only the pre-recorded greetings.

There are seven greetings to choose from, three user greetings and four prerecorded system greetings.

You can record your own user greetings with the first three greetings choices (A, B, and C). You can also turn these greetings off.

If your system does not have the capability to allow you to record your own version of the system greetings (D, E, F, and G) you can turn on the prerecorded system greetings or turn them off.

If your system has the capability to allow you to record your own version of the system greetings (D, E, F, and G) you can record your own system greetings, turn on the pre-recorded system greetings or turn them off.

- 1. Press  $\boxed{\mathcal{Q}}$   $\boxed{*}$   $\boxed{8}$   $\boxed{3}$   $\boxed{3}$  and enter the System Coordinator password (the default password is  $[2]$   $[3]$   $[6]$   $[4]$   $[6]$ ).
- 2. If you have the capability to record your own system greetings, the display shows Auto att grtngs.

If you do not have the capability to record your own system greetings, the display shows Change rec time?. Select yes to change the recording time or no to keep the recording time as is. The display then shows Auto att grtngs. Your choices are: SHOW, EXIT, and NEXT. (NEXT takes you to the menu for programming destinations for CCR.)

- 3. Press Show 1. The display shows Grtg A mode: User. Your choices are: CHG, SHOW, and NEXT. NEXT takes you to Grtg B mode: User.
- 4. Press CHG if you want to turn greeting A, B, or C off (Off) or if you want to record your own greeting (User). For system greetings D, E,

F, and G, you may select Sys to turn on the pre-recorded greetings, User to record your own version of the greeting, or Off to turn them off. If your system does not have the capability to allow you to record your own version of the system greeting (D, E, F, and G), you may select Sys to turn on the pre-recorded greetings, or Off to turn them off. A greeting that is turned off is not erased. The time used by the greeting is not returned to the 96 second time pool.

- 5. Press Show 1. The display shows Greeting A: User. Your choices are PLAY, REC, and OK. Press PLAY to play the greeting.
- 6. Press REC to record a greeting. As soon as you press REC the previous recording is erased. Making a recording of less than two seconds duration also erases the previous greeting.
- 7. Press OK when you have completed your recording.
- 8. To continue recording greetings, press NEXT, then REC to record the next greeting.
- 9. Press OK when you have completed your recording.

Example: "Our business hours are 8 a.m. to 5 p.m., Monday through Friday".

10. To continue recording greetings, press NEXT, then REC to record the next greeting, for example the caller menu.

The greeting used with the caller menu indicates the destinations you have chosen for each digit.

Example: "To reach one of our sales agents, press 1. To contact our accounting office, press 2. To reach Joan Smithers, press 3. To talk to an attendant, press 0. To repeat this menu, press star."

11. Continue recording any remaining greetings. Remember that some greetings are shared by both System Answer and CCR. Ensure that the recording is appropriate for both features.

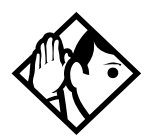

**Tip -** *If you have recorded your greetings, you can press* NEXT *from the display showing*  Auto att grtngs *and go right into the menu for programming destinations for CCR.*

### **Programming or changing CCR destinations**

- 1. Press  $\boxed{\mathcal{Q}}$   $\boxed{*}$   $\boxed{8}$   $\boxed{3}$   $\boxed{3}$  and enter the System Coordinator password (the default password is  $25646$ .
- 2. Press NEXT until the display shows CCR tree. The choices are SHOW, EXIT, and PREV.
- 3. Press  $\boxed{\text{Show}}$ . The display shows Dial 0: and the current destination when the caller presses zero. Your choices are CHNGE and NEXT.
- 4. Press CHNGE to select the appropriate destination.

Each number from zero to nine and  $\mathbb{F}$  can direct a call to the attendant telephone or one of the nine CCR groups. The  $\mathbb{F}$  can be set up to make the system play the CCR greeting again (Repeat). If a digit is set to None, it has no destination.

Using NEXT and CHNGE, select the destinations for the remaining digits.

### **Testing your custom System Answer and CCR**

If you have more than one external line, you can call in to hear your greetings by dialing the number used by external callers to call the attendant set or a line that is answered using CCR.

To call systems with only one external line, you must go to a telephone that is not connected to your system.ime savers for making calls

### **Storing a number on a memory button for Autodial**

You can program memory buttons for one-touch dialing of internal or external telephone numbers.

Buttons used for lines, answer or Handsfree/Mute cannot be used as autodial buttons.

If the power to your Norstar system is off for more than three days, autodial numbers (as well as some other system programming) may be lost from the memory.

### **Adding an autodial button**

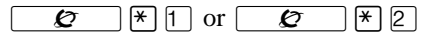

- 1. Press  $\boxed{\bigcirc$   $\mathcal{L}$   $\rightarrow$   $\boxed{\ast}$  2 for an internal number.  $\overline{\mathcal{L}}$   $\left[\ast\right]$   $\left[\right]$  to program an external number or
- 2. Choose a button and then enter the number as if you were dialing it.

When programming Autodial you can use:

- Last Number Redial
- Saved Number Redial
- destination codes (choose the button with the Intercom label as the line)
- host system signalling

### **Choosing a line for Autodial**

To include a line selection for an external number, press the line or intercom button before you enter the number. To select a line pool, press a programmed line pool button, or press the button with the  $\sqrt{\frac{h}{h}}$  label and enter a line pool access code.

If you select a line before pressing the autodial button, the call goes out on the line you have selected instead of the line that is part of the autodialer programming.

For the M7100 or T7100 telephone, an external autodialer can be programmed only by using a line and not a line pool.

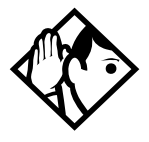

**Tip -** *If you do not include a line selection in an autodial number, the call uses your prime line (if you have one).*

### **Using intercom as the line for Autodial**

If you press the button with the <del>Intercom</del> label as the line for an external autodial number, you must include a valid line pool access code or a destination code. If line pool access codes or destination codes are changed, remember to reprogram autodial numbers.

#### **Displays**

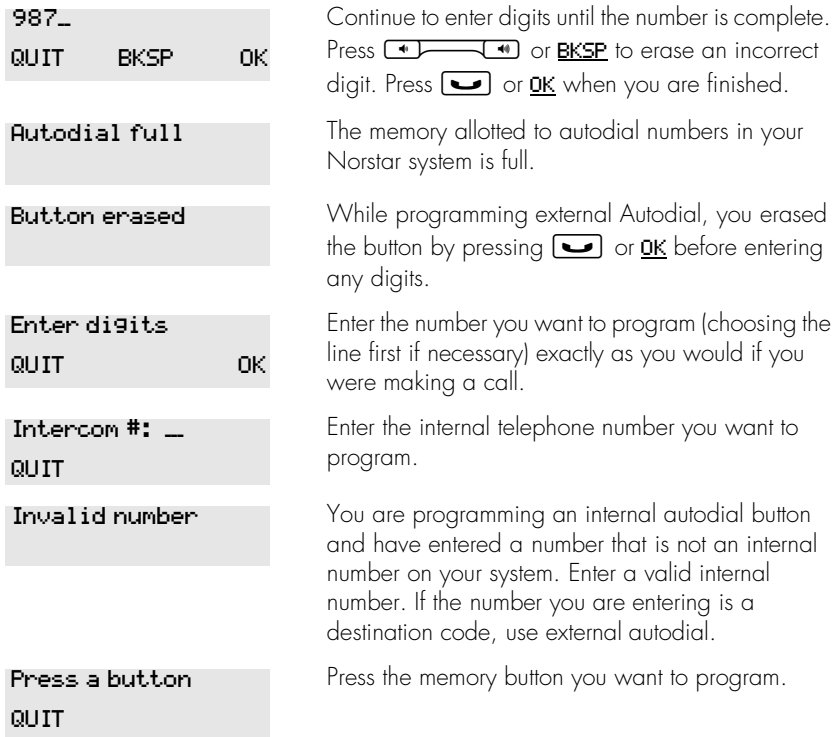

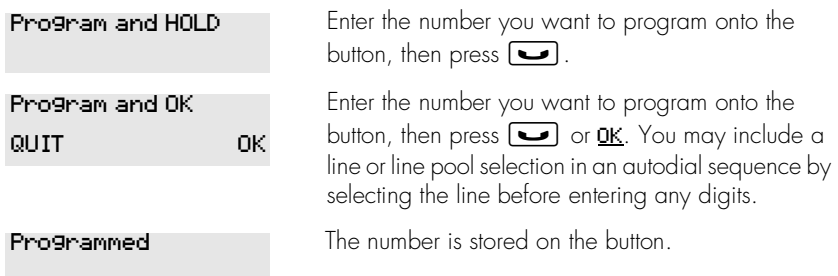

For other displays, see [''Common feature displays'' on page 213](#page-212-0).

## **Using Last Number Redial**

 $\overline{\mathcal{C}}$  5

Press  $\sqrt{q}$  5 to redial the last external number you dialed.

Last Number Redial records a maximum of 24 digits.

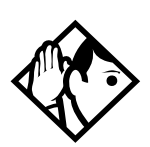

**Tip -** *If you have a programmed Last Number Redial button, you can use Button Inquiry (<u></u><del>●</del> ● <sup>\*</sup> 0 ), then press the Last Number Redial button followed by*  $\#$ ) to *check the last number before you dial it.*

### **Preventing a telephone from using Last Number Redial**

Last Number Redial can be restricted at individual telephones.

You need the programming template found at the front of this guide. See [''Getting started with Norstar'' on page 13](#page-12-0) for more information.

- 1. Press  $\mathcal{Q}$  | $\mathcal{F}$ | $\mathcal{F}$ | $\mathcal{F}$ | $\mathcal{Q}$ |6|6|3|4|4|.
- 2. Press  $\boxed{2}$   $\boxed{3}$   $\boxed{6}$   $\boxed{4}$   $\boxed{6}$  (the default System Coordinator password).
- 3. Press Show and enter the internal number of the telephone you want to program.
- 4. Press Show
- 5. Press  $\overline{\text{Next}}$  three times. The display shows Restrictions.
- 6. Press  $\boxed{\text{Show}}$  twice.
- 7. Press Next 1. The display shows Allow last no:
- 8. Press CHANGE to choose Y (Yes) or N (No).

#### **Displays**

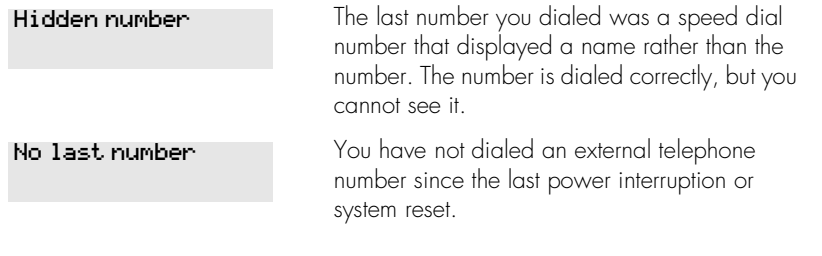

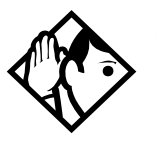

**Tip -** *You can copy a number onto an autodial button using Last Number Redial.*

## **Using Speed Dial**

Norstar provides two types of speed dialing: system and personal. System Speed Dial programming allows you to assign two-digit speed dial codes to the external numbers your co-workers call most frequently. User Speed Dial programming allows individuals to program their own speed dial numbers.

Speed dial numbers are subject to the same restriction filters as regularly dialed numbers. Your installer or customer service representative can program system speed dial numbers to bypass dialing restrictions.

Speed dial numbers may include host system signaling codes.

## **Making a speed dial call**

 $\sigma$  '0

You can quickly dial external telephone numbers that have been programmed onto speed dial codes.

- 1. Press  $\mathcal{Q}$  0.
- 2. Enter the appropriate two-digit speed dial code.

### **Changing and adding System Speed Dials**

System Speed Dial codes are numbered from 01 to 70. The system coordinator assigns numbers to System Speed Dial codes for the entire system. See [''Adding or changing a system speed dial'' on page 28](#page-27-0).

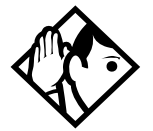

**Tip -** *There is no difference between using User Speed Dial and using System Speed Dial. They differ only in how you program them.*

### **Adding or changing User Speed Dial**

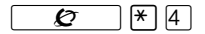

To add or change a User Speed Dial number on your telephone:

- 1. Press  $\boxed{\mathcal{Q}}$   $\boxed{*}$   $\boxed{4}$ .
- 2. Enter a two-digit code from 71 to 94 that you want to associate with a telephone number.
- 3. To include a line selection for this number, press the line or intercom button. To select a line pool, press a programmed line pool button, or press the button with the <del>Intercom</del> 1abel, and enter a line pool access code. For the M7100 telephone, you can only select a line pool.
- 4. Enter the number you want to program.
- 5. Press  $\boxed{\bullet}$  or OK.

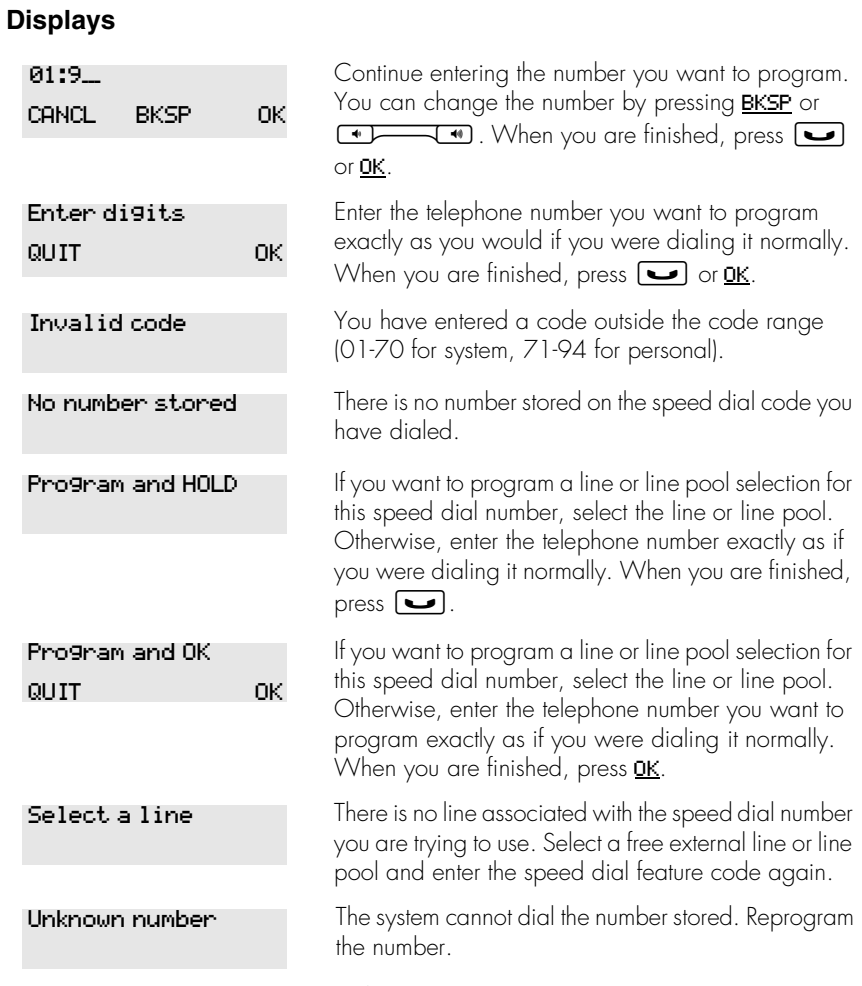

For other displays, see [''Common feature displays'' on page 213](#page-212-0).

## **Using Saved Number Redial**

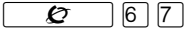

 You can save the number of the external call you are on (provided you dialed the call) so that you can call it again later. Each telephone can save one number at a time with Saved Number Redial, not one number for each line.

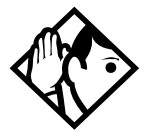

**Tip -** *You can copy a number onto an autodial button using Saved Number Redial.*

### **Saving a number**

Press  $\boxed{\mathcal{Q}}$   $\boxed{6}$   $\boxed{7}$  while you are on the call.

Saved Number Redial records a maximum of 24 digits.

### **Dialing a saved number**

Press  $\boxed{\mathcal{Q}}$   $\boxed{6}$   $\boxed{7}$  when you are not on a call.

If you have a programmed Saved Number Redial button, you can use Button Inquiry ( $\boxed{\mathcal{Q}}$   $\boxed{*}$   $\boxed{0}$ ) to check the last number before you dial it.

### **Preventing a telephone from using Saved Number Redial**

Saved Number Redial can be restricted at individual telephones.

You need the programming template found at the front of this guide. See [''Getting started with Norstar'' on page 13](#page-12-0) for more information.

- 1. Press  $\boxed{Q}$   $\rightarrow$   $\boxed{*}$   $[2]$  6 6 3 4 4.
- 2. Press  $\boxed{2}$   $\boxed{3}$   $\boxed{6}$   $\boxed{4}$   $\boxed{6}$  (the default System Coordinator password).
- 3. Press Show and enter the internal number of the telephone you want to program.
- 4. Press Show
- 5. Press  $\overline{\text{Next}}$  three times. The display shows Restrictions.
- 6. Press Show twice.
- 7. Press  $\overline{\text{Next}}$  twice. The display shows Allow saved no:.
- 8. Press CHANGE to choose Y (Yes) or N (No).

#### **Displays**

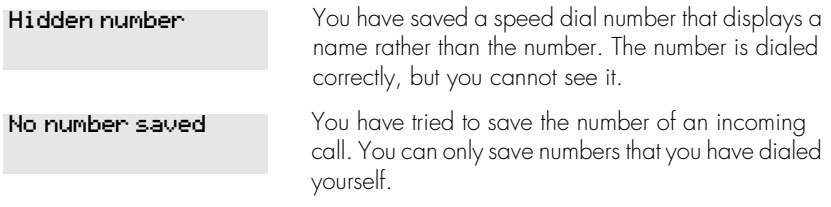

# **Handling many calls at once**

## **Using Hold**

You can temporarily suspend a call by pressing  $\boxed{\bullet}$ .

When a call is on hold, its indicator flashes on all telephones that have access to the line. The call can be retrieved from any of these telephones.

On the M7100 or T7100 telephone,  $\Box$  alternates between two lines; one active, one on hold. These telephones cannot retrieve a call placed on hold by another telephone.

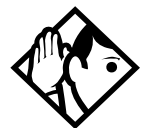

**Tip -** *Answered Hunt Group calls can be placed on hold at the answering Norstar set. For more information on Hunt Groups see [''Programming Hunt Groups'' on page 147](#page-146-0).*

### **Retrieving a held call**

You can connect to a call on hold by pressing the flashing line button of the held call.

### **Holding automatically**

If your line has been programmed with full autohold, you can switch from one call to another and have your calls put on hold automatically.

Press the line button of the caller you want to speak to. Your current caller is put on hold automatically.

### **Listening on hold**

If you have been put on hold, you can hang up the handset while you wait for the other person to return.

- 1. Press  $\boxed{\bullet}$ .
- 2. Hang up the handset.
- 3. Press the line button of the call. You may hear indications from the far end that you are on hold (for example, tones or music).
- 4. When the person you were talking to returns you hear them through your telephone speaker. Lift the handset and talk.

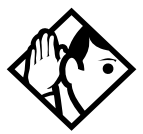

**Tip -** *If Automatic Handsfree has been assigned to your telephone, you can use the Handsfree/Mute feature instead of Listen on Hold.*

### **Holding a call exclusively**

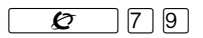

You can put a call on Exclusive Hold so that it can be retrieved only at your telephone.

Press  $\boxed{\mathcal{Q}}$  |  $\boxed{7}$  |  $\boxed{9}$  or  $\boxed{\mathcal{Q}}$   $\boxed{\phantom{0}}$ . The line appears busy on all other telephones, and the call cannot be picked up by anyone else in the office.

#### **Displays**

On hold: LINENAM

You have placed one or more calls on hold. The name of the line that has been held the longest is displayed.

## **Using Call Queuing**

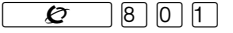

If you have more than one call ringing at your telephone, you can choose the call that has the highest priority by pressing  $\boxed{\mathcal{Q}}$   $\boxed{8}$   $\boxed{0}$   $\boxed{1}$ .

Call Queuing answers incoming external calls before callback, camped, and transferred calls.

# **Transferring calls**

## **Using the transfer feature**

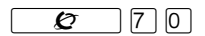

Transfer allows you to direct a call to a telephone in your Norstar system, within the Norstar network, or external to Norstar.

### **Transferring a call**

- 1. Press  $\mathcal{Q}$  |  $7$  |  $\overline{0}$ .
- 2. Call the person to whom you want to transfer the call.
- 3. If you want to talk to the person to whom you are transferring the call, wait for them to answer, and speak to them before proceeding.
- 4. When you are ready to complete the transfer, press  $\boxed{\bullet}$  or JOIN.

You cannot use Last Number Redial, Saved Number Redial, a speed dial code, Priority Call or Ring Again to dial the number for a transfer.

Depending on how a private network call is routed, it may not always be possible for the system to return a transferred call to you if the transferred call is not answered. When transferring a call to a private network destination, stay on the line until the person to whom you are transferring the call answers.

You cannot use the Line Pool feature code to access a line pool for a transfer. To use a line pool, use a programmed line pool button, or press the button with the <del>∥ntercom</del> alabel and enter a line pool access code.

If you have an auxiliary ringer programmed to ring for calls on an external line, and you transfer a call on that line without announcing the transfer, the auxiliary ringer rings for the transferred call.

### **Transferring external calls**

If an external call is transferred to a busy telephone, or not answered after a few rings, the call automatically rings again at the telephone from which it was transferred, and the display indicates that the telephone was busy or that no one answered.

When transferring an external call to an external number, the external call you are trying to transfer must be an incoming call on a disconnect supervised line.

While on a conference call, you can remove yourself from the conference and connect the other two callers using the Transfer feature. However, if both of the other people are from outside the system, at least one of the outside callers must have called you and both of the outside calls must be on disconnect supervision lines.

Note: Transfer via Hold on DID lines is not supported. Once a call is answered the line appearances on all other sets are free immediately to take other calls. This allows a greater number of calls to be received. Use the Call Park feature to transfer a call.

In certain situations, you may experience lower volume levels when transferring an external call to an external person, or when transferring two external callers from a conference call.

### **Canceling a transfer**

You can reconnect to the person you are trying to transfer at any time before the transfer is complete.

- 1. Press  $\boxed{\mathcal{Q}}$   $\boxed{\#}$   $\boxed{7}$   $\boxed{0}$  or CANCL.
- 2. If you are not reconnected to your original call, press  $\boxed{\bullet}$  and then press the line key of the original call, which is now on hold.

#### **Displays**

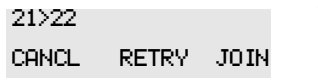

You are talking to the person you want to transfer the call to. Press RETRY if you decide to transfer the call to someone else. Press  $\boxed{\bigcirc}$  or JOIN to transfer the call.

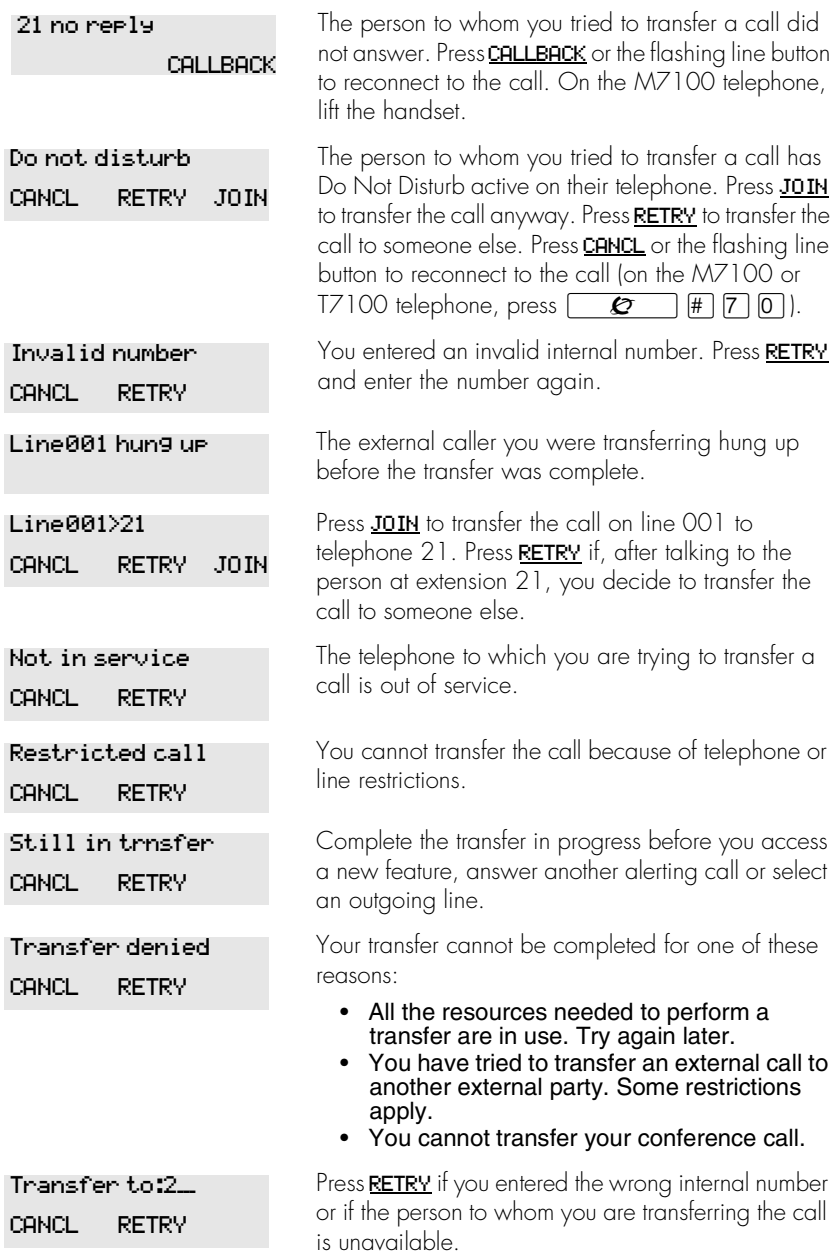

For other displays, see [''Common feature displays'' on page 213](#page-212-0).

## **Using Camp-on**

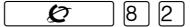

You can transfer an external call to another telephone, even if all its lines are busy.

- 1. Press  $\boxed{\mathcal{Q}}$   $\boxed{8}$   $\boxed{2}$ .
- 2. Dial the number of the telephone you want to camp the call to.

Camped calls appear on a line button on the receiving telephone, if one is available. If there is no line button available, you receive a message on the display and hear Camp tones.

Each Norstar telephone can handle only one camped call at a time.

#### **Displays**

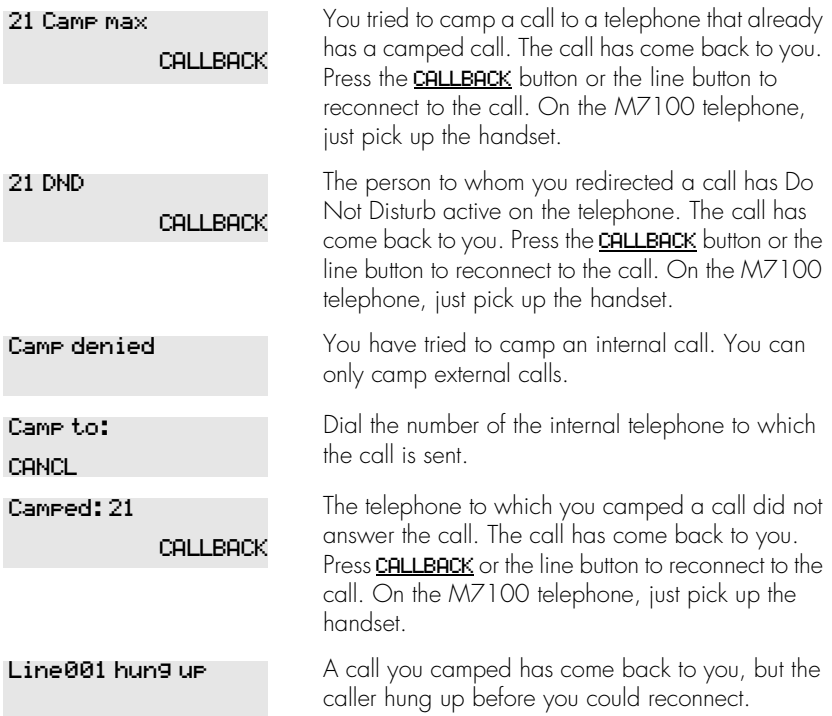

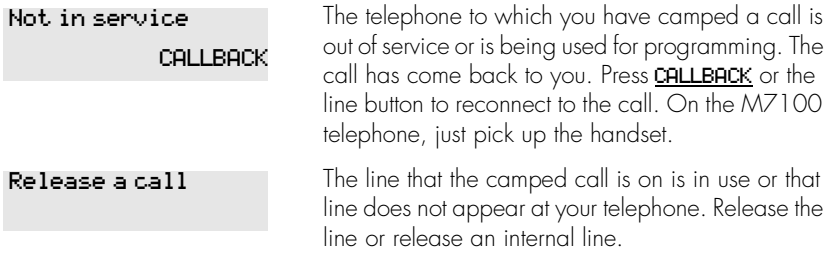

For other displays, see [''Common feature displays'' on page 213](#page-212-0).

## **Parking a call**

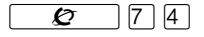

You can suspend a call so that it can be retrieved from any telephone in your system.

- 1. Press  $\mathcal{Q}$  |  $7$  |  $4$  |.
- 2. Use the Page feature  $(\Box \bullet \Box \circ \Box \circ \Box)$  or press PAGE to announce the retrieval code displayed by your telephone.

### **Retrieving a parked call**

- 1. Select an internal line. (On the M7100 or T7100 telephone, pick up the handset.)
- 2. Dial the Call Park retrieval code.

### **Using Call Park**

When you park a call, the system assigns one of nine codes for the retrieval of the call. These codes consist of the Call Park prefix, which may be any digit from 0 to 9, and a two-digit call number between 01 and 09. For example, if the Call Park prefix is 4, the first parked call is assigned Call Park retrieval code 401.

The Norstar system assigns Call Park codes in sequence, from the lowest to the highest, until all the codes are used. This round-robin approach means that a greater variety of codes are used, which makes it easier for a call to reach the right person when more than one incoming call is parked. The highest call number, which is the Call Park prefix followed by 09, is used only by telephones or devices connected to the system using an analog terminal adapter (ATA).

Your installer or customer service representative programs both the Call Park prefix and the delay before parked calls are returned to the originating telephone. External calls parked for longer than the programmed delay are returned to your telephone.

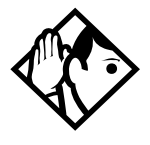

**Tip -** *Answered Hunt Group calls are parked in the same manner as other calls. For more information on Hunt Groups see [''Programming Hunt Groups'' on page 147.](#page-146-0)*

Call Park can be disabled by your installer or customer service representative.

#### **Displays**

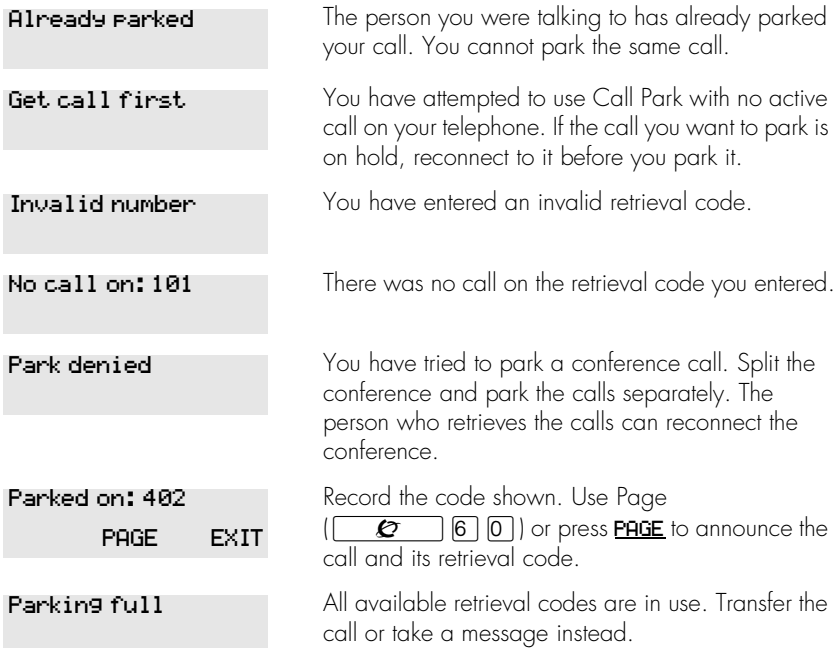

For other displays, see [''Common feature displays'' on page 213](#page-212-0).

## **Using Callback**

When you direct a call you have answered to another telephone, the system monitors the call to make sure it is answered. If no one answers the call within a set length of time, the system directs it back to you.

Callback generates a variety of displays. Most occur after a set delay and are listed in the index. Some occur immediately if the telephone to which you are directing a call is out of service or otherwise unavailable. These are listed with the descriptions of the specific features like Transfer or Campon.

# **Forwarding your calls**

### **Forwarding your calls to another Norstar telephone**

Press  $\sqrt{2}$  and enter the number of the internal telephone to which you want your calls forwarded.

Use Line Redirection to forward calls outside the system.Line redirection takes precedence over Call Forward.

### **Canceling Call Forward**

 $Press$   $\boxed{p}$   $\boxed{\#}$   $\boxed{4}$ .

### **Using Call Forward at your telephone**

When you use  $\boxed{\mathcal{Q}}$  | 4, all calls go to the destination you select, regardless of how Forward on busy and Forward no answer are programmed.

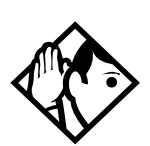

**Tip -** *If your Norstar set is a member of a Hunt Group, the Call Forward all calls setting is overridden by the Hunt Group routing for Hunt Group calls. For more information on Hunt Groups see [''Programming Hunt Groups'' on page 147](#page-146-1).*

If the telephone to which you forwarded your calls does not have the same external lines as your telephone, the forwarded calls appear on intercom buttons.

If a call is forwarded, it does not ring. However, the line indicator flashes on the telephone. You can answer the call by pressing the button next to the flashing indicator.

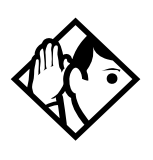

**Tip -** *If you are one of a group of people who regularly forward their calls to one another, be aware that it is possible to set up forward loops where a call is forwarded from one telephone to another in a circle, and is never answered anywhere.*

## **Overriding Call Forward**

If you call someone who has their calls forwarded to you, your call rings at that receiving telephone even though that telephone has been set to forward calls to you.

### **Changing the automatic Call Forward settings for a telephone**

Call forwarding occurs automatically when a call is not answered or the line is busy. These automatic options are changed in programming.

For step-by-step instructions, see [''Change where a call goes when there is](#page-33-0)  [no answer'' on page 34.](#page-33-0)

### **Changing Forward no answer**

Forward no answer redirects unanswered calls to another telephone on your Norstar system.

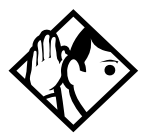

**Tip -** *If the Norstar set is a member of a Hunt Group, the Call Forward no answer feature is overridden and the Hunt Group call continues to ring until the hunt time has expired. For more information on Hunt Groups see [''Programming Hunt Groups''](#page-146-1) [on page 147](#page-146-1).*

For step-by-step instructions for changing Forward no answer see [''Change where a call goes when there is no answer'' on page 34.](#page-33-0) Line Redirection takes precedence over Forward no answer.

### **Changing the delay before a call is forwarded**

You can assign the number of times that the incoming call rings at your telephone before the call is forwarded. To estimate the delay time in seconds, multiply the number of rings by six.

For step-by-step instructions, see [''Change the number of times the](#page-33-1)  [telephone rings before it is forwarded'' on page 34.](#page-33-1)

### **Forward on busy**

Forward on busy redirects your calls to another telephone on your Norstar system when you are busy on a call, or when you have Do Not Disturb activated at your telephone.

For step-by-step instructions, see [''Making changes to Call Forward on](#page-34-0)  [Busy'' on page 35](#page-34-0).

Line Redirection takes precedence over Forward on busy. Calls that are redirected by Line Redirection are not affected by any Call Forward features or Call Forward programming.

Telephones that have Forward on busy active can receive priority calls. If you are busy on a target line call, another call to that target line is redirected to the prime telephone for that target line.

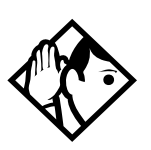

**Tip -** *If the Norstar set is a member of a Hunt Group, the Call Forward on busy feature is overridden and the Hunt Group call continues to ring until the hunt time has expired. For more information on Hunt Groups see [''Programming](#page-146-1)  [Hunt Groups'' on page 147.](#page-146-1)*

### **DND on Busy**

When you are busy on a call and a second call comes in, your telephone rings softly to alert you to the second call. If you find this second ring distracting, you can have the system prevent a second call from disturbing you by assigning Do Not Disturb (DND) on Busy to your extension.

When DND on Busy is turned on for the set, internal and private network callers hear a busy tone instead of ringing when you are on the telephone. External callers are transferred to the prime set used in your system.

For step-by-step instructions, see [''Making Changes to Do Not Disturb on](#page-35-0)  [Busy'' on page 36](#page-35-0).

If you use DND on Busy, the line indicator for an external incoming call flashes, but your telephone does not ring.

Forward on busy takes priority over DND on Busy.

If an external call uses a target line, the call is processed according to the programming of the target line. If the target line is busy, the caller may hear a busy tone or be routed to the prime set for the target line regardless of the DND on Busy programming for the telephone.

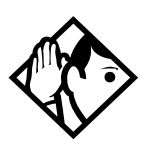

**Tip -** *If a Norstar set is a member of a Hunt Group and the set activates this feature, the set does not receive notification of incoming Hunt Group calls while on a call. The DND on busy feature overrides the Hunt Group. For more information on Hunt Groups see [''Programming Hunt Groups'' on page](#page-146-1)  [147.](#page-146-1)*

### **Call Forward and Voice Mail**

If you have a voice mail system and want it to pick up unanswered calls automatically

• use the internal number of your voice mail as the destination when you program Forward no Answer and Forward on busy,

or

• make the ring delay greater than the delay used by your voice mail system, if your voice messaging system or service automatically retrieves calls.

#### **Displays**

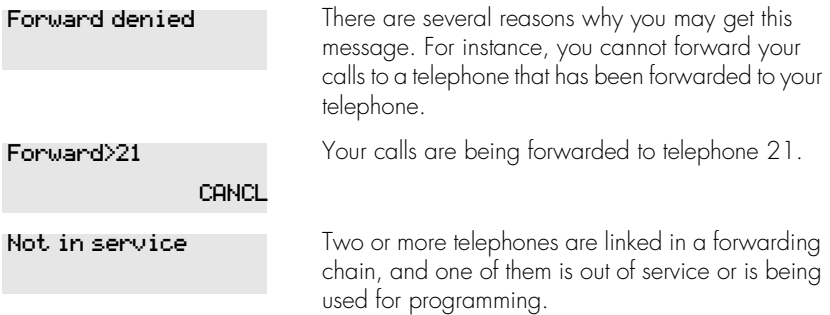

For other displays, see [''Common feature displays'' on page 213](#page-212-0).

## **Line Redirection**

Line Redirection allows you to send your external calls to a telephone outside the office. You may choose to redirect all your external lines or only some of them.

Line Redirection takes precedence over the Call Forward feature. If both features are active on a set, incoming external calls on redirected lines are routed to the specified Selective Line Redirection (SLR) external destination. Incoming internal calls are forwarded to the specified Call Forward destination.

You cannot use the Line Redirection feature at either M7100 or T7100 telephones, or a telephone connected to an ATA.

### **Turning on Line Redirection**

- 1. Press  $\mathcal{Q}$  |8 |4 |.
- 2. Select the outgoing line to be used for redirected calls.
- 3. Enter the number to which calls are to be redirected (the ways you can do this are listed below).
- 4. Select the lines to be redirected.

Enter the telephone number to which you want to redirect calls by using one of the following methods.

- Press an external autodial button.
- Enter an external telephone number (using no more than 24 digits) then press  $\boxed{\bullet}$  or OK.
- Press  $\Box$  or <u>OK</u> if the line you have chosen as the outgoing line is a private network line that does not require you to dial digits.

If you use **ALL** to redirect all your lines, it is important that you wait until all the lines on your telephone light up before pressing  $\Box$  or OK. If you press  $\boxed{\text{□}}$  or OK before all the lines light up, those lines not lit are not redirected.

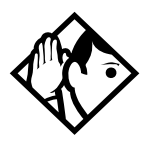

**Tip -** *The line chosen for redirecting calls on other lines can be used normally when it is not busy on a redirected call. To avoid redirection failing because the chosen line is in use, choose a line pool with several lines in it.* 

*The system does not check that the number you give for line redirection is a valid one. If you redirect to an invalid number, redirection fails. Using an autodial button to enter the redirection number helps avoid this possibility. An autodial button used for line redirection must be programmed to use a specific line.*

### **Canceling Line Redirection**

- 1. Press  $\boxed{C}$   $\boxed{H}$   $\boxed{8}$   $\boxed{4}$ .
- 2. Select the lines you no longer want to be redirected.

### **Allowing a telephone to redirect calls**

You can turn the redirect calls feature on and off.

You need the programming template found at the front of this guide. See [''Getting started with Norstar'' on page 13](#page-12-0) for more information.

- 1. Press  $\boxed{C}$   $\boxed{*}$   $\boxed{*}$   $[2]$   $[6]$   $[3]$   $[4]$   $[4]$ .
- 2. Press  $\boxed{2}$   $\boxed{3}$   $\boxed{6}$   $\boxed{4}$   $\boxed{6}$  (the default System Coordinator password).
- 3. Press  $\boxed{\text{Show}}$  and enter the internal number of the telephone you want to program.
- 4. Press Show twice.
- 5. Press  $\overline{\text{Back}}$  three times. The display shows Allow redirect:
- 6. Press CHANGE to select  $\forall$  (Yes) or N (No).

### **Turning the redirect ring for a telephone on or off**

You can program a telephone to ring briefly (200 milliseconds) when a call is redirected on one of its lines.

You need the programming template found at the front of this guide. See [''Getting started with Norstar'' on page 13](#page-12-0) for more information.

- 1. Press  $\boxed{Q}$   $\boxed{*}$   $\boxed{*}$  2 6 6 3 4 4.
- 2. Press  $\boxed{2}$   $\boxed{3}$   $\boxed{6}$   $\boxed{4}$   $\boxed{6}$  (the default System Coordinator password).
- 3. Press Show and enter the internal number of the telephone you want to program.
- 4. Press Show twice.
- 5. Press Back wice. The display shows Redirect ring:
- 6. Press CHANGE to select  $\forall$  (Yes) or N (No).

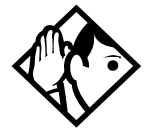

**Tip -** *If a telephone has redirect ring enabled, it rings briefly for redirected calls on one of its lines even if another telephone set up the line redirection.*

### **Displays while redirecting lines**

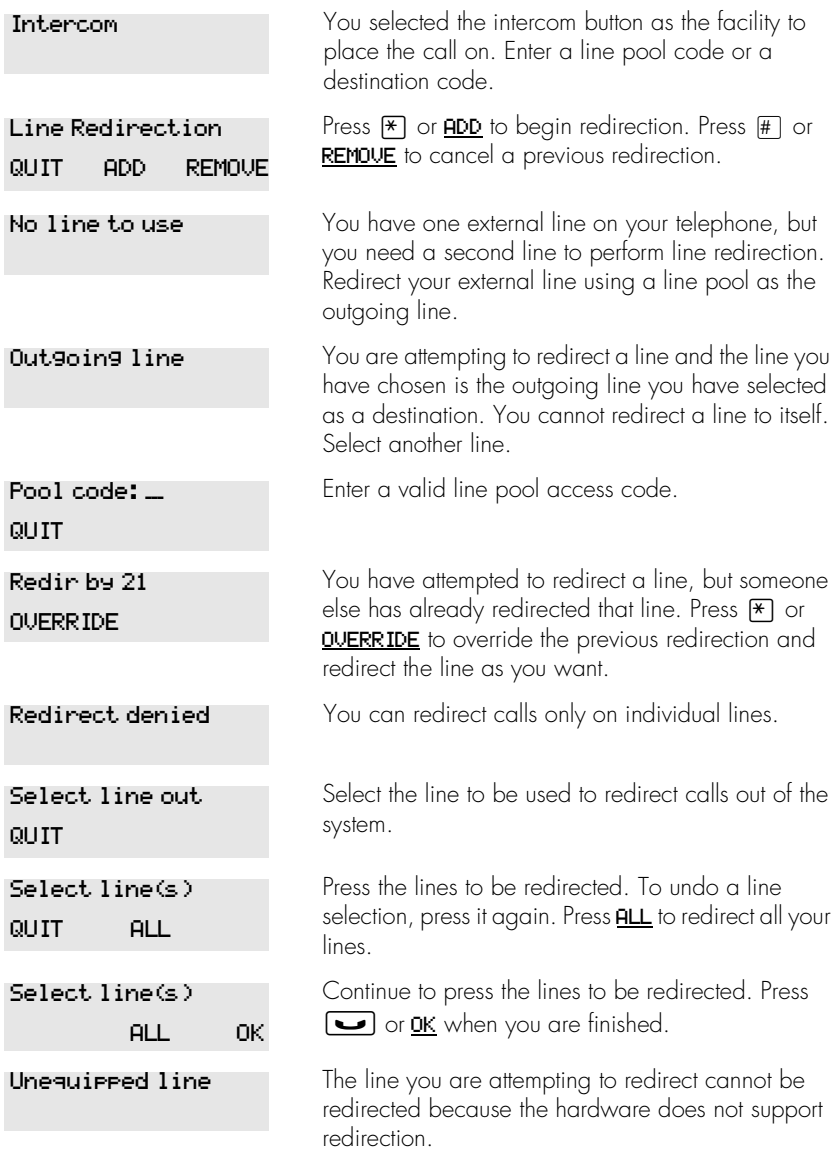
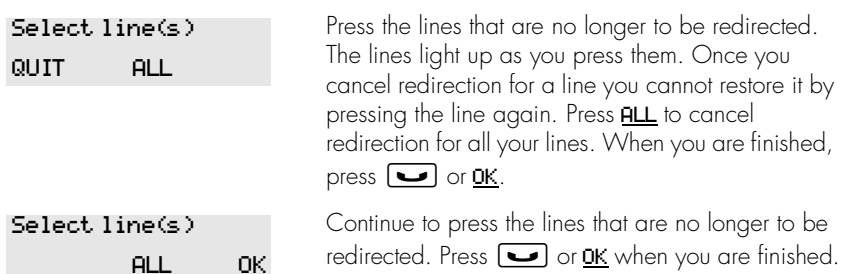

#### **Displays while canceling redirection**

For other displays, see [''Common feature displays'' on page 213](#page-212-0).

#### **How Line Redirection is different from Call Forward**

Call Forward forwards all calls that arrive at a particular telephone to another telephone within the Norstar system or over external ISDN lines.

Line Redirection redirects only the lines you specify, no matter which telephones they appear on, to a telephone outside the Norstar system. Line Redirection takes precedence over Call Forward.

#### **Using Line Redirection**

You redirect lines at a telephone, but once redirected, the lines are redirected for the entire system.

You can only redirect lines that appear at line buttons on your telephone.

You can answer the telephone if it rings while you are in the middle of programming Line Redirection, but none of the Norstar call handling features are available until the feature times out. If you need to use a Norstar feature to process the call, quit Line Redirection programming by pressing  $\boxed{\mathcal{Q}}$ . Do not press  $\boxed{\bullet}$  or you disconnect the call you are trying to process.

While you are programming Line Redirection you do not receive any indication of calls that do not actually ring at your telephone.

Be careful to avoid redirection loops. If for example, you redirect your lines to your branch office and your branch office redirects its lines to you, you can create a redirection loop. If these calls are long distance, you end up paying charges.

In certain situations, callers may experience lower volume levels when you redirect calls to an external location.

# **Communicating in the office**

# **Paging**

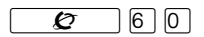

Paging allows you to make announcements over the Norstar system using the telephone speakers, or your loudspeaker system, if one is available.

## **Making a page announcement**

- 1. Press  $\mathcal{Q}$  60.
- 2. Choose a page type. Page types are:

 $\Box$  through the telephone speakers (internal page)

 $\boxed{2}$  through an external speaker (external page)

**3** both internal and external (combined page)

- 3. If necessary, choose a zone.
- 4. Make your announcement.
- 5. Press  $\boxed{\bullet}$ .

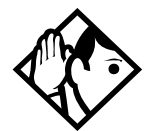

**Tip -** *Instead of entering the Page feature code followed by the page type, you can enter the following shortcut codes.*

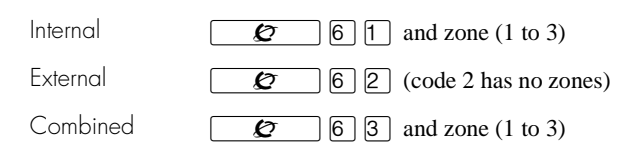

## **Activating and deactivating the ability to page**

You need the programming template found at the front of this guide. See [''Getting started with Norstar'' on page 13](#page-12-0) for more information.

- 1. Press  $\boxed{C}$   $\boxed{*}$   $\boxed{*}$   $[2]$   $[6]$   $[3]$   $[4]$   $[4]$ .
- 2. Press  $\boxed{2}$   $\boxed{3}$   $\boxed{6}$   $\boxed{4}$   $\boxed{6}$  (the default System Coordinator password).
- 3. Press  $\boxed{\text{Show}}$  and enter the internal number of the telephone you want to program.
- 4. Press Show twice.
- 5. Press  $\overline{\text{Next}}$  seven times. The display shows Paging.
- 6. Press CHANGE to select the setting: Y (Yes) or N (No).

#### **Creating page zones**

Each telephone can be assigned to one of three zones for receiving pages.

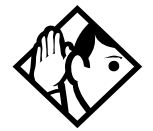

**Tip -** *Hunt Group DNs cannot be included in a page zone. For more information on Hunt Groups see [''Programming Hunt](#page-146-0)  [Groups'' on page 147.](#page-146-0)*

You need the programming template found at the front of this guide. See [''Getting started with Norstar'' on page 13](#page-12-0) for more information.

- 1. Press  $\circledcirc$   $\circledcirc$   $\circledast$   $\circledast$   $\circledcirc$   $\circledcirc$   $\$
- 2. Press  $\boxed{2}$   $\boxed{3}$   $\boxed{6}$   $\boxed{4}$   $\boxed{6}$  (the default System Coordinator password).
- 3. Press Show and enter the internal number of the telephone you want to program.
- 4. Press Show 1 twice.
- 5. Press  $\sqrt{\frac{N\epsilon x}{N}}$  six times. The display shows Page Zone.
- 6. Press CHANGE to select the setting: 1, 2, 3, or None.

You can make a telephone part of a page zone only if the telephone has paging set to  $\forall$  (Yes).

A zone is any set of Norstar telephones that you want to group together for paging, regardless of their location.

Your installer programs whether a tone sounds before a page begins, and the maximum number of seconds a page can last before it is automatically turned off.

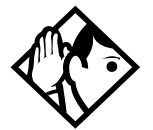

**Tip -** *Make sure that everyone who needs to make page announcements has a list showing which telephones are in which page zones.*

#### **Displays**

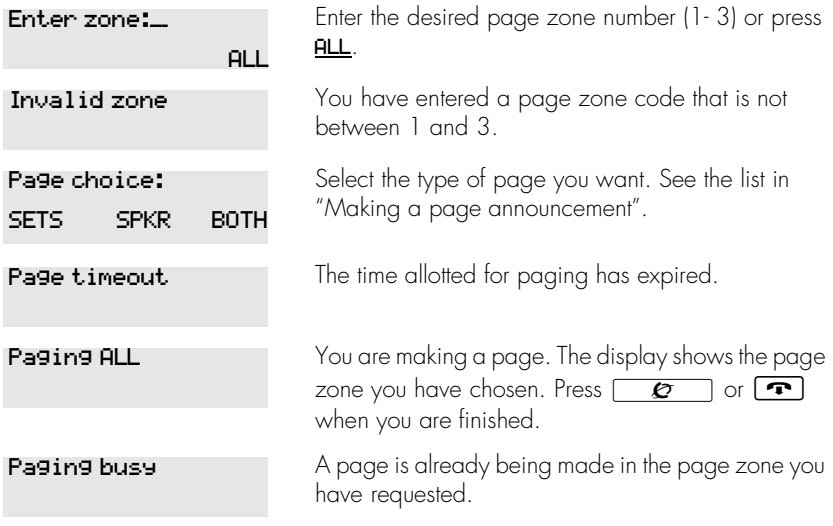

For other displays, see [''Common feature displays'' on page 213](#page-212-0).

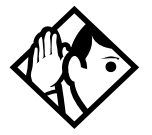

**Tip -** *You can make an announcement to one person by placing a voice call to their telephone.*

## **Using Page with external paging equipment**

When you make a page that uses external paging equipment (external page or combined page), the Long Tones feature is automatically activated for the external paging system only. This allows you to control optional equipment with the Long Tones feature.

# **Sending messages using the display**

The Messages feature allows you to leave a message on the display of another Norstar telephone, and indicates if you have any messages waiting. The Messages feature uses a message waiting list to keep a record of your internal messages and your (external) voice mail messages (if you subscribe to a voice message service with visual message waiting indication).

## **Sending a message**

You can leave a message on the display of another telephone in your Norstar system. You can send up to four messages to different telephones, including your voice message center.

If your telephone is a direct-dial telephone or a central answering position (CAP), you can send up to 30 messages.

If your reply to a message is forwarded or is answered at another telephone using the Call Pickup feature, the message remains on your telephone until you cancel it or successfully contact the telephone that sent the message.

- 1. Press  $\boxed{\mathcal{Q}}$  | [1].
- 2. On a telephone with a two-line display, press **ADD**. (This step is not necessary on a telephone with a one-line display.)
- 3. Enter the internal number of the person you want to send the message to. The display shows Message for you.

≤⁄

#### **Canceling a message you have sent**

- 1. Press  $\boxed{\mathcal{Q}}$ . The display shows Cancel for:
- 2. Enter the internal number of the person to whom you sent the message.

## **Viewing your messages**

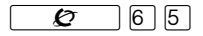

You can receive up to four messages from different telephones, including your voice message center. A single message from your voice message center may pertain to several voice messages.

On a telephone with a one-line display

- 1. Press  $\boxed{\mathcal{Q}}$  [6 | 5 | The display shows the first message.
- 2. Press  $\mathbb{F}$  or  $\mathbb{F}$  to move through your messages.

On a telephone with a two-line display

- 1. Press MSG. The display shows the first message you received.
- 2. Press **NEXT** to move through your messages.

## **Replying to a message**

You can call the person (or your voice message center) who sent a message while you are viewing the message.

On a telephone with a one-line display

Press  $\lceil \cdot \rceil$ .

On a telephone with a two-line display

Press CALL.

If you want to call your voice message center using a line other than the programmed line, exit your message list and dial the voice message center telephone number.

## **Removing items from your message list**

You can erase a message while you are viewing it in your message list. If the message is from your voice message center, this only erases the message notification at your telephone. You need to erase the voice message at your voice message center. Refer to your voice message center documentation.

On a telephone with a one-line display

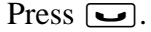

On a telephone with a two-line display

Press ERASE.

#### **Viewing messages you have sent**

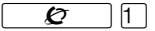

On a telephone with a two-line display, you can view the messages you have sent.

- 1. Press  $\mathcal{Q}$  |  $\Box$
- 2. Press **SHOW** to display your first sent message.
- 3. Press **NEXT** to move through your sent messages.

#### **Displays**

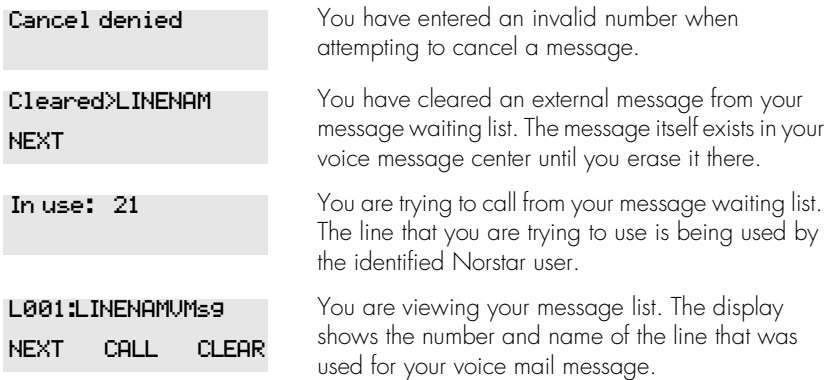

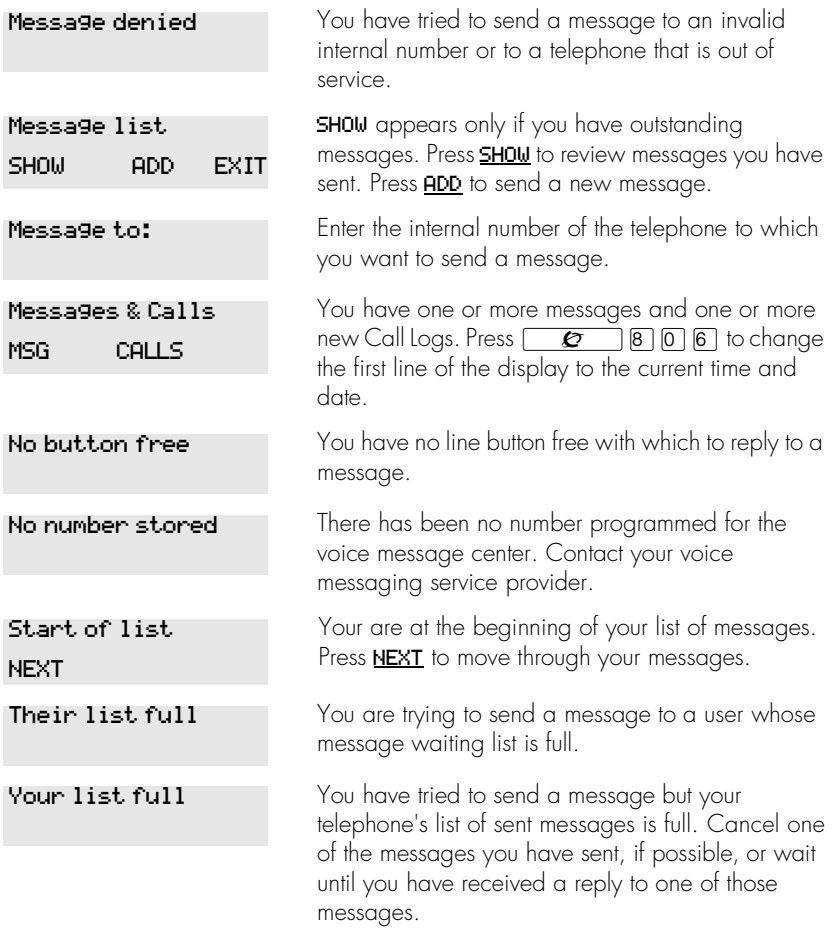

For other displays, see [''Common feature displays'' on page 213](#page-212-0).

# **Using Voice Call**

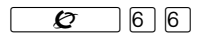

You can make an announcement or begin a conversation through the speaker of another telephone in the system.

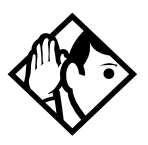

**Tip -** *Hunt Groups cannot accept voice calls. Answer buttons have no appearances for voice calls, and the set does not ring for voice calls. For more information on Hunt Groups see [''Programming Hunt Groups'' on page 147](#page-146-0). For more information on Answer buttons see [''Answer buttons'' on page](#page-49-0)  [50](#page-49-0).*

## **Making a Voice Call**

Press  $\bullet$  66.

## **Muting Voice Call tones**

When a voice call begins at your telephone, you hear a beep every 15 seconds as a reminder that the microphone is on.

To stop it from beeping, pick up the handset or press  $\Box$ .

#### **Answering a Voice Call without touching your telephone**

If Handsfree Answerback is assigned to your telephone, you can respond to a voice call without touching the telephone. This feature is not available to the M7100 or T7100 telephone.

When someone makes a voice call to you, simply start talking. The set microphone picks up your voice.

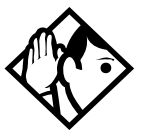

**Tip -** *Once you have answered a voice call, you can put it on hold, transfer it, or otherwise treat it as a normal call.*

## **Preventing Voice Calls to your telephone using Voice Call Deny**

Press  $\boxed{\mathcal{Q}}$   $\boxed{8}$   $\boxed{8}$ . Voice calls ring like regular internal calls. Your other calls proceed normally.

## **Canceling Voice Call Deny**

Press  $\mathcal{Q}$   $\parallel \parallel$  8 8.

#### **Displays**

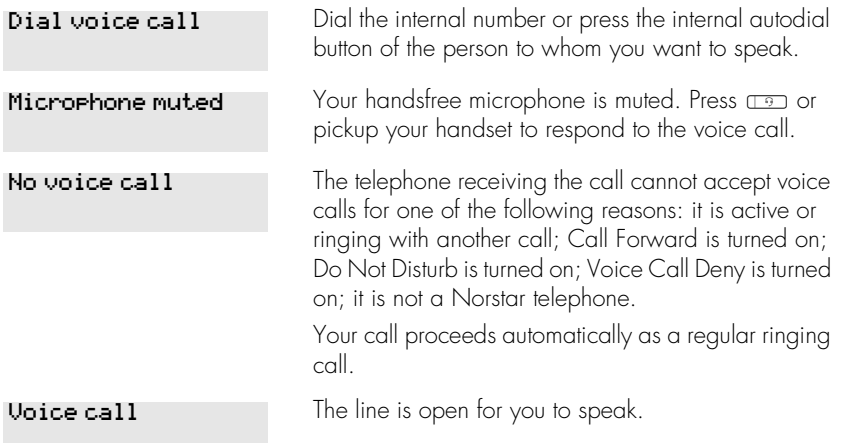

# **Tracking your incoming calls**

# **Using Call Log**

Telephones can automatically log Call Display information for calls on an external line. The line must appear on that telephone but it does not have to be a ringing line.

If your system is equipped with the appropriate equipment and you have subscribed to the call information feature supplied by your service provider, you are able to capture information about incoming callers in your call log. The same feature is supplied by an ISDN service package that comes with calling line identification (CLID).

Call Log creates a record of incoming external calls. For each call the log could contain:

- sequence number in the Call Log
- name and number of the caller
- indication if the call was long distance
- indication if the call was answered (and identity of who answered it)
- time and date of the call
- number of repeated calls from the same source
- name of the line that the call came in on

Call Log can help you to

- keep track of abandoned or unanswered calls
- track patterns for your callers (for example volume of calls and geographical location of calls)
- record caller information quickly and accurately
- build a personal telephone directory from log items

The long distance indicator and the caller name and number, may not be shown in the log, depending on the Call Display services provided by your local telephone company and the local telephone company of the caller.

To use the features on the following pages, your telephone must be have spaces available in its Call log. Your installer or customer service representative programs each telephone with an appropriate number of spaces.

## **Call Log options**

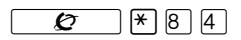

You can select the type of calls to be stored in your Call Log. Choose from four Autolog options: No one answered, Unanswerd by me, Log all calls, No autologging.

- 1. Press  $\boxed{\mathcal{Q}}$   $\boxed{|\mathcal{F}| |\mathcal{B}| |4}$ . The current option displays.
- 2. Press  $\#$  or NEXT to change the option.
- 3. Press  $\boxed{\mathcal{Q}}$  or OK to select the display option.

## **Logging a call manually**

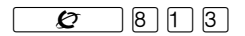

If your calls are not automatically logged, you can manually log call information when you are connected to an external call. Storing information for your current call can be helpful in many situations. For example, you may want to:

- record a caller information without using paper and pencil
- record only selected calls that you choose, as opposed to using Call Log automatically
- quickly record caller information before a caller hangs up

Press  $\boxed{\mathcal{Q}}$   $\boxed{8}$   $\boxed{1}$   $\boxed{3}$  to log an external call manually.

## **Deleting old log items**

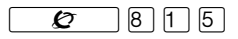

Your log has a set number of items that it can hold. When it becomes full, new calls cannot be logged. When your log is full, Autobumping automatically deletes the oldest Call Log item when a new call is logged.

Press  $\boxed{\mathcal{Q}}$   $\boxed{8}$   $\boxed{1}$   $\boxed{5}$  to enable autobumping.

Press  $\boxed{\mathcal{Q}}$   $\parallel \parallel \parallel \text{B} \parallel \text{1}$  5 to disable autobumping.

## **Viewing your Call Log**

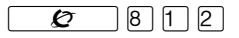

To view your log

- 1. Press  $\boxed{\mathcal{Q}}$   $\boxed{8}$   $\boxed{1}$   $\boxed{2}$ . The display shows the number or previously read items (old) and the number of new, unread items (new) in the log.
- 2. Press  $\mathbb{F}$  or OLD to view old items; press  $\mathbb{F}$  or NEW to view new items.
- 3. Press  $\overline{0}$  or **RESUME** to display the last item you viewed, the last time you viewed your Call Log.

Names and numbers for external callers are displayed only if you have subscribed to Call Display services from your local telephone company.

### **Viewing a Call Log item**

Press  $\bigcirc$   $\overline{\bullet}$   $\overline{\bullet}$  or **MORE** to view the information for a call log item.

### **Erasing log items**

You should routinely erase log items that you have read, to make space for new items in your log.

- 1. Display the item you want to erase.
- 2. Press  $\boxed{\bullet}$  or ERASE.
- 3. Press  $\boxed{\bullet}$  to exit.

If you accidentally erase an item, you can retrieve it.

- 1. Press ≥or UNDO immediately after accidentally erasing an item.
- 2. Press  $\boxed{\bullet}$  to exit.

## **Making a call using Call Log**

You may find it helpful to place calls from within your Call Log. The number stored for each call may vary depending on the type of call. For example, if the call was placed from a Centrex or PBX system, the first few numbers may need to be trimmed before you can make the call. If the number you want to call is long distance, or if you want to use a line pool, you may need to add numbers.

To place a call

- 1. Display the log item for the call you want to place.
- 2. Display the associated telephone number.
- 3. Press  $\rightarrow$   $\rightarrow$  or TRIM, once for every digit that you want to remove.
- 4. Dial any extra digits required.
- 5. Press an external line or line pool button.
- 6. Lift the handset. (This is not necessary if Handsfree is programmed at your telephone.) The displayed number is dialed.

#### **Creating a password to your Call Log**

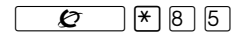

You have the option of accessing your Call Log through a password.

- 1. Press  $\boxed{\mathcal{D}$   $\mathbb{R}$   $\boxed{8}$   $\boxed{5}$ . The displays shows New passurd:.
- 2. Enter your four-digit password. The display shows Repeat New:
- 3. Re-enter your four-digit password. The display shows Password changed, which confirms that your password has been assigned.

To enter Call Log using your password

- 1. Press  $\boxed{\mathcal{Q}}$   $\boxed{8}$   $\boxed{1}$   $\boxed{2}$  to enter Call Log. If you have programmed a password, the display shows Password:.
- 2. Enter your four-digit password.

If you forget your Call Log password, it can be deleted in programming. See [''Using passwords'' on page 190](#page-189-0).

## **Changing your Call Log password**

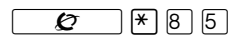

- 1. Press  $\boxed{\mathcal{Q}}$   $\boxed{|\mathcal{F}|[8][5]}$ . The display shows Old passwrd:.
- 2. Enter your old password. The display shows New passwrd:.
- 3. Enter your new four-digit password. The display shows Repeat New:
- 4. Re-enter your password. The display shows Password changed, which confirms that your password has been changed.

## **Deleting an assigned password**

#### $\overline{\mathcal{L}}$   $\overline{\mathcal{R}}$   $\overline{\mathcal{R}}$   $\overline{\mathcal{B}}$   $\overline{\mathcal{S}}$

- 1. Press  $\boxed{\mathcal{Q}}$   $\boxed{*}$   $\boxed{8}$   $\boxed{5}$ . The display shows Old rasswrd:.
- 2. Enter your old password. The display shows New passwrd:.
- 3. Press vo or OK. The display shows No pswd assigned, which confirms that your password has been deleted.

## **Programming a telephone to log calls automatically**

Your installer or customer service representative can program each telephone to log calls coming in on a line automatically.

#### **Displays**

1: Unknown name The caller's name is unavailable.

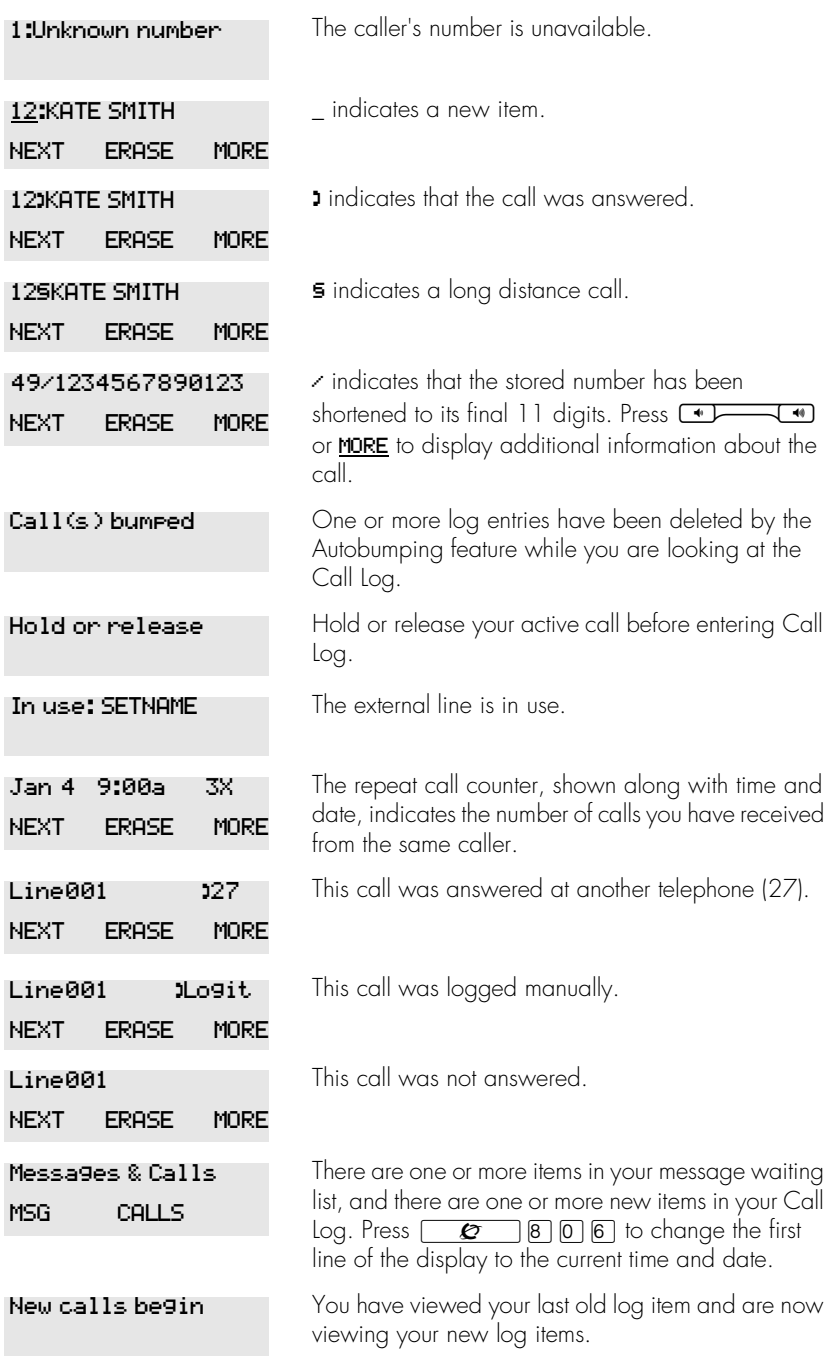

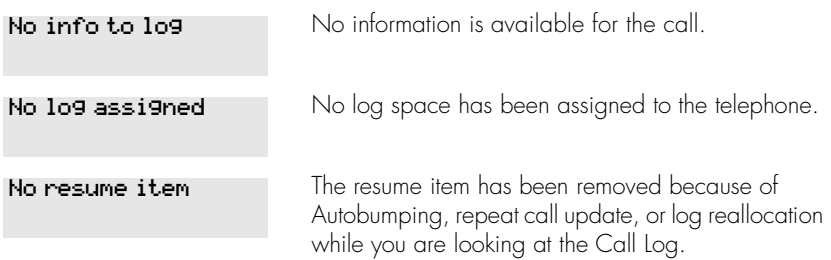

For other displays, see [''Common feature displays'' on page 213](#page-212-0).

# **Using Voice mail**

If you subscribe to a voice message service outside your office, you can access that service through your Norstar system. Your installer or customer service representative programs your Norstar telephone to indicate when you have a voice message waiting on a particular line.

To find out if your external voice message service works with Norstar, or if you have any problems with your service, contact your voice message service provider.

# **Customizing your telephone**

# <span id="page-126-0"></span>**Finding out what a button does using Button Inquiry**

You can check the function of any line, intercom, or programmed button on your Norstar telephone by pressing  $\boxed{\mathcal{Q}}$   $\boxed{*}$   $\boxed{0}$ . On the M7100 or T7100 telephone, Button Inquiry shows your internal number followed by the function assigned to your single memory button.

#### **Displays**

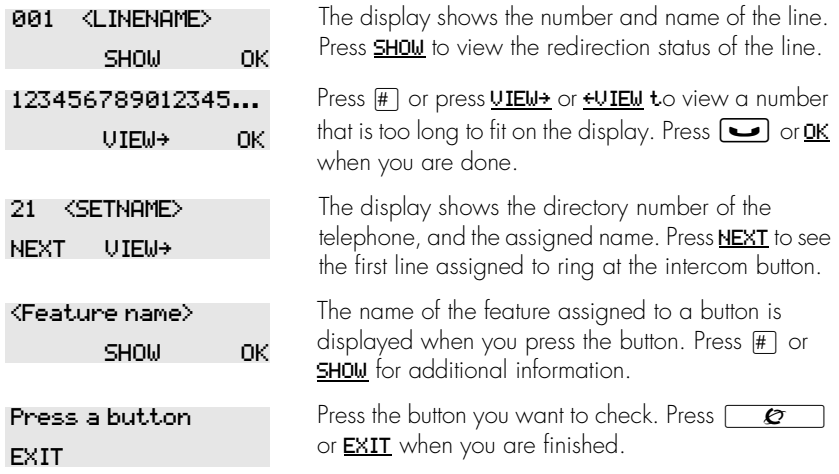

For other displays, see [''Common feature displays'' on page 213](#page-212-0).

 $\sigma$ <sup>\\*</sup>|0

# **Making the display darker or lighter using Contrast adjustment**

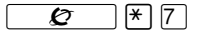

- 1. Press  $\boxed{6}$   $\boxed{7}$ .
- 2. Press a number on the dialpad to choose the contrast level you like best.

On a two-line telephone, you can use the  $UP$  and  $DQW$  display buttons to adjust the contrast.

The number of contrast levels available varies from one telephone model to another.

# **Changing the language on the display**

You can select the language used on the display of each Norstar telephone. Norstar supports three languages: English, French and Spanish. Button caps are available for each language. When your system is first installed, all telephones use English.

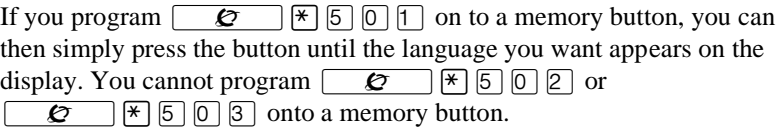

## **English**

Press  $\boxed{\mathcal{Q}}$  | $\mathcal{F}$  | $\boxed{5}$  |0 |1 |.

#### **French**

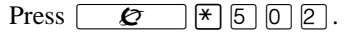

## **Spanish**

Press  $\left[ \begin{array}{cc} \varphi & \ast \end{array} \right]$  [5  $\left[ 0 \right]$  [3 ].

## **Programming a feature code onto a memory button**

You can program a feature code onto a memory button. In some cases, pressing the button a second time cancels the feature.

#### **Programming feature buttons**

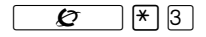

Any memory button not programmed as an external or internal line, target line, Answer button, or Handsfree/Mute button, is available for features.

- 1. Press  $\boxed{\mathcal{Q}}$   $\boxed{*}$  3.
- 2. Press the memory button you want to program with a feature.
- 3. Enter the appropriate feature code you want to assign onto the button.

The following feature codes cannot be programmed onto a memory button: Long Tones and any code beginning with  $\mathbb{F}$  except

 $\boxed{\circ}$   $\bullet$   $\boxed{\ast}$  5 0 1 (Language Choice) and  $\boxed{\circ}$   $\boxed{\ast}$  7 (Contrast Adjustment).

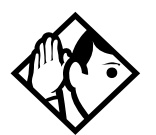

**Tip -** *When you program a button with the line pool feature code, you must enter a line pool access code after the feature code. The programmed line pool button accesses a specific line pool, not the line pool feature.*

### **Erasing a feature button**

- 1. Press  $\mathcal{Q}$   $\mathbb{H}$   $\mathbb{H}$ .
- 2. Press the feature button.
- 3. Press  $\boxed{\mathcal{Q}}$  or OK to erase the button.

#### **Displays**

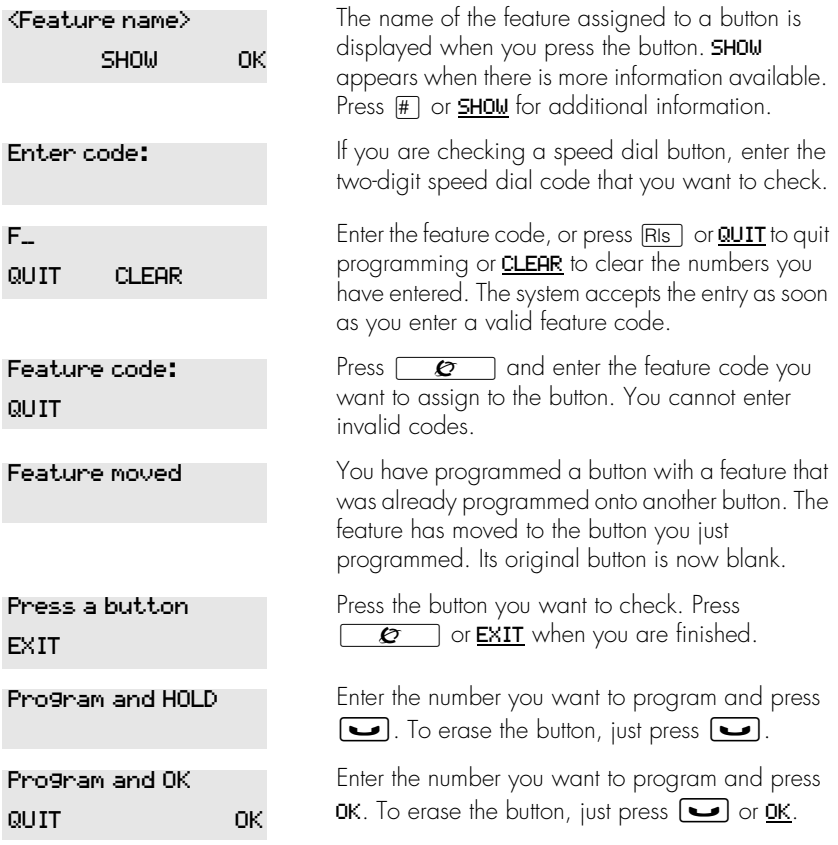

For other displays, see [''Common feature displays'' on page 213](#page-212-0).

# **Labeling your set**

The Business Series Terminals have label strips that come with each set. You can print the label for each button on your set and install the strip beside the buttons. The Norstar M-series sets have individual keycap labels. This section suggests the process for setting up the labelling for your set.

## **Applying button labelling**

Before you apply button labels, use the Button Inquiry feature  $(\sqrt{2} \times \sqrt{2})$  to verify the button functions, and to avoid activating features as you put the labels onto the buttons. For more information refer to [''Finding out what a button does using Button Inquiry'' on page 127.](#page-126-0)

## **Business Series Terminals**

The T7100 has only one feature button. The picture below shows the location of the labels for the T7208 and T7316 sets.

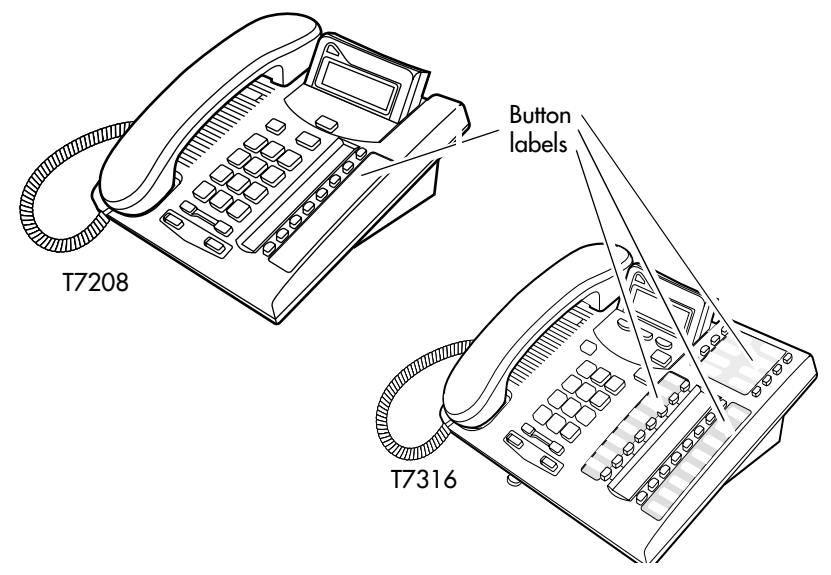

#### **Business Series Terminal button label locations**

#### **Norstar button caps**

- **Unlabeled, clear button caps**  with appropriate green or gray paper for typing in line numbers, telephone numbers, and features
- **Pre-printed, colored button caps** in green or gray

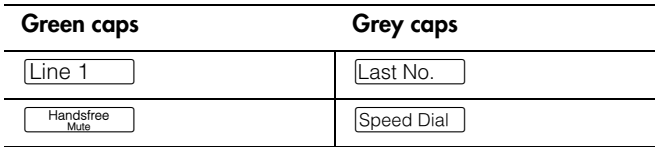

#### **Some examples of pre-printed button caps**

For more information about buttons on the Business Series Terminals T7316, refer to [''Using Buttons'' on page 15.](#page-14-0)

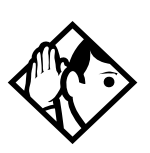

**Tip -** *To make identification of line types easier, use preprinted green button caps for lines that support incoming and outgoing calls. Use clear button caps for target lines that are incoming only.*

## **Identifying the telephones**

- 1. Write the individual telephone numbers on the labels and attach them to the appropriate Norstar telephones.
- 2. Write the telephone number and the internal number on the appropriate handset card for each type and color of telephone that is to be installed.
- 3. Cover the handset card underneath the handset of each telephone with the plastic lens.

### **T7316 Business Series Terminal button defaults**

The default button assignments for the T7316 Business Series Terminal depend on the template applied. The exception is the default numbering for the dual memory buttons. Refer to [''Using Buttons'' on page 15.](#page-14-0)

Refer to the Programming Record to identify the current button programming for each set or group of sets..

#### **Upper level buttons**

Note the button numbering for the upper buttons of this set. They are mapped to the equivalent from the M7310 Norstar set. However, since there is no second level on this set, the button numbers are not consecutive. Note: These examples show defaults for a system with three-digit internal numbers. The defaults do not actually exist on any telephone, as no telephone has an autodial button for itself. The position that would be taken by the autodial button for itself, is blank.

#### **T7316 BST upper buttons**

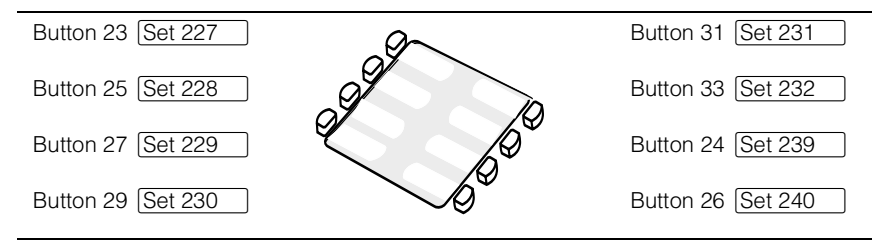

#### **T7316 BST lower button assignments**

The lower set of buttons on the T7316 are mapped in the following way:

#### **T7316 BST lower buttons**

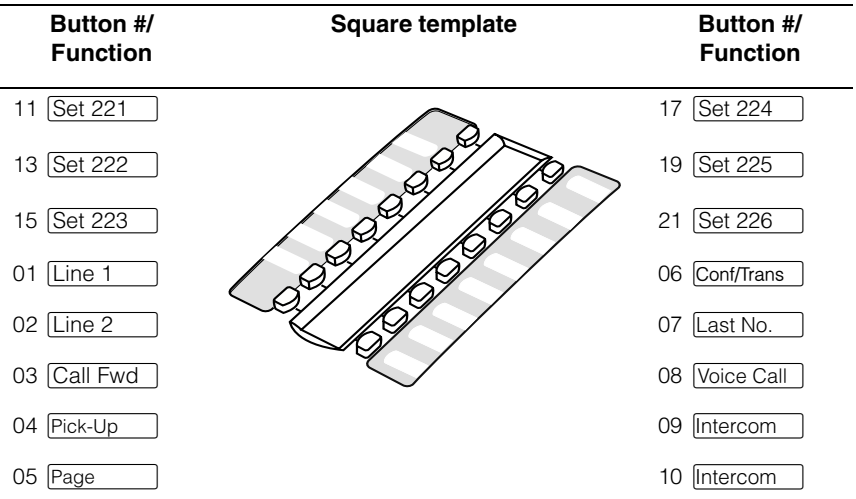

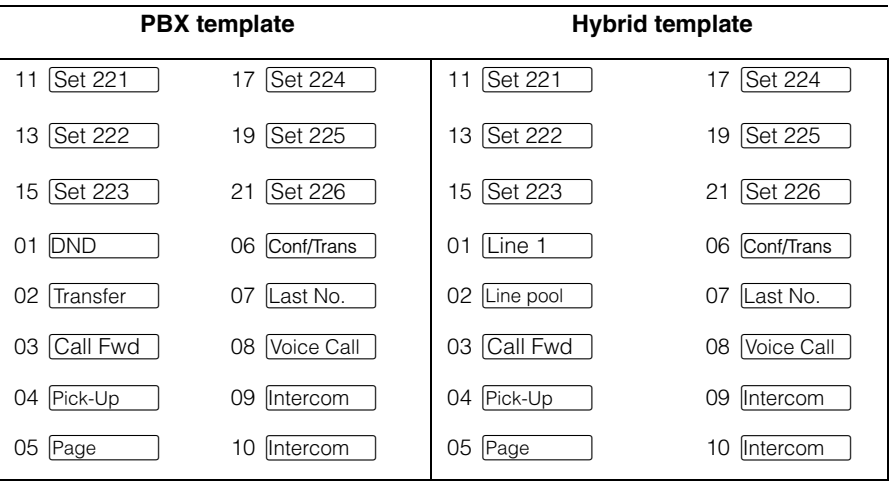

#### **M7310 telephone button defaults**

The default button assignments for the M7310 telephone depend on the template applied. The exception is the default numbering for the dual memory buttons. Refer to [''Using Buttons'' on page 15](#page-14-0).

#### **M7310 dual memory buttons**

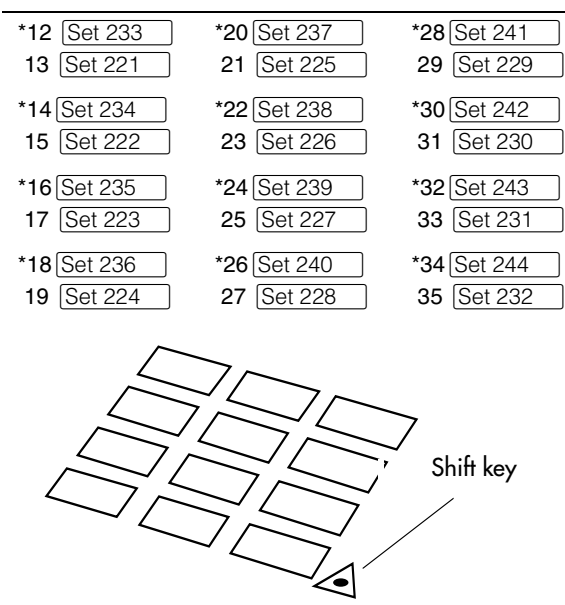

Note: This example shows defaults for a system with three-digit internal numbers. The defaults do not actually exist on any telephone, as no telephone has an autodial button for itself. The position that would be taken by the autodial button for itself, is blank.

\* These settings are produced using the shift key, located beside the upper set of buttons.

#### **M7310 lower button assignments**

The following tables map the positions for the lower set of buttons for the Norstar M7310 set.

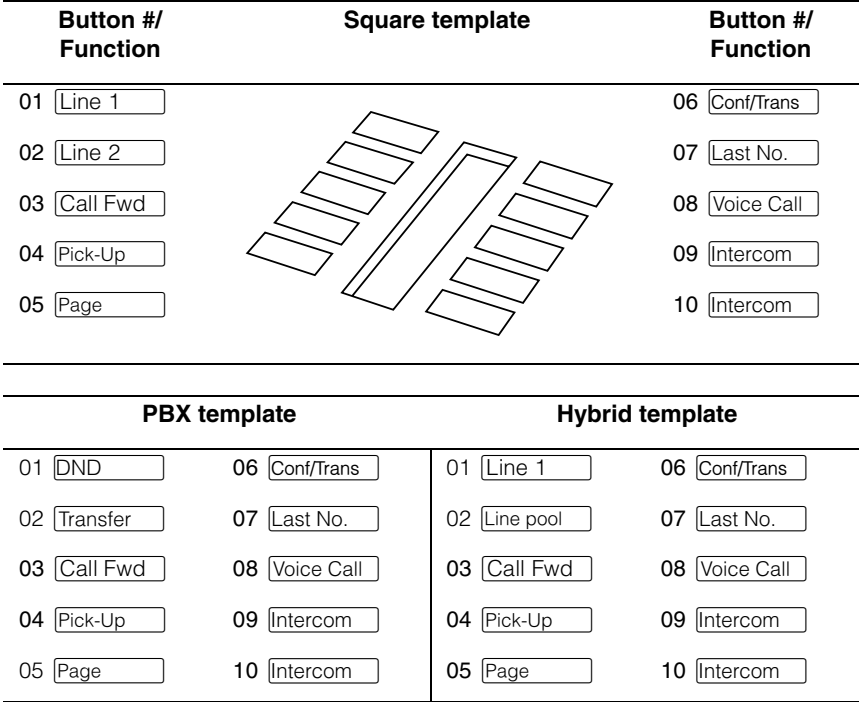

#### <span id="page-135-0"></span>**Default button assignments**

Default features are assigned automatically to the programmable buttons on Norstar telephones and vary depending on the telephone. The default features are listed in the tables in this chapter.

#### **Rules of default button assignment**

Line and intercom buttons are assigned by default templates and can be changed in programming. Handsfree/Mute and Answer buttons are not assigned by default. If these features are defined, however, they are automatically assigned to specific buttons, as described on this and the following page. None of these buttons can be assigned to M7100 or T7100 telephones.

The Handsfree/Mute feature appears on the bottom right-hand button. It appears on the bottom button on the M7208 and T7208 telephones. This feature moves the Intercom button(s) up one position.

Each telephone can have up to eight Intercom buttons. They appear above the Handsfree/Mute button at the bottom right-hand position on your telephone. Note: It appears as the bottom button on M7208 and T7208 telephones).

Each telephone can have up to four Answer buttons. They appear above Intercom buttons in the right column and continue up from the bottom in the left column, replacing the features on those buttons. On the M7208 and T7208 telephones, Answer buttons appear above Intercom buttons and below external line buttons in a single column.)

External line buttons appear in ascending line order, starting at the top button in the left column. This is the top button on the M7208 and T7208 telephones). If more than five external lines are assigned to an M7310 or T7316, telephone assignment continues down the buttons on the right column, erasing the features on those buttons. Line buttons have priority over feature access buttons but not Handsfree/Mute, Intercom, or Answer buttons.

#### **M7100 and T7100 telephone button defaults**

For for the default template, the one programmable button on the M7100 and  $T7100$  telephone is  $\sqrt{$ last No.

#### **M7208 telephone button defaults**

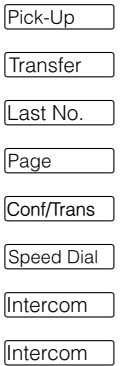

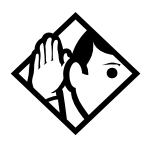

**Tip -** *The default Page button activates the General Page option*  $(\begin{array}{|c|c|c|c|} \hline \mathcal{L} & \mathcal{B} & \mathcal{B} & \mathcal{D} \end{array}$ *.* 

#### **M7310 telephone dual-memory button defaults**

#### **Dual-memory buttons**

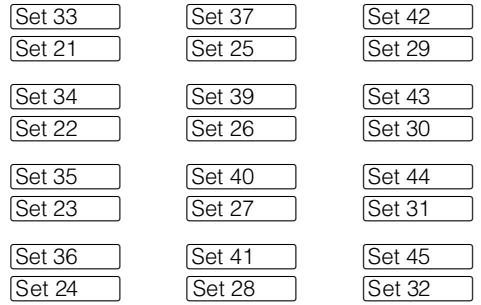

This example shows defaults for a system with two-digit internal numbers.

DN 38 does not appear on any set or CAP module.

The defaults shown for the dual-memory buttons do not actually exist on any telephone, since no telephone has an autodial button for itself. The position that would be taken by the autodial button for itself is blank.

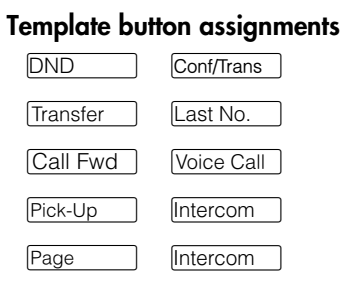

#### **M7324 telephone button defaults**

Buttons without a label are blank by default and can be programmed as autodial or feature buttons.

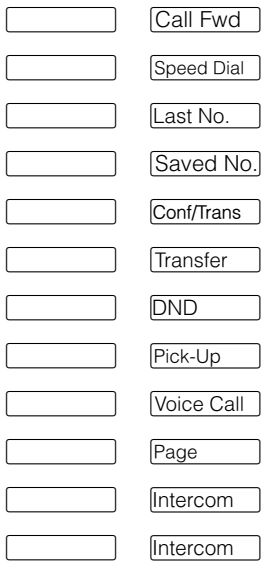

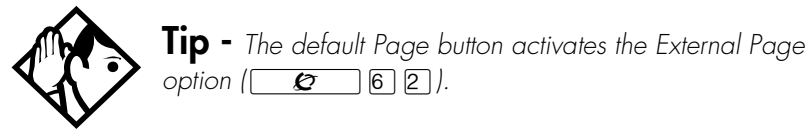

# **Moving line buttons**

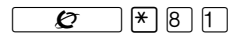

You can move external lines to different buttons on your telephone to arrange your lines in the way that makes the most sense to you.

You cannot move intercom, answer or Handsfree/Mute buttons onto a CAP module.

- 1. Press  $\boxed{\mathcal{Q}}$   $\middle|\mathcal{F}\right|\left|\mathcal{B}\right|\left|\mathcal{I}\right|$ .
- 2. Press the button you want to move the line from.
- 3. Press the button you want to move the line to.

#### **Displays**

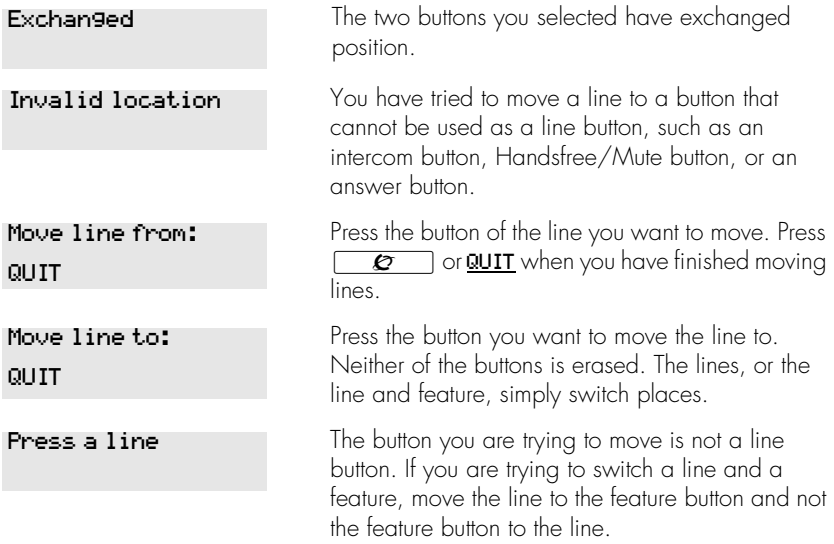

# **Changing the type of ring**

 $\mathcal{L}$   $\rightarrow$   $\mathbb{F}$  6

You can choose one of four distinctive rings for your telephone. This makes it easier to identify your telephone in an open office.

- 1. Press  $\boxed{\mathcal{Q}}$   $\middle|\nparallel$  6.
- 2. Press  $\lceil \cdot \rceil$ ,  $\lceil \cdot \rceil$ ,  $\lceil \cdot \rceil$ ,  $\lceil \cdot \rceil$ , or NEXT. You hear the selected ring for two seconds.
- 3. Repeat until you hear the ring you prefer, then press  $\boxed{\bullet}$  or OK.

# **Adjusting the Ring volume**

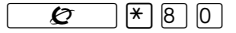

- 1. Press  $\boxed{\mathcal{Q}}$   $\boxed{*}$   $\boxed{8}$   $\boxed{0}$ . The telephone rings.
- 2. Press  $\rightarrow$  to adjust the volume; left end for lower and right end for higher.

# **Hiding the message or calls indication**

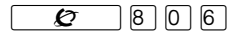

The display that shows you have messages or calls can be replaced with the current time and date. You can retrieve your message and call information by using the display buttons that appear on the second line of the display.

If you are using a telephone with a single-line display, the message or call indication is hidden.

- 1. Press  $\boxed{\mathcal{Q}}$   $\boxed{8}$   $\boxed{0}$   $\boxed{6}$ . The current time and date appears on the top line of the display.
- 2. Press MSG or  $\boxed{\mathcal{Q}}$   $\boxed{6}$   $\boxed{5}$  to see your messages, or press CALLS or  $\boxed{\mathcal{Q}}$   $\boxed{8}$   $\boxed{1}$   $\boxed{2}$  to see your calls.

### **Restoring the messages and calls indication**

Press  $\bigcup$   $\bigcup$   $\bigcup$   $\bigcup$   $\bigcup$   $\bigcup$   $\bigcap$   $\bigcap$ 

# **User Preferences**

The User Preferences section of programming allows you to program memory buttons, speed dial codes and other settings for any Norstar telephone on the system.

For example, an employee may want to have the Do Not Disturb feature programmed onto a memory button or create a speed dial code. Instead of programming from the employee's telephone, you can go into programming on the telephone nearest you to make the change.

#### **Using User Preferences**

- 1. Press  $\mathcal{Q}$   $\mathbb{R}$   $\mathbb{R}$   $\mathbb{U}$   $\mathbb{S}$   $\mathbb{E}$   $\mathbb{R}$  $(\bigcirc$   $\bigcirc$   $\bigcirc$
- 2. Enter your System Coordinator or Basic password (the default passwords are  $\boxed{2}$   $\boxed{3}$   $\boxed{6}$   $\boxed{4}$   $\boxed{6}$  and  $\boxed{2}$   $\boxed{7}$   $\boxed{4}$   $\boxed{2}$ ).

By using a Basic password, it is possible to have someone else do day-today upkeep of people's telephones without giving out access to sensitive programming. See [''Using passwords'' on page 190](#page-189-0).

After you enter the proper password, the display shows you the telephone with the lowest internal number followed by its name (For example, 21:RECEPTN).

- 1. Press Next to move through all the telephones on the system.
- 2. Press Show when you see the telephone you want to change. The display shows the model number of the telephone at the extension. The display shows Connect set if no telephone is connected at that internal number.

You cannot make changes if the model is Other.

3. Press  $\sqrt{\frac{N\epsilon x}{n}}$  to move through all the subheadings in User Preferences.

User Preferences programming is available under the heading User Preferences in Terminals&Sets in the main body of programming.

#### **Sub-headings in User Preferences**

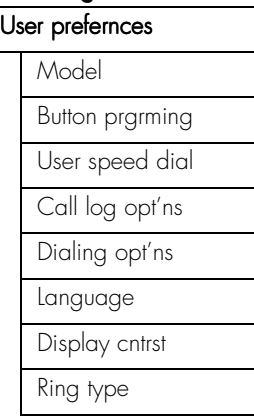

## **Changing button programming**

Press  $\boxed{\text{Show}}$  at Button pregrating. The display shows the number of buttons on the telephone (an example is shown in Displays at the end of this section).

If the telephone has a CAP module, you can press CAP1 to see the buttons on the module.

Press  $\sqrt{\frac{N\epsilon}{T}}$  to move through all the buttons on the telephone. Refer to [''Default button assignments'' on page 136](#page-135-0) for button number mapping for each type of Business Series Terminal and Norstar M-series telephones.

Use the display buttons to change the programming for a button. User Preferences programming cannot change the buttons that are used by lines, intercom, and the handsfree feature.

#### **The display buttons used in button programming**

- CANCL Moves you out of a setting without making any changes to it.
- CLR Erases the button.
- TEL# Programs the key as an autodial number for an internal or an external number. If it is an external autodial number, you have to choose a line, line pool, or the routing table for the call to use.

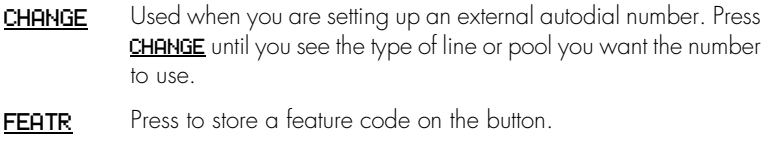

- **FIND** Locates a specific button on a telephone by entering its number. Button numbers are shown in the illustrations.
- **LIST** Takes you to a list of feature codes. Press Next to move through the list and press  $\underline{OK}$  when you see the feature you want to program on the button.

Information about individual displays you may see is described at the end of this section.

## **Changing User Speed Dial**

- 1. Press Show at User Speed Dial. The display shows the number of speed dial codes that are available.
- 2. Press  $\sqrt{\text{Next}}$  to see the first speed dial code (71).
- 3. Press  $\sqrt{\text{Next}}$  to move through all the speed dial codes.
- 4. Press Show at the code you want to change.
- 5. Press CHANGE and enter the telephone number the same way you would dial it on the telephone.
- 6. Press OK.
- 7. Press Next and choose the line (or enter a code for a line pool) the speed dial code should use.

Use the line pool code to select a particular line pool for use with Speed Dial. If you select Use routing tbl, a line or pool is chosen by the routing programming according to the initial digits in the number.

The route you choose for a User Speed Dial code must be one that the telephone can use. For example, if the telephone does not have access to Line Pool B and you use that pool code with the speed dial code, the code does not work.

To change a system speed dial code, see [''Adding or changing a system](#page-27-0)  [speed dial'' on page 28](#page-27-0).
#### **Changing Call Log options**

- 1. Press Show at Call log opt'ns...
- 2. Press CHANGE until you see the option you want to use. See [''Call Log](#page-120-0)  [options'' on page 121](#page-120-0)

#### **Changing how calls are dialed**

- 1. Press Show at Dialing opt'ns...
- 2. Press CHANGE until you see the option you want to use.

Descriptions for dialing options are found on the Telephone Feature Card, or see [''Changing how you dial your calls'' on page 65.](#page-64-0)

#### **Changing the language used on the display**

Press CHANGE at Language: until you see the language you want to use.

For language choices see [''Changing the language on the display'' on page](#page-127-0)  [128](#page-127-0) 

#### **Making the display lighter or darker**

Press CHANGE at Display cntrst until you see the value you want to use.

The display contrast on the telephone you are using for the programming session does not change when you are programming another telephone.

#### **Changing the ring on the telephone**

At Ring type:, press CHANGE until you see the option you want to use.

Descriptions for ringing options are found on the Telephone Feature Card or in [''Changing the type of ring'' on page 141.](#page-140-0)

#### **Displays**

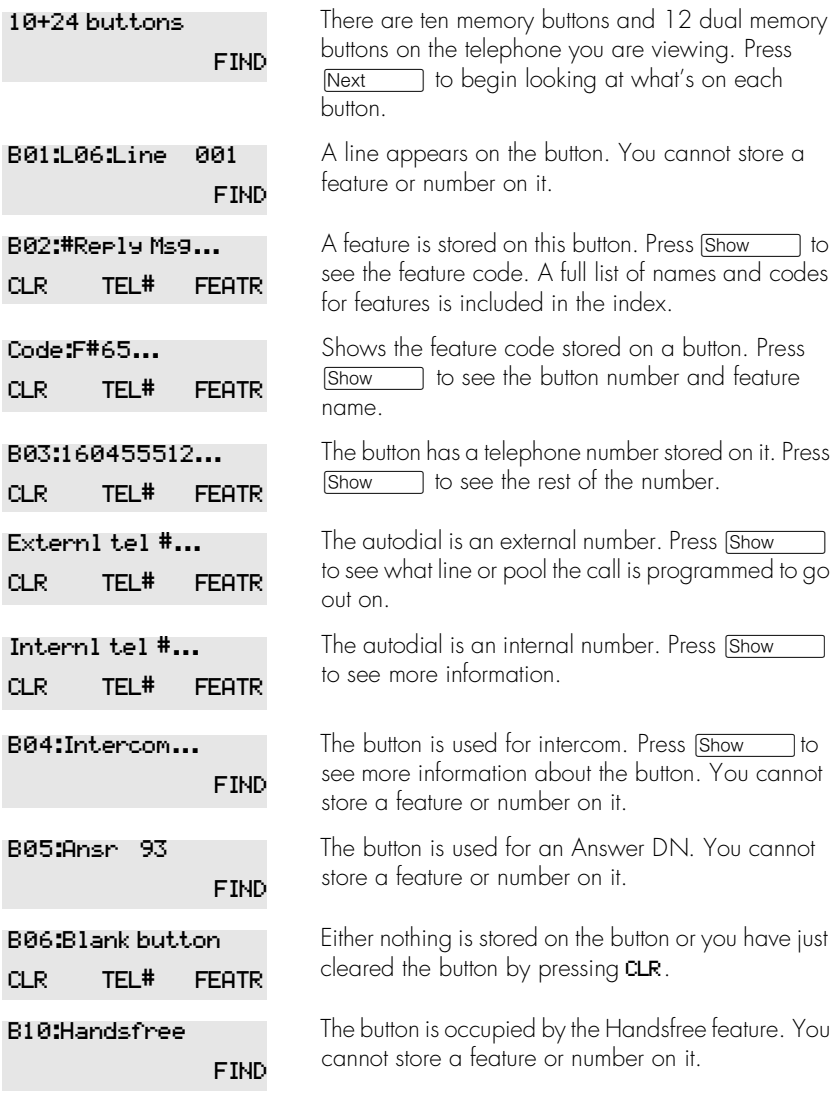

For other displays, see [''Common feature displays'' on page 213](#page-212-0).

# <span id="page-146-0"></span>**Programming Hunt Groups**

The Hunt Groups feature allows a group of Norstar sets to be called by a single directory number ensuring that calls are easily routed to the appropriate group.

> The Incoming Line Group (ILG) functionality is now accomplished through the Hunt Group feature. When upgrading to Compact ICS 4.2 any lines previously belonging to an ILG (CICS versions previous to 4.0) are not automatically converted to broadcast Hunt Groups, they must be programmed. Please refer to [''Assigning or](#page-149-0)  [unassigning lines to a group'' on page 150.](#page-149-0)

Hunt Groups are used in situations where a group of people performing the same task are required to answer a number of related phone queries. Some typical uses of Hunt Groups are:

- a sales department answering questions on product prices or availability
- a support department answering questions concerning the operation of a product
- an emergency department answering calls for help.

Hunt Groups can be used to route calls to a support service such as a Help Line for a software company. Specialists dealing with Product A can be in one group, and specialists dealing with Product B can be in another group. Incoming calls hunt for the next available set in the group. If no set is available, the call can be placed in a queue or routed to an overflow set.

The Hunt Groups subheading in system programming is the area where programming changes are made to the following:

- members of a group
- position of a group member
- what lines are assigned to a group
- how incoming calls are distributed
- how long the system looks for available members
- where a call goes if all members are busy

Note: Videophones should not be placed in Hunt Groups. Hunt Groups allow one B channel connection at a time and videophones use two B channels.

Features affected by Hunt Groups include:

- Auto Attendant
- Call Forward All Calls
- Call Forward No Answer
- Call Forward on Busy
- Group Pickup
- Transfer via Hold
- Priority Call
- Line Redirection
- Page Zones
- Voice Call
- Note: Fixed external cadencing is provided for all external Hunt Group calls regardless of whether or not they have been answered and transferred.

#### **Adding or removing members from a group**

Members of the group can be any Norstar set or ISDN terminal. A Norstar set can be in more than one Hunt Group but is considered a member in each Hunt Group, increasing the total number of members in the system.

There can be only one appearance of the same Hunt Group on a set. Hunt Group DNs cannot be members of other Hunt Groups. A DN can be associated with a member of a Hunt Group and is called a member DN.

Consult your customer service representative to determine your Hunt Group number range.

Note: Only a three digit DN length works with Hunt Groups.

- 1. Place the programming overlay on a T7316, M7310 or M7324 telephone.
- 2. Press  $\boxed{\mathcal{Q}}$   $\mathbb{R}$   $\mathbb{R}$   $\mathbb{R}$  2 6 6 3 4 4 (CONFIG). The display shows Password:.
- 3. Press  $\begin{bmatrix} 2 \\ 3 \end{bmatrix}$   $\begin{bmatrix} 6 \\ 4 \end{bmatrix}$   $\begin{bmatrix} 6 \\ 6 \end{bmatrix}$  (ADMIN). The display shows Terminals&Sets.
- 4. Press Next until the display shows System preming.
- 5. Press Show 1. The display shows Hunt groups.
- 6. Press Show 1. The display shows Show group.
- 7. Enter the Hunt Group number you want to program (1-6).
- 8. Press Show 1. The display shows Member DNs:.
- 9. Press  $\boxed{\text{Show}}$ . The display shows the members for that group.
- 10. Press ADD to add a member or press REMOVE to remove a member from the group.
- 11. Press  $\boxed{\bullet}$  to exit or  $\boxed{\text{Next}}$  to continue programming.

#### **Moving members of a group**

Member order within a Hunt Group is important. The member order determines how a call is routed through a Hunt Group.

- 1. Place the programming overlay on a T7316, M7310 or M7324 telephone.
- 2. Press  $\boxed{\mathcal{Q}}$   $\mathbb{R}$   $\mathbb{R}$   $\mathbb{R}$  2 6 6 3 4 4 (CONFIG). The display shows Password:.
- 3. Press  $\boxed{2}$   $\boxed{3}$   $\boxed{6}$   $\boxed{4}$   $\boxed{6}$  (ADMIN). The display shows Terminals&Sets.
- 4. Press Next until the display shows System premine.
- 5. Press Show 1. The display shows Hunt groups.
- 6. Press Show 1. The display shows Show group.
- 7. Enter the Hunt Group number you want to program (1-6).
- 8. Press Show 1. The display shows Member DNs:.
- 9. Press  $\boxed{\text{Show}}$ . The display shows the members for that group.
- 10. Press MOVE to move an existing member to another place within the Hunt Group. The display shows the member number followed by an arrow.
- 11. Enter the new position number for the extension.
- 12. Press  $\boxed{\bullet}$  to exit or  $\boxed{\text{Next}}$  to continue programming.

## <span id="page-149-0"></span>**Assigning or unassigning lines to a group**

Configure the prime set for a Hunt Group's line to None to avoid delayed ring transfer of external Hunt Group calls to the prime set before the Hunt Group can receive the call.

A line can be assigned to only one group.

- 1. Place the programming overlay on a T7316, M7310 or M7324 telephone.
- 2. Press  $\boxed{\mathcal{Q}}$   $\mathbb{R}$   $\mathbb{R}$   $\mathbb{R}$  2 6 6 3 4 4 (CONFIG). The display shows Password:.
- 3. Press  $\begin{bmatrix} 2 \\ 3 \end{bmatrix}$   $\begin{bmatrix} 3 \\ 6 \end{bmatrix}$   $\begin{bmatrix} 4 \\ 6 \end{bmatrix}$  (ADMIN). The display shows Terminals&Sets.
- 4. Press Next until the display shows System premine.
- 5. Press Show 1. The display shows Hunt groups.
- 6. Press Show 1. The display shows Show group.
- 7. Enter the Hunt Group number you want to program (1-6).
- 8. Press Show 1. The display shows Member DNs:.
- 9. Press Next 1. The display shows Line assignment.
- 10. Press Show 1. The display shows Show line:
- 11. Enter the line number you want to program and press SCAN to go to the first line assigned to this group, or press LIST to go to the first line in the system.
- 12. Press CHANGE to program the line as Unassigned or Assigned. \*HGnn\* means the line is assigned to another Hunt Group.
- 13. Press  $\boxed{\bullet}$  to exit or  $\boxed{\text{Next}}$  to continue programming.

## **Setting the distribution mode**

There are three modes of call distribution:

• Broadcast—rings each set in the group simultaneously. Calls are handled one at a time; other calls are queued. As soon as a call is picked up, the call next in the queue is presented to the Hunt Group without having to wait for queue time-out.

In Broadcast mode, a single incoming call rings simultaneously at all the sets in a group. This way, all receptionists in the group can share the load of answering large volumes of calls. All sets automatically display the calling line identification (CLID), if available. A familiar example is a fund-raising campaign where a group of operators are waiting to take each call as it comes in.

• Sequential—starts the call at the first set in the Hunt Group and distribution is complete when the first free set has been found. Simultaneous calls can be presented. Distribution is order based.

In Sequential mode, you can program your top salesperson to be the first member of the group to receive incoming calls.

• Rotary—the call starts at the set after the one which answered the last call. Distribution is complete when the next free set has been found. Simultaneous calls can be presented. Distribution is order based.

In Rotary mode, you can ensure that all your helpline people are receiving calls on an equal basis, rather than one person receiving the majority of calls. The call rings at one set at a time in a round robin fashion.

If a Hunt Group has available members but nobody answers the call, the call is routed through the Hunt Group list until either someone answers the call or the queue time-out occurs. In the latter case, the call is routed to the overflow position. Once a call goes to the overflow position it is no longer a Hunt Group call.

- 1. Place the programming overlay on a T7316, M7310 or M7324 telephone.
- 2. Press  $\boxed{\bullet}$   $\rightarrow$   $\boxed{\ast}$   $\boxed{\ast}$  [2] [6] [6] [3] [4] [4] (CONFIG). The display shows Password:.
- 3. Press  $\begin{bmatrix} 2 & 3 & 6 \end{bmatrix}$  (ADMIN). The display shows Terminals&Sets.
- 4. Press Next until the display shows System preming.
- 5. Press Show 1. The display shows Hunt groups.
- 6. Press  $\boxed{\text{Show}}$ . The display shows Show group.
- 7. Enter the Hunt Group number you want to program (1-6).
- 8. Press Show 1. The display shows Member DNs:.
- 9. Press  $\sqrt{\text{Next}}$  until the display shows Mode.
- 10. Press CHANGE to set the mode: Sequential, Rotary, Broadcast.
- 11. Press  $\boxed{\bullet}$  to exit or  $\boxed{\text{Next}}$  to continue programming.

## **Setting the hunt delay**

This setting allows you to program the number of rings the system permits at a Hunt Group set before moving on to the next set in the Hunt Group.

- 1. Place the programming overlay on a T7316, M7310 or M7324 telephone.
- 2. Press  $\boxed{\mathcal{Q}}$   $\mathbb{F}[\mathcal{F}]\mathbb{F}[2]$   $\boxed{6}$   $\boxed{3}$   $\boxed{4}$   $\boxed{4}$  (CONFIG). The display shows Password:.
- 3. Press  $\boxed{2}$   $\boxed{3}$   $\boxed{6}$   $\boxed{4}$   $\boxed{6}$  (ADMIN). The display shows Terminals&Sets.
- 4. Press Next until the display shows System preming.
- 5. Press Show 1. The display shows Hunt groups.
- 6. Press  $\boxed{\text{Show}}$ . The display shows Show group.
- 7. Enter the Hunt Group number you want to program (1-6).
- 8. Press Show 1. The display shows Member DNs:.
- 9. Press  $\overline{\text{Next}}$  until the display shows Hunt delay.
- 10. Press CHANGE to select the setting: 1, 2, 3, 4, 5, 6, 7, 8, 9, 10.
- 11. Press  $\boxed{\bullet}$  to exit or  $\boxed{\text{Next}}$  to continue programming.

## **Programming busy line setting**

A Hunt Group is considered busy if one of two scenarios exists:

- all of its members are being presented an incoming Hunt Group call
- all of its members are active on a Hunt Group call

There are three routing options if all members are busy:

- BusyTone—the caller gets a busy tone
- Overflow—the call is routed to an overflow position
- Queue—the call stays in the system for a period of time. Within this period of time, the call is presented to a member if one becomes available. When the time-out occurs, the call is presented to an overflow position.
- 1. Place the programming overlay on a T7316, M7310 or M7324 telephone.
- 2. Press  $\boxed{\mathcal{Q}}$   $\mathbb{R}$   $\boxed{\mathcal{Q}}$   $\boxed{\mathcal{Q}}$   $\boxed{\mathcal{Q}}$   $\boxed{6}$   $\boxed{3}$   $\boxed{4}$   $\boxed{4}$  (CONFIG). The display shows Password:.
- 3. Press  $\boxed{2}$   $\boxed{3}$   $\boxed{6}$   $\boxed{4}$   $\boxed{6}$  (ADMIN). The display shows Terminals&Sets.
- 4. Press Next until the display shows System premine.
- 5. Press Show 1. The display shows Hunt groups.
- 6. Press Show 1. The display shows Show group.
- 7. Enter the Hunt Group number you want to program (1-6).
- 8. Press Show 1. The display shows Member DNs:.
- 9. Press  $\overline{\text{Next}}$  until the display shows If busy:
- 10. Press CHANGE to set the mode: BusyTone, Overflow, Queue.
- 11. Press  $\boxed{\bullet}$  to exit or  $\boxed{\text{Next}}$  to continue programming.

## **Programming the queue time-out**

This setting allows you to program the number of seconds a call remains in the Hunt Group queue before it is routed to the overflow position.

- 1. Place the programming overlay on a T7316, M7310 or M7324 telephone.
- 2. Press  $\boxed{\mathcal{Q}}$   $\mathbb{F}$   $\boxed{\mathcal{F}}$   $\boxed{\mathcal{F}}$   $\boxed{2}$   $\boxed{6}$   $\boxed{3}$   $\boxed{4}$   $\boxed{4}$  (CONFIG). The display shows Password:.
- 3. Press  $\boxed{2}$   $\boxed{3}$   $\boxed{6}$   $\boxed{4}$   $\boxed{6}$  (ADMIN). The display shows Terminals&Sets.
- 4. Press Next until the display shows System premine.
- 5. Press Show 1. The display shows Hunt groups.
- 6. Press  $\boxed{\text{Show}}$ . The display shows Show group.
- 7. Enter the Hunt Group number you want to program (1-6).
- 8. Press Show 1. The display shows Member DNs:.
- 9. Press  $\overline{\text{Next}}$  until the display shows Q Timeout:
- 10. Press CHANGE to set the queue time-out: 15, 30, 45, 60, 120, 180.
- 11. Press  $\boxed{\bullet}$  to exit or  $\boxed{\text{Next}}$  to continue programming.

#### **Programming the overflow set**

This setting allows you to program the overflow set to which the Hunt Group calls are to be routed. Unless the overflow position is a Hunt Group set, the call ceases to be a Hunt Group call. If the overflow set is a Hunt Group set, the call is treated as a new call and goes to the bottom of the queue.

The overflow set can be a set DN number associated with a voice mailbox.

- 1. Place the programming overlay on a T7316, M7310 or M7324 telephone.
- 2. Press  $\boxed{\mathcal{Q}}$   $\mathbb{F}$   $\boxed{\mathcal{F}}$   $\boxed{\mathcal{F}}$   $\boxed{2}$   $\boxed{6}$   $\boxed{3}$   $\boxed{4}$   $\boxed{4}$  (CONFIG). The display shows Password:.
- 3. Press  $\boxed{2}$   $\boxed{3}$   $\boxed{6}$   $\boxed{4}$   $\boxed{6}$  (ADMIN). The display shows Terminals&Sets.
- 4. Press Next until the display shows System preming.
- 5. Press Show 1. The display shows Hunt groups.
- 6. Press  $\boxed{\text{Show}}$  . The display shows Show group.
- 7. Enter the Hunt Group number you want to program (1-6).
- 8. Press Show 1. The display shows Member DNs:.
- 9. Press  $\sqrt{\frac{N\pi}{n}}$ . The display shows Overflow:
- 10. Press Show . The display shows Overflow: HGn.
- 11. Press CHANGE to change the overflow position.
- 12. Enter the new overflow position.
- 13. Press  $\boxed{\bullet}$  to exit or Next to continue programming.

#### **Setting the name**

This setting allows you to program the Hunt Group name, such as SERVICE or SALES. The name can be up to seven characters in length.

- 1. Place the programming overlay on a T7316, M7310 or M7324 telephone.
- 2. Press  $\boxed{\mathcal{Q}}$   $\mathbb{F}$   $\boxed{\mathcal{F}}$   $\boxed{\mathcal{Z}}$   $\boxed{6}$   $\boxed{6}$   $\boxed{3}$   $\boxed{4}$   $\boxed{4}$  (CONFIG). The display shows Password:.
- 3. Press  $\boxed{2}$   $\boxed{3}$   $\boxed{6}$   $\boxed{4}$   $\boxed{6}$  (ADMIN). The display shows Terminals&Sets.
- 4. Press  $\begin{bmatrix} Next \end{bmatrix}$  until the display shows System premine.
- 5. Press Show 1. The display shows Hunt groups.
- 6. Press  $\begin{bmatrix} \text{Show} \\ \text{Show} \end{bmatrix}$ . The display shows Show group.
- 7. Enter the Hunt Group number you want to program (1-6).
- 8. Press Show 1. The display shows Member DNs:.
- 9. Press  $\sqrt{\text{Next}}$ . The display shows Name:
- 10. Press CHANGE.
- 11. Using the dialpad, enter the name of the Hunt Group.
- 12. Press Next to store the name.
- 13. Press  $\boxed{\bullet}$  to exit or  $\boxed{\text{Next}}$  to continue programming.

# **Using the Hospitality features**

This section describes the Hospitality Services feature which is used to administer room and alarm services in small to medium-sized facilities such as hostels, motels, or hospitals.

There are three types of sets that make up this type of system:

Common set—this telephone can be found in the lobby, office, or common area, and is not associated with a room. This type of set cannot access all of the features.

Room set—this telephone resides in a specific room and can be used by both guests and cleaning staff to set alarms or indicate room condition. Up to five sets can be assigned to the same room number, such as for fax lines, internet dial-up, etc.

Administration set—this telephone must be a two-line display set and is usually configured with a password to allow secure administration of room occupancy and condition services and alarm services.

## **Hospitality passwords**

There are two passwords within the hospitality feature. One provides secure access to the administration set, and one provides secure access to a room condition setting from each room set for housekeeping staff.

#### **Desk pswd**

Change this password frequently, to maintain security.

- 1. Place the appropriate programming overlay on the set you are using to do programming.
- 2. Press  $\boxed{\bullet}$   $\boxed{\ast}$   $\boxed{\ast}$   $\boxed{2}$   $\boxed{6}$   $\boxed{3}$   $\boxed{4}$   $\boxed{4}$  (CONFIG). The display shows Password:.
- 3. Press  $\boxed{2}$   $\boxed{3}$   $\boxed{6}$   $\boxed{4}$   $\boxed{6}$  (ADMIN). The display shows Terminals&Sets.
- 4. Press  $\sqrt{\text{Next}}$  until the display shows Hospitality.
- 5. Press Show
- 6. Desk pswd:4677 displays.
- 7. Press CHANGE.
- 8. New pswd: displays
- 9. Enter a new password, then press OK.

#### **Cond pswd**

Change this password frequently, to maintain security.

- 1. Place the appropriate programming overlay on the set you are using to do programming.
- 2. Press  $\boxed{\bullet}$   $\boxed{\ast}$   $\boxed{\ast}$   $\boxed{2}$   $\boxed{6}$   $\boxed{3}$   $\boxed{4}$   $\boxed{4}$  (CONFIG). The display shows Password:.
- 3. Press  $\boxed{2}$   $\boxed{3}$   $\boxed{6}$   $\boxed{4}$   $\boxed{6}$  (ADMIN). The display shows Terminals&Sets.
- 4. Press Next I until the display shows Hospitality.
- 5. Press Show
- 6. Press Next
- 7. Cond pswd:None displays.
- 8. Press CHANGE.
- 9. New pswd: displays
- 10. Enter a new password, then press OK.

#### **Room/desk information**

There are two aspects to programming room information.

- First you must program specific DNs to a specific room and set up the room occupancy filters, which determine what types of calls can be made from a room set at various states of occupancy. Note: You can assign up to five DNs to the same room number.
- Then you need to administer the room occupancy and state of the room.

#### **Programming room information**

Use this setting to assign set DNs to a specific room.

- 1. Place the appropriate programming overlay on the set you are using to do programming.
- 2. Press  $\boxed{\mathcal{E} \times \mathcal{E}}$   $\boxed{\mathcal{E} \times \mathcal{E}}$  [2]  $\boxed{6}$   $\boxed{3}$   $\boxed{4}$   $\boxed{4}$  (CONFIG). The display shows Password:.
- 3. Press  $\boxed{2}$   $\boxed{3}$   $\boxed{6}$   $\boxed{4}$   $\boxed{6}$  (ADMIN). The display shows Terminals&Sets.
- 4. Press  $\overline{\text{Next}}$  until the display shows Hospitality.
- 5. At the Hospitality heading, press  $\boxed{\text{Show}}$  until Room/desk info displays.
- 6. Press Show 1. Show set: displays.
- 7. Enter a room set number or press  $LIST$  and press  $Next{$  until you find the DN of the set you want to assign to a room.
- 8. Press Show Room #:None displays.
- 9. Press CHANGE and enter the room number, then press OK to accept the change.
- 10. Repeat step 6 for all the sets you want to assign.
- 11. Press Next 1. Adm pwd req'd:Y displays
- 12. Press CHANGE and choose Y or N, depending on your security requirements.

#### **Call restrns**

You can set up call restrictions based on room occupancy states. This setting affects the Room occupancy feature.

- 1. Place the appropriate programming overlay on the set you are using to do programming.
- 2. Press  $\boxed{\bullet}$   $\boxed{\ast}$   $\boxed{\ast}$   $\boxed{2}$   $\boxed{6}$   $\boxed{3}$   $\boxed{4}$   $\boxed{4}$  (CONFIG). The display shows Password:.
- 3. Press  $\boxed{2}$   $\boxed{3}$   $\boxed{6}$   $\boxed{4}$   $\boxed{6}$  (ADMIN). The display shows Terminals&Sets.
- 4. Press Next until the display shows Hospitality.
- 5. At the Hospitality heading, press  $\boxed{\text{Show}}$  until Call restrns displays.
- 6. Press Show 1. Vacant:00 displays.
- 7. Press CHANGE and enter the filter that defines the restrictions for your hospitality system. The Restriction Filters section in the *Modular ICS 5.0 Installer Guide* describes how to set up filters.
- 8. Repeat steps 2 and 3 for the other room occupancy states.

The table below shows an example of a call restrictions setup.

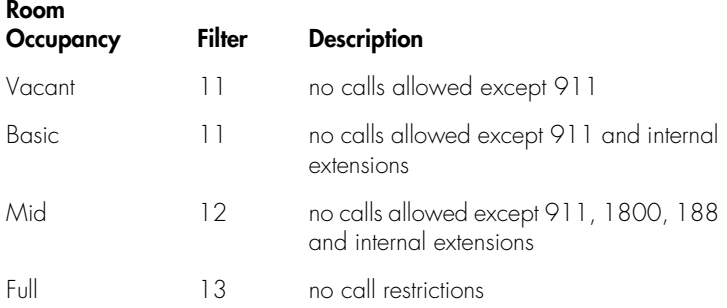

#### <span id="page-158-0"></span>**Service times**

You can set the time when occupied rooms change from Service done to Service required. This setting affects the Room condition feature.

- 1. Place the appropriate programming overlay on the set you are using to do programming.
- 2. Press  $\boxed{\bullet}$   $\boxed{\ast}$   $\boxed{\ast}$   $\boxed{2}$   $\boxed{6}$   $\boxed{3}$   $\boxed{4}$   $\boxed{4}$  (CONFIG). The display shows Password:.
- 3. Press  $\boxed{2}$   $\boxed{3}$   $\boxed{6}$   $\boxed{4}$   $\boxed{6}$  (ADMIN). The display shows Terminals&Sets.
- 4. Press Next until the display shows Hospitality.
- 5. At the Hospitality heading, press  $\boxed{\text{Show}}$  until Service time displays.
- 6. Press  $\boxed{\text{Show}}$ . Hour: 00 displays.

7. Press CHANGE and enter the hour (00 to 23).

If the number is less than 13, the display shows AM. Press CHANGE to select PM, if required. Press OK to accept.

- 8. Press Show Rinutes: 00 displays.
- 9. Press CHANGE and enter the minutes (00 to 59).

#### **Using the room/set programming**

This section describes how the room occupancy and room condition settings are used.

#### **Setting dialing filters by room state**

- 1. Press  $\boxed{\bullet}$  8 7 9.
- 2. Enter the Desk admin password if you are prompted for a password.
- 3. The set displays: Oc of rm#::
- 4. Enter the room number and press OK..
- 5. The set displays rrrrr:Vacant.
- 6. Press the CHANGE display key and select the required status for the room set.
- 7. To program other rooms, press the FIND or NEXT display key and return to step 3.
- 8. Press  $\boxed{\bullet}$  to exit.

Note: Setting the room state to Vacant cancels any outstanding alarms.

#### **Setting the room condition**

You can use this feature on a room set or administration set to:

- set the room state to service done (Srvc done)
- set the room state to Needs service (Needs srvc)
- query the state of the room

#### **Using the room set**

- 1. Press  $\boxed{\bullet}$   $\boxed{8}$   $\boxed{7}$   $\boxed{6}$  on a digital set or  $\boxed{\mathsf{Link}}$   $\boxed{\ast}$   $\boxed{8}$   $\boxed{7}$   $\boxed{6}$  on an analog set.
- 2. At the prompt, set the status of the room. Note: You may be required to enter a Room condition password. Press  $\Box$  to indicate Set to srv done. Press  $[2]$  to indicate Set to needs srv. The set displays the selected prompt.
- 3. Press  $\boxed{\bullet}$  to exit.

#### **Using the admin set**

- 1. Press  $\boxed{6}$  8 7 8.
- 2. Enter the Desk admin password if you are prompted for a password. The set displays: Cd of rm#:
- 3. Enter the room number and press OK. The set displays rrrrr:Vacant.
- 4. To update the condition, press **CHANGE** and select the required status. To query the condition of other rooms, press the FIND or NEXT displays keys.
- 5. Press  $\boxed{\bullet}$  to exit.

#### **Programming the alarm feature**

If you want to allow the room sets to program wake-up alarms, there are a couple of program settings that need to be entered.

- 1. Place the appropriate programming overlay on the set you are using to do programming.
- 2. Press  $\boxed{\bullet}$   $\boxed{\ast}$   $\boxed{\ast}$   $\boxed{2}$   $\boxed{6}$   $\boxed{3}$   $\boxed{4}$   $\boxed{4}$  (CONFIG). The display shows Password:.
- 3. Press  $\boxed{2}$   $\boxed{3}$   $\boxed{6}$   $\boxed{4}$   $\boxed{6}$  (ADMIN). The display shows Terminals&Sets.
- 4. Press Next I until the display shows Hospitality.
- 5. At the Hospitality heading, press  $\boxed{\text{Show}}$  until Alarm displays.
- 6. Press Show 1. Attn attempts: 3 displays.
- 7. Press CHANGE until you find the number you want (1-5).
- 8. Press Next 1. Retry intrul:4 displays.
- 9. Press CHANGE until you find the number you want (2, 4, 6, or 8).
- 10. Press Next 1. Attn duration: 15 displays.
- 11. Press CHANGE until you find the number of seconds you want (10, 15, 20, 30, 40, 50).
- 12. Press Next 1. Time format:12 hr displays.
- 13. Press CHANGE to choose either 12hr or 24hr.
- 14. Press Next 1. Expired alarms displays.
- 15. Press Show 1. Notify set:None displays.
- 16. Press CHANGE to enter a set DN to be notified.
- 17. Press Next 1. Use tone: N displays.
- 18. Press CHANGE to choose either Y (yes) or N (no).
- 19. Press  $\boxed{\bullet}$  to exit or  $\boxed{\text{Next}}$  to continue programming.

#### **Using the Administration set to control alarms**

Only a Hospitality Services set can use this alarm administration feature. This feature is also associated with a room number, and cannot be used on common sets.

Use this feature to:

- query a current or last alarm time set for a room
- assign an alarm time for any room
- change an alarm time for any room
- cancel an pending alarm for any room

To program the alarm, follow these steps:

- 1. Press  $\boxed{\bullet}$   $\boxed{8}$   $\boxed{7}$   $\boxed{7}$ .
- 2. Enter the Desk admin password if you are prompted for a password. The set displays: al of rm#:
- 3. Enter the room number.
- 4. Press VIEW. The set displays Alrm: 07:00am OFF:. If the alarm time is correct, press the ON/OFF display key. If you want to change the time, enter a new four-digit alarm time. If the clock uses a 24-hour format, enter an hour between 00 and 23, and minutes between 00 and 59. The set displays: Alarm ON hh:mm If the clock uses a 12-hour format, enter the time, then when the set displays: hh:mm AM or PM?, press AM or PM. The set displays: Alarm ON hh:mm.
- 5. Press  $\boxed{\bullet}$  to exit.

#### **Using the alarm**

To set an alarm on a digital telephone:

- 1. Press  $\boxed{\circ}$  [8] [7] [5]. The displays shows Alrm:07:00 OFF
- 2. Do one of the following: If the alarm is correct, press ON/OFF.The set displays: Alrm:07:00am ON. Press DONE to exit. If you need to change the alarm time, press CHG. The set displays: Enter time:
- 3. To enter a new time, do one of the following:

If the clock uses a 24-hour format, enter an hour between 00 and 23, and minutes between 00 and 59. The set displays: Alarm ON hh:mm If the clock uses a 12-hour format, enter the time, then when the set displays: hh:mm AM or PM?, press AM or PM. The set displays: Alarm ON hh:mm.

To set an alarm on an analog set:

- 1. Press  $\boxed{\text{Link}}$   $\boxed{)}$   $\boxed{8}$   $\boxed{7}$   $\boxed{5}$ . A tone sounds.
- 2. Enter a four-digit alarm time: If the clock uses a 24-hour format, enter an hour between 00 and 23, and minutes between 00 and 59. A tone sounds. If the clock uses a 12-hour format, enter the time, then press  $\mathbb{F}$  to select am or  $\#$  to select pm. A tone sounds.

To enter a new time, repeat the above steps and enter a new time. This overwrites the existing entry.

#### **Canceling an alarm**

Canceling the alarm time for any set cancels the alarm time for all the sets in the same room.

Digital set: Press  $\boxed{\bullet}$   $\boxed{\#}$   $\boxed{8}$   $\boxed{7}$   $\boxed{5}$ . Analog set: Press  $\boxed{\text{Link}}$   $\boxed{\#}$   $\boxed{8}$   $\boxed{7}$   $\boxed{5}$ .

#### **Turning off an alarm**

When the alarm rings, the user can release the ring by doing one of the following, depending on the type of set in the room:

Digital set: Press any button except  $\boxed{\bullet}$ .

Analog set: Lift and replace the handset.

≥ acts like a snooze alarm and will temporarily disable the alarm for a programmed period. Refer to [''Service times'' on page 159.](#page-158-0)

If the user is on a call when the alarm sounds, they can press any button except  $\boxed{\bullet}$ , which would release the call instead.

# **Telephone features**

## **Installing Business Series Terminals**

If you are connecting a Business Series Terminal for the first time, refer to the following illustrations as a guide.

# তার্ত্ত {, ,} Installing to a desk jack**NORTHLIP AND CONTROL**

#### **Installing the Business Series Terminal connections**

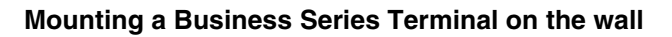

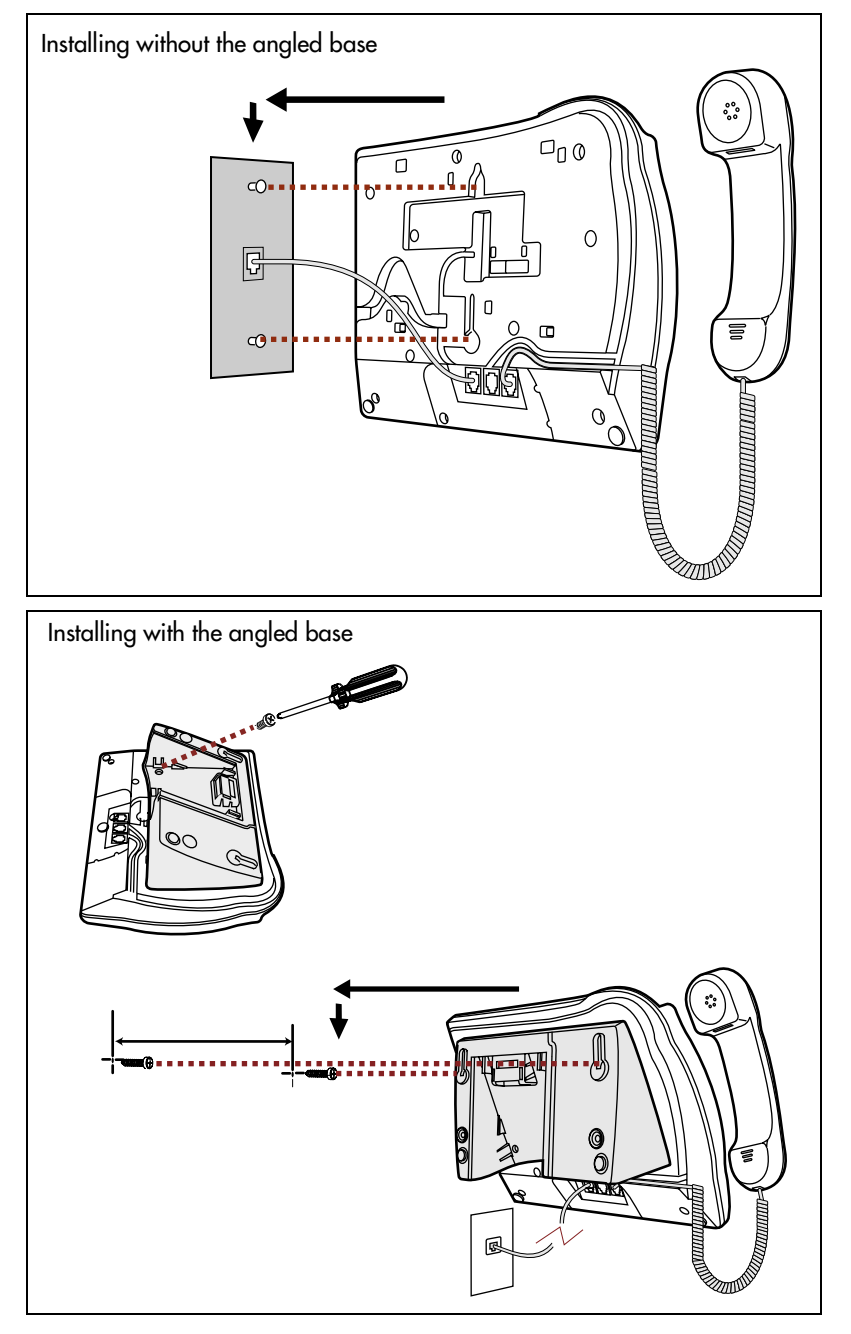

## **Installing Norstar telephones**

If you are connecting a Norstar telephone for the first time, refer to the illustrations below and use as a guideline.

#### **Installing a Norstar telephone**

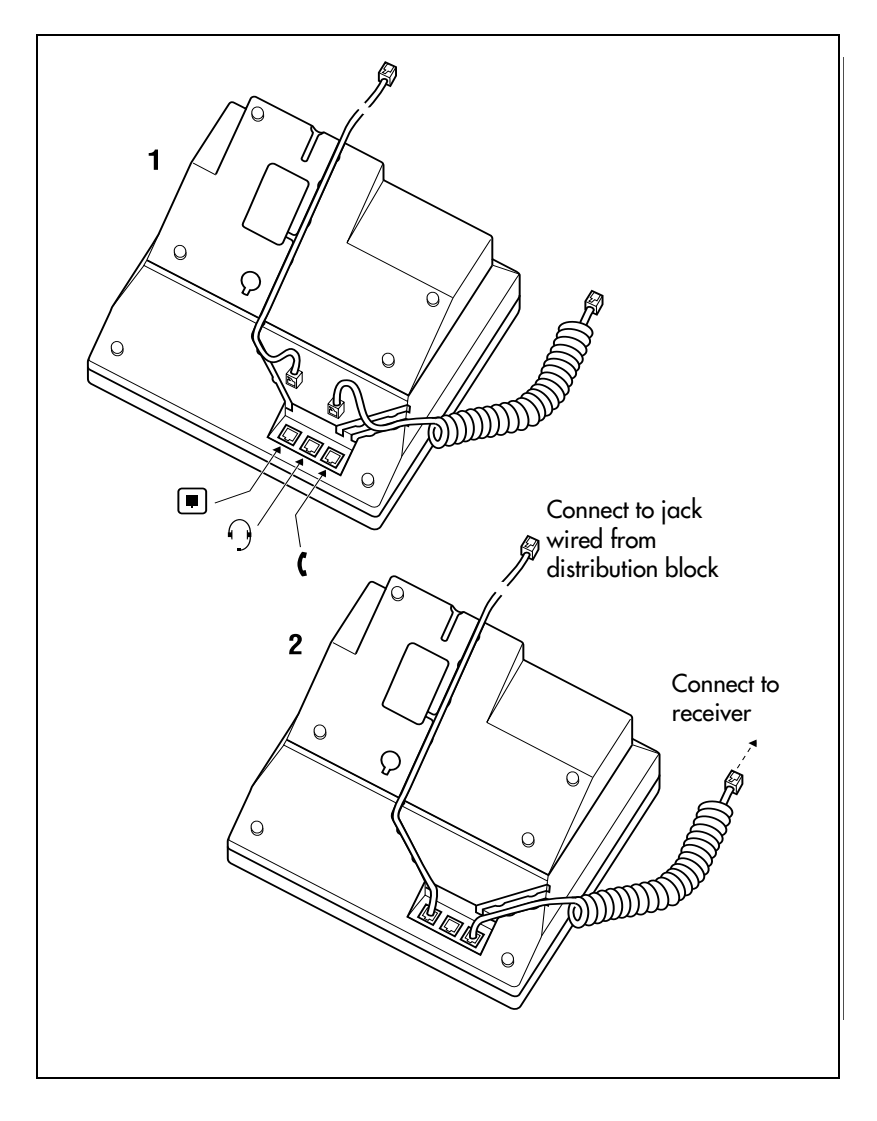

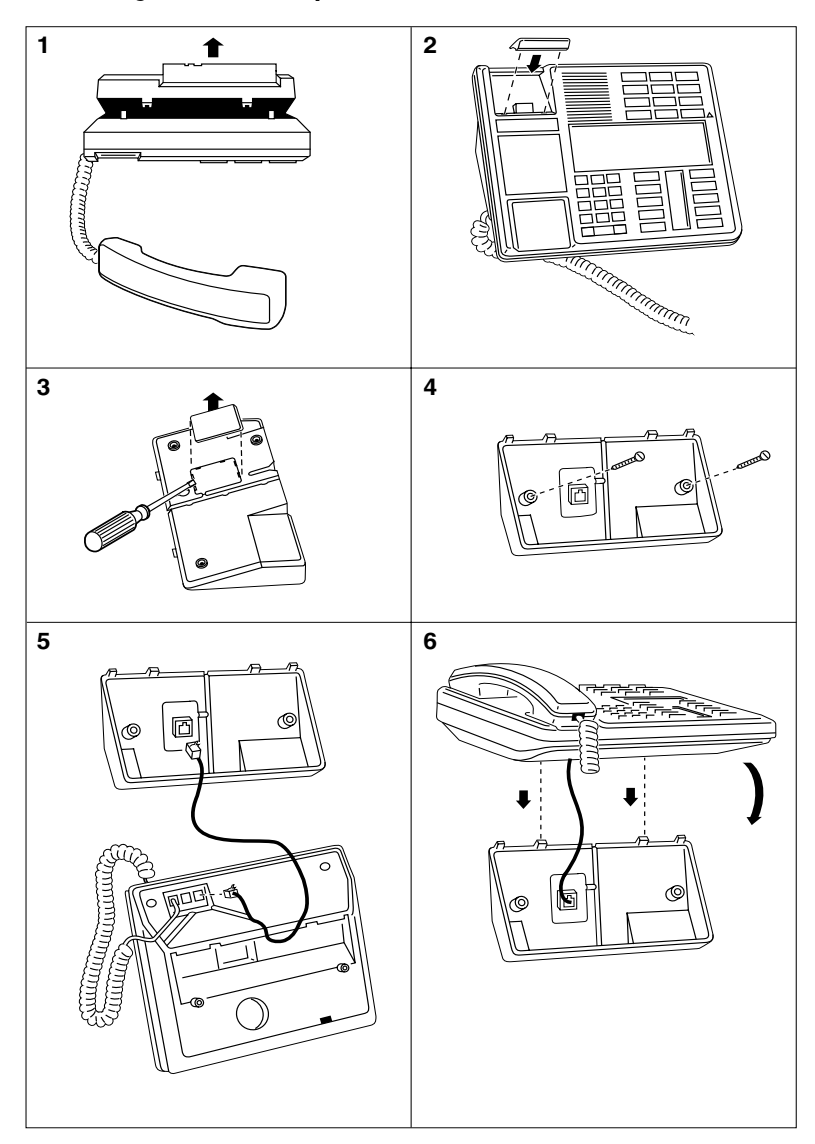

#### **Mounting a Norstar telephone on the wall**

## **Naming a telephone or a line**

You can assign names to identify external lines, target lines, and telephones assigned to specific people. During a call, the name (if programmed) is shown on the telephone display instead of the external line number or internal telephone number of the caller. Step-by-step instructions for adding or changing the name of a telephone or a line are in [''Changing the](#page-30-0)  [name of a telephone'' on page 31.](#page-30-0)

Telephone names and line names can contain both letters and numbers, but cannot be longer than seven characters. You cannot use the # and \* symbols.

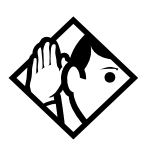

**Tip -** *You can give the same name to two or more telephones, or to a telephone and a line in your system. To avoid confusion, avoid such duplication. Use initials, abbreviations, or even nicknames to give each telephone a unique name.*

*If automatic telephone relocation is turned on, the name and internal number of a telephone are saved if the telephone is moved within your system.*

## **Moving telephones**

If automatic telephone relocation is enabled in programming by your installer or customer service representative, you can move your telephone from one Norstar jack to another without losing any of its custom programming.

Stopping calls from ringing at your telephone using Do Not Disturb (DND)

Press  $\boxed{\bullet}$   $\boxed{8}$   $\boxed{5}$  to stop calls from ringing at your telephone.

Only priority calls ring at your telephone. A line button flashes when you receive a call, but the call does not ring.

#### **Refusing to answer a call**

While you are on a call, you can refuse to answer a second call (including a priority call).

Press  $\boxed{\bullet}$  [8] [5] while your telephone is ringing.

#### **Canceling Do Not Disturb**

Press  $\boxed{\bullet}$   $\boxed{\#}$  8 5.

#### **Displays**

Allow calls

Your telephone receives calls normally.

#### **Using Do Not Disturb**

Once you turn Do Not Disturb on, calls are forwarded to the prime telephone only if there is no other telephone on which the line appears. If there is another telephone that shares the same line, the call may be answered by that person. (The Delayed Ring Transfer feature transfers all unanswered calls to the prime telephone after a specified time.)

Do Not Disturb prevents voice calls from alerting at your telephone. Voice calls are presented as normal intercom calls.

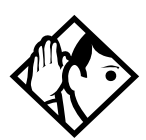

**Tip -** *Norstar sets that are members of a Hunt Group can*  temporarily leave a Hunt Group by activating this feature. Hunt *Group calls arriving while a set is in Do Not Disturb mode are*  routed to the next member in the Hunt Group. For more *information on Hunt Groups see [''Programming Hunt Groups''](#page-146-0) [on page 147](#page-146-0).*

## **Using Background Music**

Listen to music through your telephone speaker by pressing  $\boxed{\epsilon}$   $\boxed{8}$   $\boxed{6}$ .

Your installer or service representative makes this feature available through programming. You need to supply a music source, such as a radio, and have it attached to your ICS.

> In accordance with U.S. copyright law, a license may be required from the American Society of Composers, Authors and Publishers or a similar organization if radio or TV broadcasts are transmitted through the Background Music feature of this telecommunication system.

Nortel Networks hereby disclaims any liability arising out of the failure to obtain such a license.

#### **Turning Background Music off**

The music stops automatically if you make or answer a call or if you press  $\boxed{\bullet}$   $\boxed{\#}$   $\boxed{8}$   $\boxed{6}$ .

#### **Using the device attached to the internal analog terminal adapter**

The internal analog terminal adapter (I-ATA) connects a standard analog voice device to your Compact ICS. These include such devices a singleline telephone or a data communication device, such as a modem or fax machine. Unlike an external adapter, the I-ATA only supports a device that is located on the same premises as your ICS.

You activate all of the features available from the I-ATA by pressing  $\lvert$   $\lvert$   $\lvert$   $\lvert$   $\lvert$   $\lvert$   $\lvert$  on your telephone and entering a feature or access code. On some telephones, you use  $FLASH$  instead of  $\lfloor$ Link

If your telephone or device does not have  $\lfloor \frac{\ln k}{k} \rfloor$ , you must use the Hook Switch (located under the handset) to enter feature codes. Press the Hook Switch for approximately half a second, then enter the rest of the code.

To make an external call using the device attached to the I-ATA, you must access an external line. To access an external line, lift the handset and enter the external access code. The external access code is 9 or the number programmed by your installer or customer service representative.

The feature codes for the I-ATA the telephone use  $\mathbb{F}$  and  $\mathbb{F}$ . If your telephone does not have  $\mathbb{F}$ , press  $\Box$  instead. If your telephone does not have  $\mathbb{H}$ , press  $\mathbb{S}$  instead.

To make an external call, lift the handset and enter the external access code followed by the external telephone number. In most cases, the external access code is 9.

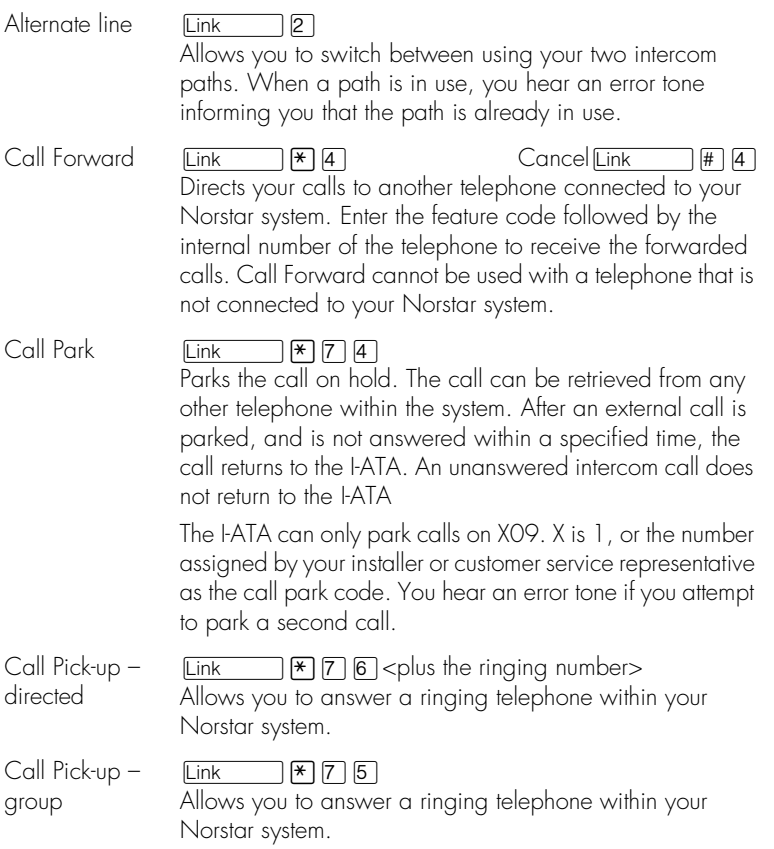

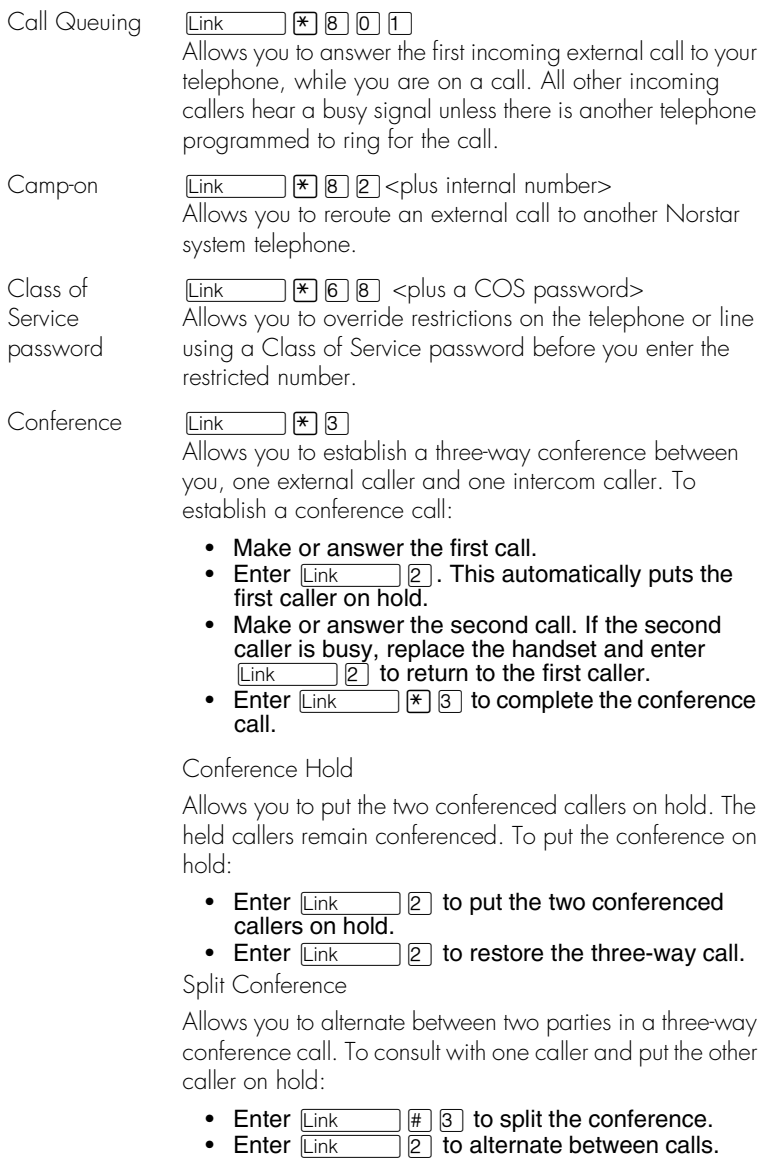

• Enter  $\boxed{\mathsf{link}}$   $\boxed{*}$  3 to restore the three-way • Enter Link<br>• Enter Link<br>call.

Disconnecting One Party

Allows you to disconnect one party in a three-way conference call. To disconnect a party:

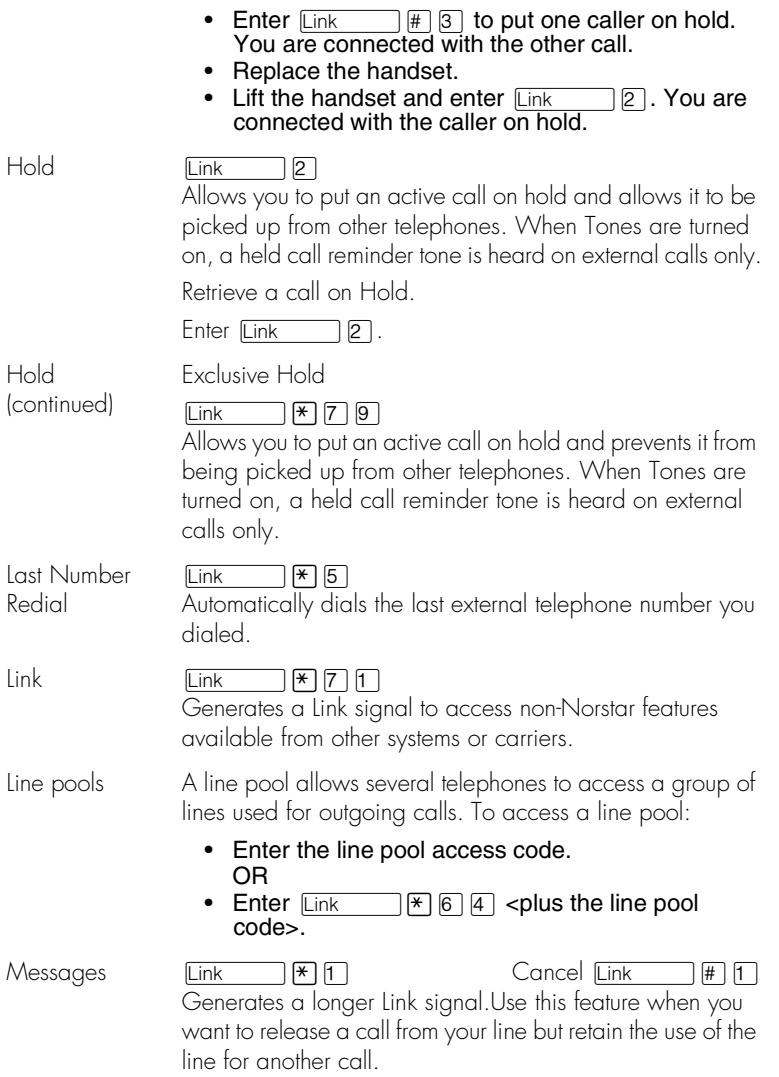

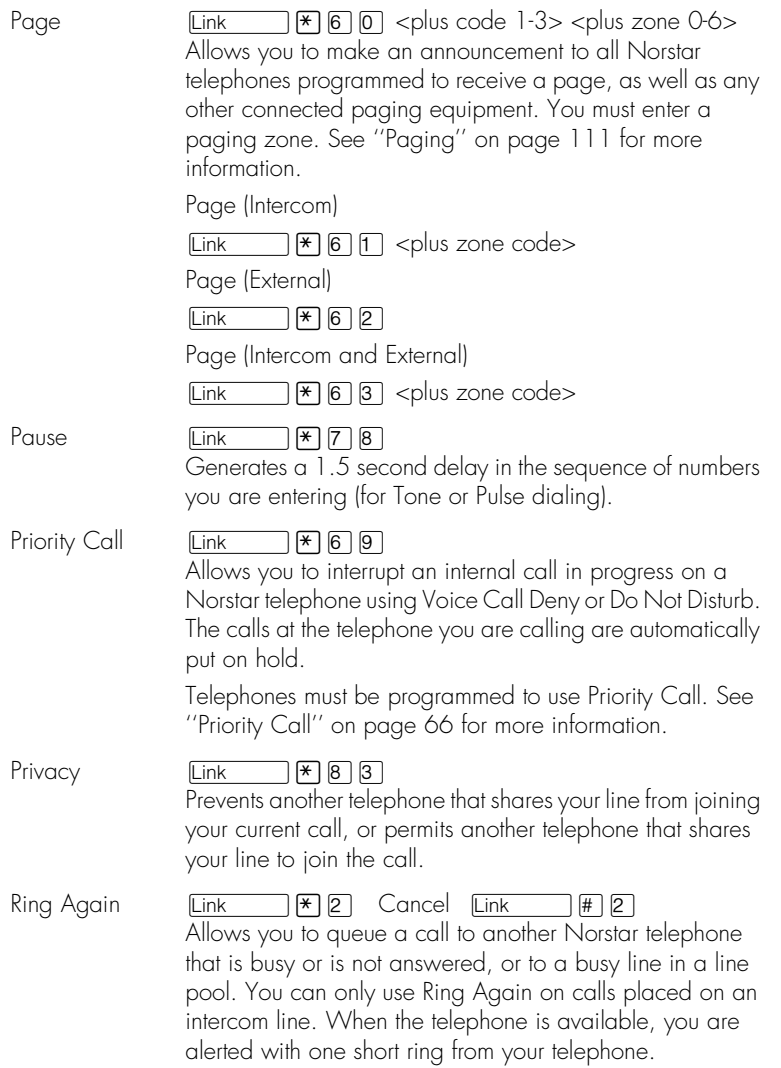

Reply to a Ring Again signal

To connect with a Ring Again request when you are on a call (or your telephone is off-hook):

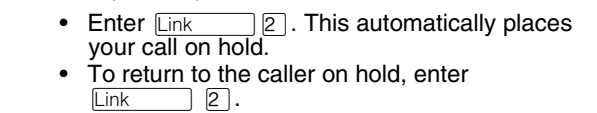

To connect with a ring again request when your telephone is on-hook:

#### • Lift the handset. The Ring Again number is automatically redialed.

If you do not respond to the Ring Again signal within 30 seconds, Ring Again is canceled.

Saved Number Redial  $\boxed{\text{Link}}$   $\boxed{\text{A}}$  6 7 Allows you to save an external number while you are on a call or while the called telephone is ringing. To automatically redial the saved number: • Enter  $\boxed{\text{Link}}$   $\boxed{)}$   $\boxed{)}$   $\boxed{6}$   $\boxed{7}$ . System Speed Dial  $\boxed{\mathsf{Link}}$   $\boxed{\ast}$   $\boxed{0}$  < plus the speed dial code> Allows you to use a speed dial code to quickly dial preprogrammed telephone numbers. See [''Using Speed](#page-85-0)  [Dial'' on page 86](#page-85-0) for more information. You cannot program personal speed dial numbers for the telephone connected to the I-ATA.  $Timed$  Release  $Link$   $*$   $72$ Generates a longer Link signal. Use this feature when you want to release a call from your line but retain the use of the line for another call. Transfer Allows you to transfer a call. To transfer a call you must have an available intercom line. • Enter  $\boxed{\text{Link}}$   $\boxed{\ast}$   $\boxed{7}$   $\boxed{0}$ . • Enter the transfer destination number. • Replace the handset. To Transfer using Conference • Enter  $\overline{link}$  | 2. • Make the second call. • Enter  $\boxed{\text{Link}}$   $\boxed{\ast}$  3. • Replace the handset. Trunk Answer  $\boxed{\text{Link}}$   $\boxed{*}$  8 0 0

Allows you to pick up a ringing external call on a line for which Ringing Service is turned on.

Voice Call  $\boxed{\text{Link}}$   $\boxed{(*)}$   $\boxed{6}$   $\boxed{6}$  < plus the intercom number Allows you to make a voice announcement or begin a conversation through the speaker of a Norstar telephone without making the telephone ring.

#### **Using a data communication device with the I-ATA**

The internal analog terminal adapter (I-ATA) can connect a data communication device such as a fax machine, modem or answering machine to the Compact ICS. In some cases, these devices require additional programming to work properly.

#### **Turning off tones that can interfere with data transmissions**

The tones used for Held Line Reminder, Call Waiting, and Ring Again can disrupt the operation of a device or the transmission of data. Lift the handset and enter  $\boxed{\text{Link}}$   $\boxed{\ast}$   $\boxed{8}$   $\boxed{0}$   $\boxed{9}$  to turn these tones off for the device. Enter  $\boxed{\text{link}}$   $\boxed{\#}$   $\boxed{8}$   $\boxed{0}$   $\boxed{9}$  to turn the tones back on.

#### **Programming answering machines or modems to answer calls automatically**

The device connected to the Compact ICS using the I-ATA can ring for an external line, or be set up to ring when Ringing Service (Night Service) is turned on. Contact your installer or customer service representative to have these features programmed for your system.

#### **Using the I-ATA with modems and fax machines**

The I-ATA is designed to be compatible with commercial fax and and modem equipment. The Compact ICS has been shown to support data transmission rates of up to and including 28.8 kilobits per second (Kbps).

The maximum data transmission rate is subject to the quality of the end-toend channel and cannot be guaranteed.

#### **Troubleshooting for the device attached to the I-ATA**

Check the following before you call a repair person:

- Check to see that the data parameters (for example, Parity or Baud Rate) are set correctly.
- Ensure that tones are turned off for the I-ATA using  $\boxed{\text{Link}}$   $\boxed{\ast}$  8 0 9.
- Make sure you are dialling out on an intercom or external line. Use  $\boxed{\boxed{\mathsf{Link}}\quad\boxed{2}}$  to choose an alternate line. Contact your installer or customer service representative to change the prime line for the telephone or device.
- Substitute a single-line telephone for your data communication device. If you receive a dial tone on the single-line telephone, the problem might be with the data communication device.

## **ISDN**

Integrated Services Digital Network (ISDN) technology provides a fast, accurate and reliable means of sending and receiving data, image text and voice information through the telephone system.

By using Basic Rate Interface (BRI), your ISDN service allows for faster transmission speeds and the addition of a variety of powerful business applications, including remote LAN access, videoconferencing, file transfer and Internet access.

Your installer configures your ISDN services and terminal equipment.

#### **ISDN BRI**

Compact ICS supports the following ISDN services:

- incoming calls
- outgoing calls
- Calling Line Identification Presentation
- Sub-addressing
- bearer capabilities
- teleservices

The Call Forward All Calls feature can be used from ISDN terminals connected to Compact Plus.

Note: Norstar sets can accept voice calls only. Video and data calls do not alert at a Norstar set.

Although an ISDN S-loop or LT-loop can support up to eight devices, the loop has a limit of two B-channels. If both B-channels are in use, other devices on that loop cannot make or receive calls until a B-channel is available, or until both B-channels are available in the case of a video terminal. Thus, the number of terminals installed must take into account whether you require dedicated access for the terminals on that loop.

Note: Norstar set features, other than Transfer and Call Forward All Calls, are not available to ISDN terminals. In addition, you cannot retrieve a parked call, or reach a Direct-Dial set by using the Direct-Dial digit from an ISDN terminal.

#### **Line access from an ISDN terminal**

ISDN terminals do not have line keys or intercom keys as do Norstar telephones. To make an outgoing call from an ISDN terminal, access an external line by entering a line pool code or by using the ARS feature.

## **ISDN BRI features**

Selected ISDN network features can be used from a Norstar telephone. Your central office switch (ISDN network) determines which features are available to you.

#### **Network Name Display for BRI**

Your Norstar system displays the name of an incoming call when it is available from the service provider. Name information can be displayed on a Norstar set but not on an ISDN terminal. If the Calling Party Name has the status of private it may be displayed as Private name. If the Calling Party Name is unavailable it may be displayed as Unknown name.

Your Norstar system displays the name of the called party on an outgoing call, when it is provided by your service provider.

Your Norstar system sends the Business Name concatenated with the set name on an outgoing call but only after the Business Name has been programmed.

The available features include:

- Receiving Connected Name
- Receiving Calling Name
- Receiving Redirected Name
- Sending Connected Name
- Sending Calling Party Name
Consult your customer service representative to determine whether or not this feature is compatible with your service provider.

#### **Name and number blocking for BRI**

When activated,  $\boxed{\circ}$   $\boxed{8}$   $\boxed{1}$   $\boxed{9}$  allows you to block the outgoing name and/or number on a per-call basis. Name and number blocking can be used with a Norstar set but not with an ISDN terminal.

Consult your customer service representative to determine whether or not this feature is compatible with your service provider.

# **Service provider features**

Consult your customer service representative to determine if the new ISDN features are supported with your service provider.

### **Call Forward**

Call Forward allows you to forward your calls to an external telephone number.

- 1. Select an ISDN line by selecting a line button, a line pool, or the Handsfree button, or by lifting the handset (if an ISDN line is your prime line).
- 2. Consult your service provider for the appropriate feature code to enter on your dialpad. Listen for three tones followed by dial tone.
- 3. Enter the internal number of the telephone to which you want your calls forwarded. If the call is answered, stay on the line for at least five seconds to activate the Call Forward feature.

## **Canceling Call Forward**

- 1. Select an ISDN line by selecting a line button, a line pool, or the Handsfree button, or by lifting the handset (if an ISDN line is your prime line).
- 2. Consult your service provider for the appropriate feature code to enter on your dialpad. Listen for a series of tones.
- 3. Press  $\boxed{\bullet}$ .

#### **Calling the number your calls are forwarded to**

- 1. Select an ISDN line by selecting a line button, a line pool, or the Handsfree button, or by lifting the handset (if an ISDN line is your prime line).
- 2. Consult your service provider for the appropriate feature code to enter on your dialpad.

#### **Automatic Call Back**

If you call a number that is busy, enter the feature code designated by your service provider to receive a distinctive ring at your set when the line becomes available for calls.

#### **Automatic Recall**

Automatic Recall allows you to automatically dial the number of the last call you received. You may not see the number on the display if the information is not available from your service provider, or you do not have Caller ID as part of your ISDN service.

Consult your service provider for the appropriate feature code to enter on your dialpad.

# **ISDN BRI terminals**

Your Compact ICS supports up to 8 Basic Rate Access loops (four 2B+D channels) that can be used for fully digital connections to ISDN networks and devices. Loops are connections between the ICS and devices or between the ICS and the network.

Each loop provides two separate B-channels that can be used to make two simultaneous voice or data calls, or one data call and one voice call.

# **ISDN applications**

ISDN terminal equipment delivers a wide range of powerful business applications:

#### **Videoconferencing and video telephony**

Videoconferencing offers instant visual and audio contact between distant parties using either studio-based or desktop ISDN terminals.

#### **Desktop conferencing**

ISDN allows computer users in distant locations to share and edit any image, data or text file on their own computer screens while they discuss the information.

#### **File transfer**

The ISDN network allows you to transfer files containing data, text, images, data, or audio clips, faster and cheaper than with a conventional modem.

#### **Telecommuting**

Convenient retrieval, processing and storage of files is possible for the employee working at home by using ISDN lines to give high-speed access to information resources at the office.

#### **Group 4 fax**

ISDN fax applications save money by increasing both transmission speed and the quality of resolution.

#### **Remote LAN access**

ISDN provides an affordable and fast means for employees at remote sites (at home or branch offices) to access local area networks (LANs).

#### **Leased line backup**

Essential backup for leased lines can be provided using ISDN as required, rather than duplicating costly permanent leased lines.

## **LAN to LAN bridging**

Local area network (LAN) bridge/routers allow flexible interconnection between LANs using ISDN, with charges only incurred when information is actually transmitted.

#### **Internet and database access**

The fast call set up and high bandwidth of ISDN are ideal for accessing information services such as the Internet and databases.

# **Using System features**

# <span id="page-184-0"></span>**Using alternate or scheduled services**

There are three types of Services to make your Norstar system handle calls differently on different days and at different times of the day: Ringing service, Restriction service and Routing service.

Each of the three services, and the six schedules available to each service, are customized for you by your installer or customer service representative. They program which telephone is used to turn Services on and off, and display what Services are in use. This is called the control telephone.

#### **Preventing certain calls from being made**

Restriction service prevents a user from making certain kinds of calls from a telephone or from lines that are available at the telephone. The restrictions are programmed by your installer or customer service representative.

#### **Making additional telephones ring**

Ringing service makes additional telephones ring for incoming calls on external lines. For instance, all incoming external calls can ring at a security guard's telephone during the night, or calls to one attendant can ring at another attendant's telephone during lunch. It does not suppress your normal ringing assignment.

#### **Changing the lines used by outgoing calls**

Routing service allows you to assign alternate routes to calls. In this way you can take advantage of lower costs available on particular routes on certain days and at certain times. Both the regular and alternate routes are programmed by your installer or customer service representative.

#### <span id="page-185-0"></span>**Turning Services on and off**

The master control for how different services and their schedules are used by your system is in programming. There are three settings: Manual, Automatic and Off.

- Manual allows you to turn the service on and off at any time from a control telephone using a feature code.
- Automatic allows you to use the preassigned stop and start time for a service. You are able to start and stop the service by entering the appropriate feature code at a control telephone. If you select this setting, you use the start and stop times programmed by your installer or customer service representative.
- Off prevents the service from being activated.

You need the programming template found at the front of this guide. See [''Getting started with Norstar'' on page 13](#page-12-0) for more information.

- 1. Press  $\boxed{6}$   $\boxed{4}$   $\boxed{4}$   $\boxed{2}$   $\boxed{6}$   $\boxed{6}$   $\boxed{3}$   $\boxed{4}$   $\boxed{4}$ .
- 2. Press  $\boxed{2}$   $\boxed{3}$   $\boxed{6}$   $\boxed{4}$   $\boxed{6}$  (the default System Coordinator password).
- 3. Press Next l twice.
- 4. Press Show at Services.
- 5. Press  $\sqrt{Next}$  until you see the Service you want to program.
- 6. Press  $\boxed{\text{Show}}$  and  $\boxed{\text{Next}}$  until you see the schedule you want to program.
- 7. Press Show and use CHANGE to select the setting that works best for your office: Off, Manual or Automatic.

Each schedule can have its own configuration of a Service which works independently of automatic start and stop times. For example, there may be a version of Restriction service called Night Schedule that prevents anyone from making long distance calls. But calling it Night Schedule does not mean it can only be used with a schedule. You can turn the Night Schedule for Restriction Service on or off as needed any time of the day or night. If you decide to run a service on a schedule, the system uses the start and stop times used for that schedule.

#### **An example of how to turn on a Service manually**

You may have Ringing service (your night service) set up to run according to the Night Schedule. You may decide you want that ringing arrangement to come into effect only when it is turned on and off manually.

You need the programming template found at the front of this guide. See [''Getting started with Norstar'' on page 13](#page-12-0) for more information.

- 1. Press  $\boxed{\bullet}$   $\boxed{\ast}$   $\boxed{\ast}$  2 6 6 3 4 4.
- 2. Press  $\boxed{2}$   $\boxed{3}$   $\boxed{6}$   $\boxed{4}$   $\boxed{6}$  (the default System Coordinator password).
- 3. Press Next ltwice.
- 4. Press Show at Services. The display shows Ringing Serviceˆ.
- 5. Press Show 1. The display shows Sched:Night $\blacktriangleright$ .
- 6. Press  $\boxed{\text{Show}}$  and use CHANGE to set the Service to Manual.

Night Schedule for Ringing Service no longer follows the schedule but can be turned on and off by using the feature code and selecting Night Ringing. See [''Turning Services on and off using feature codes'' on page 187](#page-186-0).

#### <span id="page-186-0"></span>**Turning Services on and off using feature codes**

The master control for services is in programming. See [''Turning Services](#page-185-0)  [on and off'' on page 186.](#page-185-0) Day-to-day use of Services is controlled using the following feature codes.

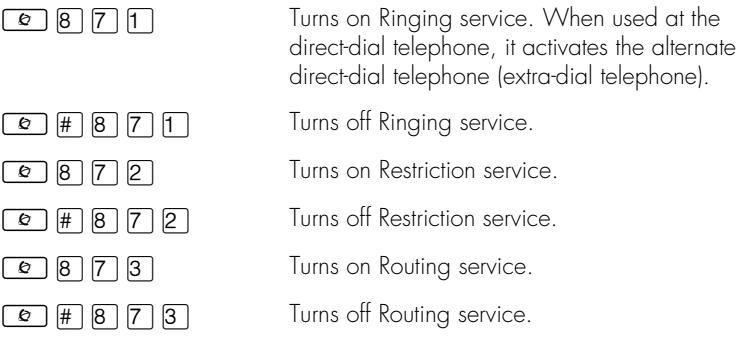

To turn a Service on

- 1. Enter the appropriate feature code from a control telephone.
- 2. For Restriction and Routing service you have to enter the System Coordinator or Basic password.
- 3. Press NEXT to move through the schedules until the display shows the version of the service you want to be turned on.
- 4. Press OK to select the setting, or press QUIT to exit the feature without making any changes.

To turn a Service off

- 1. Enter the appropriate feature code from a control telephone.
- 2. For Restriction and Routing service you have to enter the System Coordinator or Basic password.

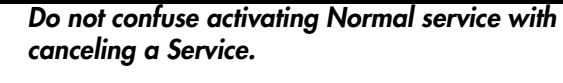

Setting a Service to Normal is not the same as canceling a Service using a feature code. If you set the Service to Normal, the normal version of a Service overrides any automatic schedule and remains in effect until you manually cancel it. If you cancel the Service, you return to the automatic schedule.

#### **Viewing the active Services from a two-line display telephone**

When a Service is active, the control telephone display shows Services ON.

- 1. Press LIST. The display shows the first active Service and the schedule that is in use.
- 2. If there are several active Services, press NEXT to see them all.
- 3. Press EXIT to exit the feature.

#### **Viewing the active Services from a one-line display telephone**

- 1. Press  $\boxed{\circ}$   $\boxed{8}$   $\boxed{7}$   $\boxed{0}$ . The first active Service displays.
- 2. Press  $\#$  to move through the active schedule.
- 3. Press  $\boxed{\bullet}$  to exit.

#### **Displays**

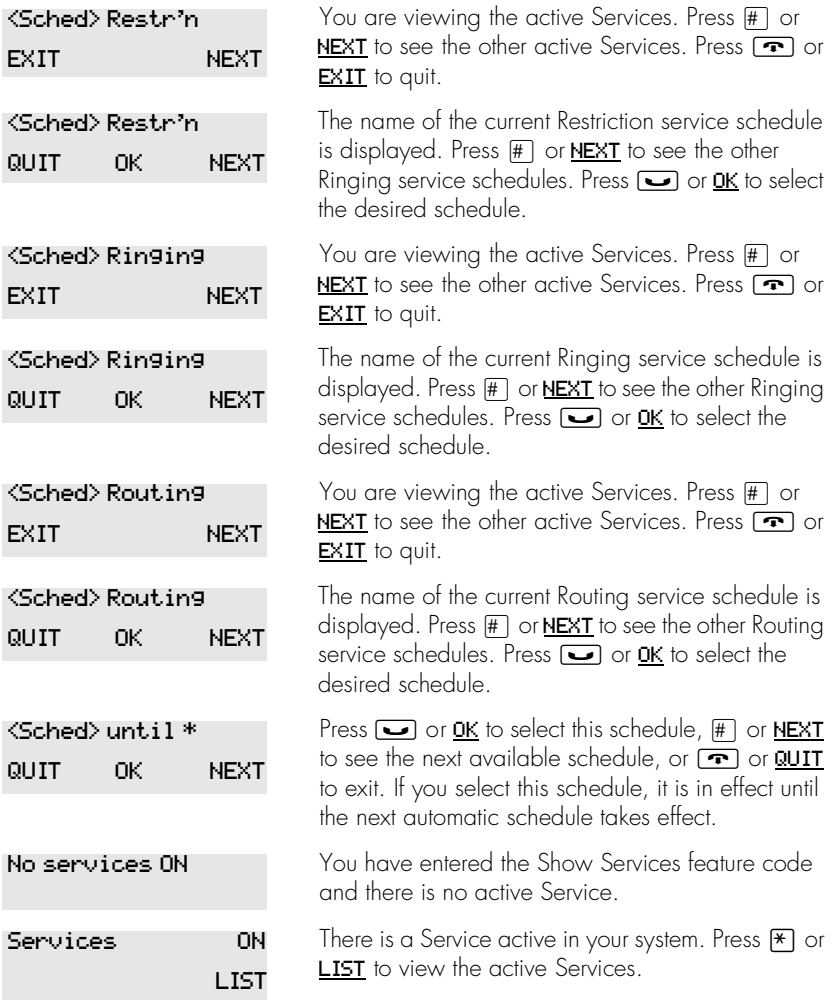

For other displays, see [''Common feature displays'' on page 213](#page-212-0).

Services that have been turned on automatically are indicated by an asterisk (\*) before the name on the display. You can neither manually activate nor cancel scheduled services, although you can override them by manually turning on another schedule.

The control telephone can override Services that are turned on and off according to a schedule at any time by entering a Services feature code, and selecting a different schedule. This override remains in effect until it is canceled. If you select a schedule with an asterisk (\*), the next automatic service schedule comes into effect at the programmed time.

Direct-dial calls to a direct-dial telephone ring at the extra-dial telephone (the extra-dial telephone is designated by your installer or customer service representative) only when you enter the Ringing service feature code (≤°‡⁄) at that direct-dial telephone. Note that only the extra-dial telephone is activated, not the actual Ringing service (unless that direct-dial telephone is a control telephone).

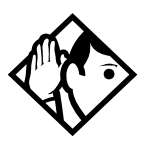

**Tip -** *Norstar provides six service schedules named Night, Lunch, Evening, Sched 4, Sched 5, and Sched 6. Your installer or customer service representative can change these names to suit your business.*

# **Using passwords**

Your passwords prevent unauthorized or unintentional changes to your Norstar system. To keep your telephone service secure, distribute the password only to selected personnel or make use of the basic password described below. Record your password in a secure place and change it periodically.

If you forget the administration or basic passwords, you cannot do any programming. Call your customer service representative to assign a new password.

The password is a one to six-digit number.

The default System Coordinator password is  $\overline{A} \ D \overline{M} \cap \overline{N}$ , which is the same as  $[2] [3] [6] [4] [6]$ .

One password cannot be a subset of another one. For example, you cannot have 123 and 12345.

#### **Using a Basic password**

In addition to a System Coordinator password, there is a Basic password. This allows you to delegate some of the duties of being a system coordinator to someone else without allowing access to sensitive programming.

The default Basic password is  $\boxed{B}$   $\boxed{A}$   $\boxed{S}$   $\boxed{C}$  or  $\boxed{2}$   $\boxed{7}$   $\boxed{4}$   $\boxed{2}$ .

You can enter the Basic password after the following feature codes:

- $F[\mathbb{F} \mid \mathbb{F}]$   $[0]$   $[5]$   $[1]$   $[1]$   $[0]$   $[1]$   $[1]$   $[0]$   $[0]$   $[1]$   $[0]$   $[1]$   $[0]$   $[0]$   $[1]$   $[0]$   $[0]$   $[1]$   $[0]$   $[0]$   $[1]$   $[0]$   $[0]$   $[1]$   $[0]$   $[0]$   $[1]$   $[0]$   $[0]$   $[0]$   $[0]$   $[0]$   $[0]$   $[0]$
- $\boxed{\epsilon}$   $\mathbb{F}$   $\mathbb{F}$   $\Gamma$   $\Gamma$   $\Box$   $\Box$   $\Box$  (to change the system time and date)
- $\boxed{\circ}$   $\boxed{\ast}$   $\boxed{8}$   $\boxed{3}$   $\boxed{1}$  (turn System Answer on or off)
- $\boxed{\circ}$   $\Join$   $\boxed{8}$   $\boxed{3}$   $\boxed{2}$  (turn Custom Call Routing on or off)

Because the Basic password can be used to change the time, you should give it out with care and change it when necessary (for example, when an employee leaves the company). If restrictions, routing or other services operate on a schedule, changing the time can allow someone to bypass the programming.

#### **Changing passwords**

You need the programming template found at the front of this guide. See [''Getting started with Norstar'' on page 13](#page-12-0) for more information.

- 1. Press  $\boxed{\bullet}$   $\boxed{*}$   $\boxed{*}$   $\boxed{2}$   $\boxed{6}$   $\boxed{3}$   $\boxed{4}$   $\boxed{4}$ .
- 2. Press  $\boxed{2}$   $\boxed{3}$   $\boxed{6}$   $\boxed{4}$   $\boxed{6}$  (the default System Coordinator password).
- 3. Press  $\sqrt{\text{Next}}$  four times.
- 4. Press Show at Passwords.
- 5. Press  $\sqrt{\text{Next}}$  until you see Programing pswds  $\blacktriangleright$ .
- 6. Press Show
- 7. Press Next until you see the name of the password you want to change.
- 8. Use Show , CHANGE and the dialpad to enter the new password. Press OK to accept the new password.

You cannot erase or eliminate the ability to program passwords.

### **Clearing a Call Log password**

If an individual has forgotten their Call Log password, you can clear it in programming. The individual can then enter a new password from his or her telephone.

You need the programming template found at the front of this guide. See [''Getting started with Norstar'' on page 13](#page-12-0) for more information.

- 1. Press  $\boxed{6}$   $\boxed{4}$   $\boxed{4}$   $\boxed{2}$   $\boxed{6}$   $\boxed{6}$   $\boxed{3}$   $\boxed{4}$   $\boxed{4}$ .
- 2. Press  $\boxed{2}$   $\boxed{3}$   $\boxed{6}$   $\boxed{4}$   $\boxed{6}$  (the default System Coordinator password).
- 3. Press Next four times.
- 4. Press Show at Passwords.
- 5. Press  $\overline{\text{Next}}$  until the display shows Call log pswds.
- 6. Press Show and enter the internal telephone number of the telephone where you want to clear the Call Log password.
- 7. Press  $\boxed{\text{Show}}$ , then press CLR to clear the password.

# **Using special telephones**

#### **Direct-dial**

You can reach the direct-dial telephone by dialing a single digit. The direct-dial telephone is usually in a central location, such as a attendant's desk. It is usually the prime telephone or the central answering position (CAP).

The direct-dial telephone can send up to 30 messages and can invoke Services to activate the extra-dial telephone.

You cannot forward calls to a direct-dial telephone that is outside your Norstar system. See [''Making changes to Call Forward No Answer'' on](#page-32-0)  [page 33](#page-32-0).

Note: ISDN terminals cannot use the Direct-Dial digit to reach a Direct-Dial set.

#### **Changing the direct-dial telephone assignments**

Your installer or customer service representative sets up the direct-dial telephone.

You can change which direct-dial telephone a telephone is assigned to, or assign it no direct-dial telephone.

You need the programming template found at the front of this guide. See [''Getting started with Norstar'' on page 13](#page-12-0) for more information.

- 1. Press  $\boxed{\bullet}$   $\boxed{*}$   $\boxed{*}$   $\boxed{2}$   $\boxed{6}$   $\boxed{3}$   $\boxed{4}$   $\boxed{4}$ .
- 2. Press  $\boxed{2}$   $\boxed{3}$   $\boxed{6}$   $\boxed{4}$   $\boxed{6}$  (the default System Coordinator password).
- 3. Press Show at Terminals&Sets.
- 4. Enter the internal number of the telephone you want to program and press Show 1. The display shows Carabilities.
- 5. Press Show
- 6. Press  $\sqrt{\text{Next}}$  until the display shows D-Dial.
- 7. Press CHANGE to select either Set1 or None.

Any number of telephones can be assigned to call the direct-dial telephone.

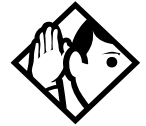

**Tip -** *The digit you dial in order to get the direct-dial telephone to ring can be programmed by your installer or customer service representative*

## **Hotline**

A hotline telephone calls a preset internal or external telephone number when you pick up the handset (or press  $\Box$ ).

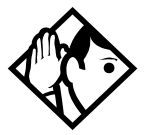

**Tip -** *Label the telephone to inform anyone using it that Hotline is active.*

## **Bypassing a Hotline**

Press a line button, or use the Pre-Dial or Automatic Dial feature before you pick up the handset or press  $\Box$  on a hotline telephone. See the Telephone Feature Card or see [''Changing how you dial your calls'' on](#page-64-0)  [page 65](#page-64-0).

#### **Making a telephone a hotline telephone**

You can set up a telephone as a hotline.

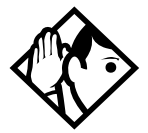

**Tip -** *A Hunt Group set DN can be specified as a Hotline telephone. For more information on Hunt Groups see [''Programming Hunt Groups'' on page 147](#page-146-0).*

You need the programming template found at the front of this guide. See [''Getting started with Norstar'' on page 13](#page-12-0) for more information.

- 1. Press  $\boxed{6}$   $\boxed{4}$   $\boxed{7}$   $\boxed{2}$   $\boxed{6}$   $\boxed{3}$   $\boxed{4}$   $\boxed{4}$ .
- 2. Press  $\boxed{2}$   $\boxed{3}$   $\boxed{6}$   $\boxed{4}$   $\boxed{6}$  (the default System Coordinator password).
- 3. Press Show at Terminals&Sets.
- 4. Enter the internal number of the telephone you want to program and press Show 1. The display shows Capabilities.
- 5. Press Show
- 6. Press  $\sqrt{\frac{N\epsilon}{n}}$  until the display shows Hotline.
- 7. Press CHANGE to select the type of call the hotline makes: None, Intrnl, or Extrnl.

Internal assigns an internal number.

External assigns an external number. If you select an external number, you can select the line on which the call is made: the prime line, an external line, a line in a line pool, or a line selected by the routing table. If you select a line pool, you have to specify the line pool access code. If you select the routing table, the number dialed is treated as a destination code and is routed according to the routing tables.

A telephone's prime line, line pool access codes, and access to a line pool can be programmed by your installer or customer service representative.

#### **Control telephone**

The control telephone allows you to place the telephones and external lines for which it has responsibility into and out of service schedules. See [''Using alternate or scheduled services'' on page 185](#page-184-0).

# <span id="page-194-0"></span>**Using Set lock**

Set lock limits the ways in which you can customize your telephone. There are three levels of Set Lock: Full, Partial, and no set lock. With no set lock, you have access to all features on your telephone.

Partial prevents:

- programming autodial buttons
- programming user speed dial numbers
- programming feature buttons
- moving line buttons
- changing the display language
- changing dialing modes (Automatic Dial, Pre-Dial, and Standard Dial)
- using Voice Call Deny
- saving a number with Saved Number Redial

Full, in addition to the restrictions outlined for Partial lock, prevents:

- changing Background Music
- changing Privacy • changing Do Not Disturb
- using Call Forward all calls
- using Send Message
	- using Trunk Answer
- using Ring Again
- activating Services

### **Changing Set Lock programming for a telephone**

You need the programming template found at the front of this guide. See [''Getting started with Norstar'' on page 13](#page-12-0) for more information.

- 1. Press  $\boxed{6}$   $\boxed{4}$   $\boxed{4}$   $\boxed{2}$   $\boxed{6}$   $\boxed{6}$   $\boxed{3}$   $\boxed{4}$   $\boxed{4}$ .
- 2. Press  $\boxed{2}$   $\boxed{3}$   $\boxed{6}$   $\boxed{4}$   $\boxed{6}$  (the default System Coordinator password).
- 3. Press Show at Terminals&Sets and enter the internal number of the telephone you want to program.
- 4. Press Show
- 5. Press  $\overline{\text{Next}}$  until the display shows Restrictions.
- 6. Press Show twice.
- 7. Use CHANGE to select one of the three options: None, Partial and Full.

# **Using an auxiliary ringer**

An auxiliary ringer is a separate device that has to be connected to Norstar.

#### **Turning the auxiliary ringer for a telephone on or off**

You need the programming template found at the front of this guide. See [''Getting started with Norstar'' on page 13](#page-12-0) for more information.

- 1. Press  $\boxed{\bullet}$   $\boxed{*}$   $\boxed{*}$  2 6 6 3 4 4.
- 2. Press  $\boxed{2}$   $\boxed{3}$   $\boxed{6}$   $\boxed{4}$   $\boxed{6}$  (the default System Coordinator password).
- 3. Press Show at Terminals&Sets.
- 4. Enter the internal number of the telephone you want to program and press Show  $\Box$ . The display shows Carabilities.
- 5. Press Show
- 6. Press  $\sqrt{\text{Next}}$  until the display shows Aux. ringer.
- 7. Use CHANGE to select  $\forall$  (Yes) or N (No).

Your installer or customer service representative can program the auxiliary ringer to start ringing for incoming lines as part of Ringing Service.

#### **Using Host System dialing signals**

You can access host systems, such as private branch exchanges (PBX) from Norstar by using host system signaling features (also known as end-to-end signaling). These features either send a special signal to the host system or allow you to program delays required by host systems in external autodial or speed dial sequences.

#### **Link**

 $\mathcal{L}$   $\Box$   $\Box$   $\Box$ 

If your Norstar system is connected to a private branch exchange (PBX), you can use a Link signal to access special features. On some telephones, Link is called FLASH.

The Link signal can be included as part of a longer stored sequence on an external autodial button or in a speed dial code. The Link symbol  $(\mathbb{Z}^{\mathbb{Z}})$  uses two of the 24 spaces in a dialing sequence.

#### **Preventing a telephone from using Link**

Link can be restricted at individual telephones.

You need the programming template found at the front of this guide. See [''Getting started with Norstar'' on page 13](#page-12-0) for more information.

- 1. Press  $\boxed{\bullet}$   $\boxed{\ast}$   $\boxed{\ast}$  2 6 6 3 4 4.
- 2. Press  $\boxed{2}$   $\boxed{3}$   $\boxed{6}$   $\boxed{4}$   $\boxed{6}$  (the default System Coordinator password).
- 3. Press  $\boxed{\text{Show}}$  and enter the internal number of the telephone you want to program.
- 4. Press Show
- 5. Press Next three times. The display shows Restrictions.
- 6. Press Show I twice.
- 7. Press  $\overline{\text{Next}}$  three times. The display shows Allow link:
- 8. Press CHANGE to choose Y (Yes) or N (No).

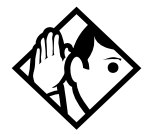

**Tip -** *If your Norstar system is connected to a private branch exchange (PBX), program Link onto a memory button for one-touch access.*

#### **Pause**

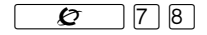

The Pause feature enters a 1.5 second delay in a dialing sequence on an external line. This is often required for signaling remote devices, such as answering machines, or when reaching through to PBX features or host systems.

You can program more than one pause in an external autodial or speed dial sequence.

The Pause symbol  $(\Phi)$  uses one of the 24 spaces in a dialing sequence.

For pulse dialing,  $\mathbb{F}$  inserts a 1.5 second pause into the dialing sequence.

#### **Long Tones**

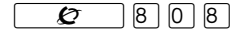

The Long Tones feature allows you to control the length of a tone so that you can signal devices such as fax or answering machines which require tones longer than the standard 120 milliseconds.

- 1. While on a call, press  $\boxed{\circ}$  8 0 8.
- 2. Press the dialpad buttons to produce the appropriate tones. Each tone sounds for as long as you hold down the button.

Long tones can be used on any call except a conference call. You can use internal lines of the Norstar system to activate a device connected to an analog terminal adapter (ATA) in another area of your office, or external lines to access devices outside the Norstar system.

#### **Displays**

Long Tones:

At the appropriate time, press any dialpad button. Hold each button down for as long as necessary. Press  $\circled{e}$  or  $\bullet$  to cancel Long Tones.

#### **Programmed Release**

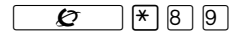

The Programmed Release feature performs same function as  $\boxed{\bullet}$  in a programmed dialing sequence. When the system encounters Programmed Release in a dialing sequence, it stops dialing and hangs up the call.

The Programmed Release symbol  $(2\blacksquare)$  takes up two of the 24 spaces in a programmed dialing sequence.

The system ignores any digits or commands that follow a Programmed Release in a programmed dialing sequence.

#### **Run/Stop**

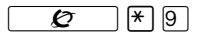

Run/Stop inserts a break point into a sequence of dialed numbers or characters used for automatic dialing. This may be necessary when you are connecting to a PBX or similar host system.

For example, you can call a company with an automated attendant that instructs you to dial the internal number you need. You can program the company number, a Run/Stop, then the internal number on one external autodial button. Press the autodial button once to dial the company number. When you hear the automated attendant, press the autodial button again to dial the internal number.

The Run/Stop symbol  $(\mathbf{I})$  uses one of the 24 spaces in an autodial or speed dial sequence.

You can include up to three Run/Stop commands in a dialing string. The system ignores a fourth Run/Stop, and any digits or commands that follow it in a programmed dialing sequence.

#### **Wait for Dial Tone**

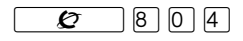

Wait for Dial Tone causes a sequence of numbers to pause until dial tone is present on the line before continuing to dial. This is useful if you must dial a remote system and then wait for dial tone from that system before dialing the rest of your number.

The Wait for Dial Tone symbol  $(\blacksquare \blacksquare)$  uses two of the 24 spaces in an autodial or speed dial sequence.

#### **Displays**

Invalid code

You have entered a code that can only be used in a programmed autodial or speed dial sequence, not on a call you dial directly. Programmed Release and Run/Stop are for use in programmed dialing sequences only.

## **Using pulse dialing for a call**

If your external telephone lines use pulse dialing, you can temporarily switch to tone dialing by pressing  $\#$  after selecting the line. Tone dialing allows your Norstar telephone to communicate with devices and services that respond to tone signals, such as automatic switchboards, and fax or answering machines.

#### <span id="page-199-0"></span>**Using your Norstar system from an external location**

You can use the lines and some of the features of a Norstar system from outside the system. You can do this over the public telephone network when you are away from the office, or you can call from another system, over a private network.

An example of how remote access works is a sales representative who spends a lot of time out of the office needs to make long distance calls to the European office. Your Norstar system has a leased line to Europe with reduced transatlantic charges. You provide that sales representative with a Class of Service password that gives access to the transatlantic line. The sales representative can then telephone into the Norstar system from a hotel, enter their Class of Service password, and use the leased transatlantic line to make calls.

Remote users can access Norstar lines, line pools, the page feature, and remote administration (if enabled through Software Keys). The exact facilities available to you through remote access vary depending on how your installer or customer service representative set up your system.

#### **Controlling access to your Norstar system**

It is important to maintain the security of your Norstar system by limiting access to authorized users and limiting those users to the features they need.

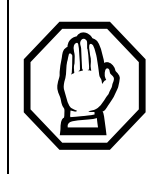

*Remote users can make long distance calls.*

Remember that a remote user can make long distance calls that are charged to your company and can make page announcements in your office.

#### **Direct inward system access (DISA)**

Control access to your Norstar system with direct inward system access (DISA). Access to your Norstar system from the public telephone network should always be controlled with DISA. If your installer or customer service representative programs the line used for remote access to answer a call automatically and wait for a DISA internal number, callers hear a stuttered dial tone and must enter a Class of Service password before they are allowed into the system.

## **Class of Service (COS)**

To control the level of telephone service a remote user can access, your installer can assign a remote filter and remote package to the line used for remote access. The remote filter restricts the numbers that can be dialed on the line, and the remote package restricts the use of line pools and the page

feature. To change the restrictions for the line, the user can enter their Class of Service (COS) password when the system answers with DISA, or can dial the DISA internal number and enter their Class of Service password.

#### **Maintaining security**

To maintain the security of your system, the following practices are recommended:

- Warn anyone to whom you give the remote access number to keep it confidential.
- Change Class of Service passwords often.
- Warn anyone to whom you give a Class of Service password to remember it and not to write it down.
- Remove the Class of Service password of anyone who leaves your company.

#### **Accessing Norstar remotely over the public network**

- 1. Dial the Norstar system's remote access number.
- 2. When you hear a stuttered dial tone, enter your COS password.
- 3. Wait for the system dial tone.

If your system is using System Answer or CCR, you may enter the DISA number or Auto DN once your call has been automatically answered by one of the features.

To use the system remotely, you must use a telephone with tone dialing to call the system.

Remote access is possible only on lines that your installer or customer service representative programs to allow auto-answer calls.

To use features on a remote Norstar system, press  $\mathbb{F}$  followed by the feature code. Even if you are calling from a Norstar system, press  $\mathbb{F}$ instead of  $\boxed{\circ}$ .

In certain situations, you may experience lower volume levels when using Norstar remotely.

#### **Tones**

You may hear some of the following tones while accessing Norstar remotely.

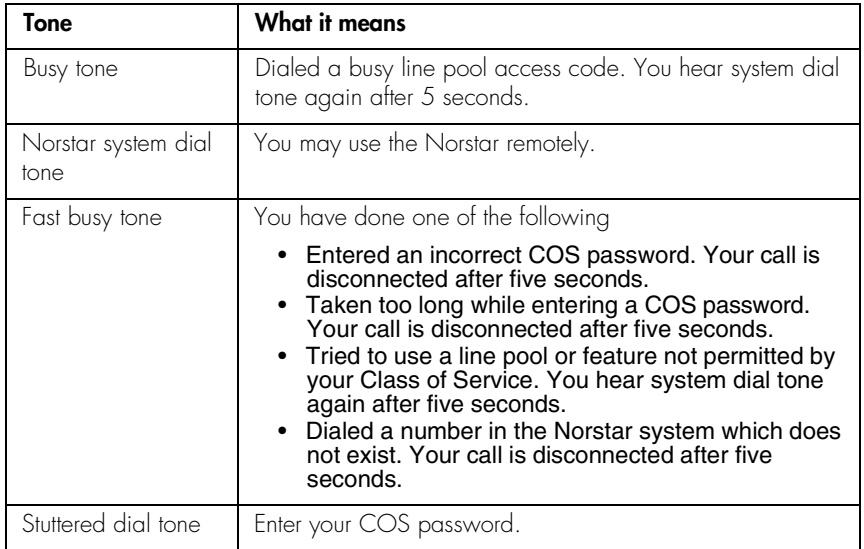

#### **Using Class of Service (COS) passwords**

Class of Service passwords permit controlled access to a system's resources both by internal and remote users. When you enter a Class of Service password at a telephone, the restriction filters associated with your Class of Service password apply, rather than the normal restriction filters. Similarly, when a remote user enters a Class of Service password on an incoming auto-answer line, the restriction filters and remote package associated with their Class of Service password apply, rather than the normal restriction filters and remote package. COS passwords are programmed by either your customer service representative or installer.

Users should memorize their COS passwords instead of writing them down. Employee COS passwords should be deleted when they leave the company. Typically, each user has a separate password. Several users can share a password or one user can have several passwords.

#### **Changing your Class of Service**

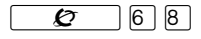

You must enter a Class of Service password each time you want to make a call that is normally restricted on a line or telephone.

To change the restriction filters on a line or telephone:

- 1. Press  $\boxed{\circ}$  6 8.
- 2. Enter your six-digit COS password.

COS passwords allow you to define individual passwords and determine the restriction filters, and remote package associated with each.

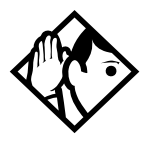

**Tip -** *If you use your Norstar system from outside the office, you may have to enter a Class of Service password to gain access to the system. See [''Using your Norstar system from](#page-199-0)  [an external location'' on page 200.](#page-199-0)*

#### **Displays**

(Blank display) Enter your password. It is not shown on the display.

Invalid Password

You have entered a password that is not programmed into your system.

# **General System features**

The following features are available for the entire Norstar system.

#### **Disconnect supervision**

When Disconnect Supervision is assigned to a line, the Norstar system monitors it to detect if an external caller hangs up. This allows the system to release the line for other uses. Your installer or customer service representative assigns disconnect supervision.

## **Hunt Groups**

Your Norstar system now allows you to establish Hunt Groups in your system. Hunt Groups are a group of Norstar sets that can be called by a single directory number. The Hunt Groups feature ensures calls are easily routed to the appropriate people. For more information on Hunt Groups see [''Programming Hunt Groups'' on page 147.](#page-146-0)

### **Internal numbers**

Each telephone in the Norstar system has its own internal number. The length of internal numbers in your system can be from two to seven digits. All numbers in your system are the same length. Your installer or customer service representative sets the length of internal numbers (called the DN length).

To find out your internal number, use the Button Inquiry feature  $(\boxed{\epsilon}$   $\Join$   $\boxed{0}$ ) on an intercom button. On the M7100 or T7100 telephone, Button Inquiry shows your internal number followed by the function assigned to your single-memory button.

## **Line assignment**

Any of the lines in your system can be assigned to any of your telephones. Your installer or customer service representative assigns lines to telephones in Configuration programming. Lines can be assigned to appear only, appear and ring, or to ring only.

Usually, only the lines that are appropriate for a particular person appear at that person's telephone. When a line is assigned to a telephone it is automatically given a line button on that telephone, if a button is available. The M7100 T7100 telephones do not have line buttons.

Calls on lines that ring but do not appear at a telephone are presented at an intercom button.

You may be able to answer a call on a line that does not appear or ring at your telephone. To pick up such a call, use Call Pickup, Call Park, or Trunk Answer.

A telephone may have buttons assigned for lines 001 to 003, but have only lines 001 and 002 programmed to ring as well. An incoming call on any of the three lines causes a line button indicator to flash, and the telephone can be used to answer the call. This is especially useful for people who monitor other telephone lines, but want only their own lines to ring.

# **Target line**

A target line is used to route a call directly to a particular telephone or group of telephones. Target lines are used only for incoming calls. A single incoming line may provide connections to several different target lines. This allows each person or department in the office to have their own number without having a separate external line for each number.

# **Line pools**

A line pool allows each telephone access to external lines from a group (or pool) of external lines. You can access such lines by pressing an intercom button and entering a line pool access code or by pressing a memory button programmed with the line pool feature code and a line pool access code.

# **Overflow call routing**

If a call comes in for a target line that is busy, Norstar routes the call to the prime telephone for that target line. If there is no prime telephone assigned to the target line or if a call cannot be directed to a target line, the call goes to the prime telephone for the external line used.

Overflow routing for incoming calls is used with the Routing Service programmed by your installer. A Service must be active for overflow routing to be in effect. Overflow routing is not available in normal service.

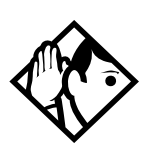

**Tips -** When you make a call and the programmed route is busy, you hear the expensive route warning tone. Your telephones displays an expensive route warning. To avoid using the normal, expensive route, release your call. Overflow routing directs calls using different line pools. Therefore, a call may be affected by different line filters when it is handled by overflow routing.

M7100 and T7100 telephones

Because these sets do not have line buttons, they sometimes works slightly differently from other Norstar telephones. Where other telephones can require that you select a line button to answer a call, on the these sets you simply pick up the receiver. Where other telephones require you to select a line button to take a call off hold, you press  $\boxed{\bullet}$  on the these sets.

Also on these sets, you can answer a second call by pressing  $\boxed{\smile}$ . Your active call is put on hold and you are connected to the waiting call. You can have no more than two calls at a time.

There is no Handsfree button on these sets. When applicable, special instructions for the sets are included with each feature description.

#### **Memory buttons**

Memory buttons are the buttons with indicators on the M7208, M7310, and M7324 telephones and the T7208 and T7316 Business Series Terminals. The M7310 also has dual buttons without indicators. There is a single memory button, without an indicator, on the M7100 and T7100 telephones.

Memory buttons can be used as answer, autodial, line, and programmed feature buttons. Line, intercom and answer buttons must have indicators.

### **One-line display**

The M7100, M7208, T7100, and T7208 telephones have a one-line display. Other sets have a second line on the display which shows the functions of the three buttons directly below it. These indicators are known as display buttons.

Some display buttons, such as **TRANSFER** and **ALL**, are simply shortcuts which are not available on a one-line display.

Other display buttons, such as **OK** and **SHOW**, perform essential functions. For a one-line display telephone, use the following buttons instead of these display buttons.

#### **Substitutes for display buttons**

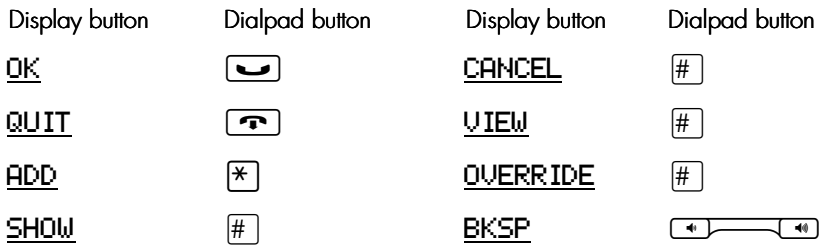

All displays listed in this book are shown as they appear on the two-line display.

#### **Prime line**

Your telephone can be programmed to select an internal or external line or a line pool automatically whenever you lift the handset or press  $\Box$ . This is your prime line.

#### **Private lines**

A private line is exclusive to a particular telephone. Calls that are put on hold or left unanswered on a private line cannot be picked up at any telephone except the prime telephone.

#### **Volume bar**

The volume bar controls the volume of the handset, telephone ringer, handsfree speaker, and headset. Press either end of the volume bar  $\left(\begin{array}{ccc} \bullet & \bullet & \bullet \\ \hline \end{array}\right)$  to adjust the volume.

#### **Wall mounting**

Norstar telephones can be mounted on a wall. Contact the installer or customer service representative if you want to have any telephones in your system wall-mounted.

# **Troubleshooting**

# **Using the alarm telephone**

An alarm telephone displays Norstar's system alarm codes, should they occur. It is a Norstar telephone with a two-line display (T7310, T7316, M7310 or M7324 telephones) that the installer or customer service representative has assigned as an alarm telephone.

# **Reporting and recording alarm codes**

If an alarm message appears on the alarm telephone display

- 1. Record the alarm number.
- 2. Press TIME and record the time displayed.
- 3. Call your installer or customer service representative and report the alarm code.
- 4. After speaking to your installer or customer service representative, press CLEAR.

#### **Displays**

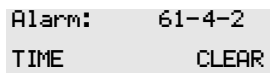

Report this alarm and the time it occurred to your installer or customer service representative.

# **Testing the telephone**

If you suspect something is wrong with a button, the speaker, the displays, or some other part of the telephone hardware, you can do a quick test to see which part of the telephone is broken.

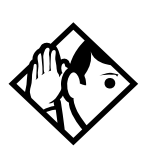

**Tip -** *Ensure that the function of a button matches its label by pressing*  $\boxed{\bullet}$   $\boxed{\ast}$   $\boxed{0}$  *and then the button to see its function.* 

*You can end the telephone testing session anytime by pressing* **↑** or  $\bullet$  *unless you are testing those buttons. The test feature times-out after 30 minutes of no activity.*

#### **Testing the telephone display**

Use a display test if you suspect that one of the indicators on the telephone is not working.

- 1. Press  $\boxed{\odot}$  8  $\boxed{0}$  5. The display shows Display test.
- 2. Press TEST or  $\Box$  to go ahead with a display test.
- 3. Adjust the contrast for the telephone display so you are able to see the test results clearly. Enter a number to change the contrast or press DOWN and UP.
- 4. Press  $OK$  or  $\Box$  to go ahead with the test.

During the test, the display should be filled with solid, dark blocks and all the indicators next to the buttons on the telephone should be turned on. Any Busy Lamp Field (BLF) or CAP modules that are attached to the telephone should be completely lit. You lose any information that was showing on the BLF before the test started.

Pressing any button ends the test.

#### **Testing the telephone buttons**

- 1. Press  $\boxed{\circ}$   $\boxed{8}$   $\boxed{0}$   $\boxed{5}$ , then  $\boxed{\#}$  or NEXT.
- 2. Press TEST or  $\boxed{\bullet}$  to go ahead with a button test.
- 3. Press button to see its function. If the button you pressed uses an indicator, it should turn on when you test the button.
- 4. Pressing the  $\bigcirc$  button puts R1s button on the display briefly and returns you to the Button test display.

#### **Testing the speaker in the telephone handset**

The handset test is not available if you have a headset plugged into the telephone.

- 1. Press  $\boxed{\circ}$   $\boxed{8}$   $\boxed{0}$   $\boxed{5}$ , then  $\boxed{\#}$  or NEXT twice. The display shows Handset test.
- 2. Press TEST or  $\boxed{\bullet}$  to go ahead with a handset test.

3. Pick up the handset and listen. You should hear dial tone through the handset at a maximum volume. The volume is reset to maximum only while the test is going on.

Pressing any button or hanging up ends the test.

#### **Testing the telephone headset**

The headset test is not available to telephones that do not have a headset jack or a headset plugged in.

- 1. Press  $\boxed{\circ}$   $\boxed{8}$   $\boxed{0}$   $\boxed{5}$ , then  $\boxed{\#}$  or NEXT until the display shows Headset test.
- 2. Press TEST or  $\boxed{\bullet}$  to go ahead with a headset test.

You should hear dial tone through the headset. The volume is reset to a default level during the test. Pressing any button ends the test.

#### **Testing the telephone speaker**

- 1. Press  $\boxed{\circ}$   $\boxed{8}$   $\boxed{0}$   $\boxed{5}$ , then  $\boxed{\#}$  or NEXT until the display shows Speaker test.
- 2. Press TEST or  $\Box$  to go ahead with a speaker test.

You should hear page tone through the telephone speaker at the maximum volume. The volume returns to its previous setting when you end the test.

Pressing any button ends the test.

#### **Testing the power supply to a telephone**

- 1. Press  $\boxed{\circ}$   $\boxed{8}$   $\boxed{0}$   $\boxed{5}$ , then  $\boxed{\#}$  or NEXT until the display shows Power test.
- 2. Press TEST or  $\boxed{\smile}$  to go ahead with a power supply test.

You should see all the indicators on the telephone go on and hear ringing at maximum volume. When the test has ended, the display should briefly show Power OK.

The test lasts for five seconds or until you press a button.

# <span id="page-212-0"></span>**Common feature displays**

#### You may see the following displays when you use a feature.

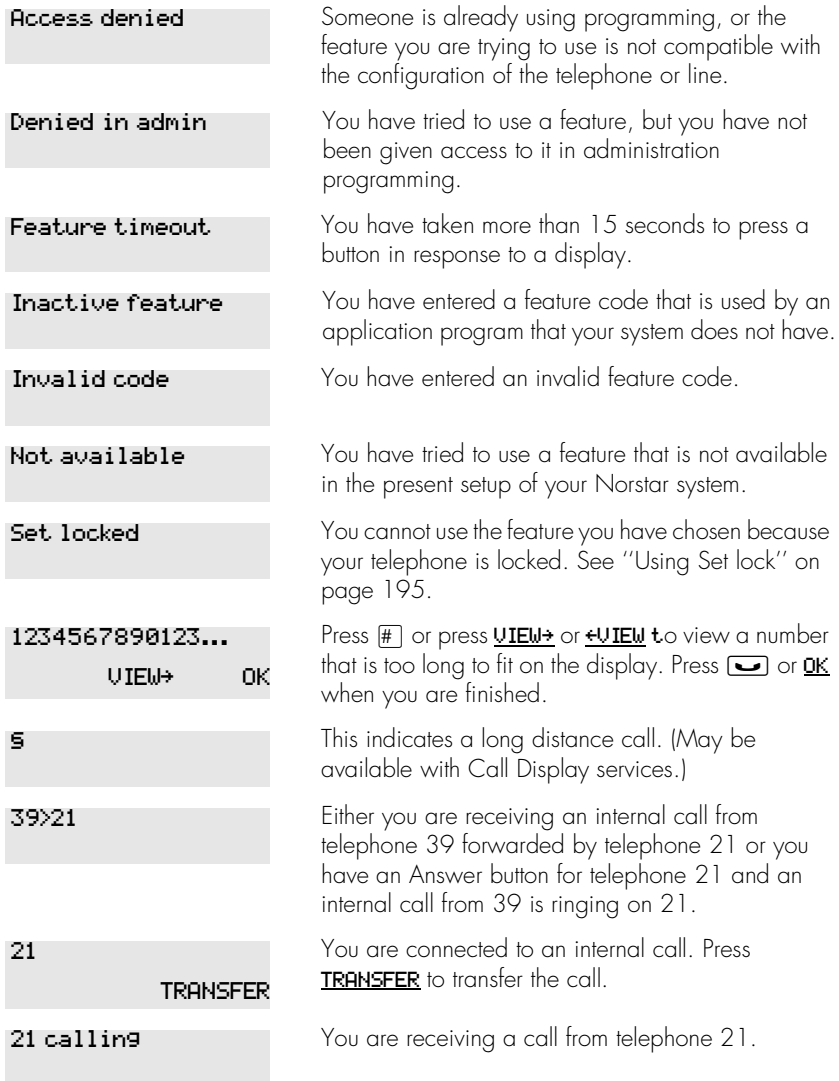

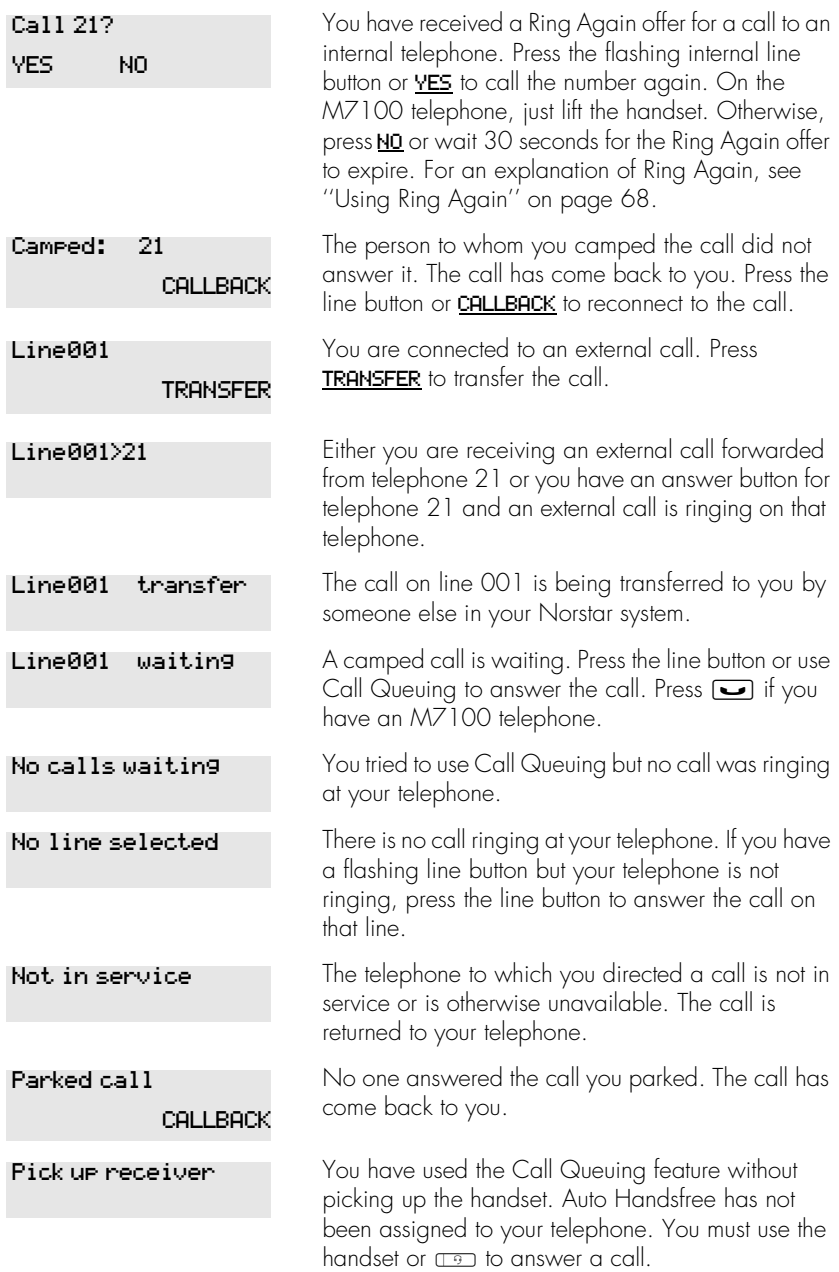

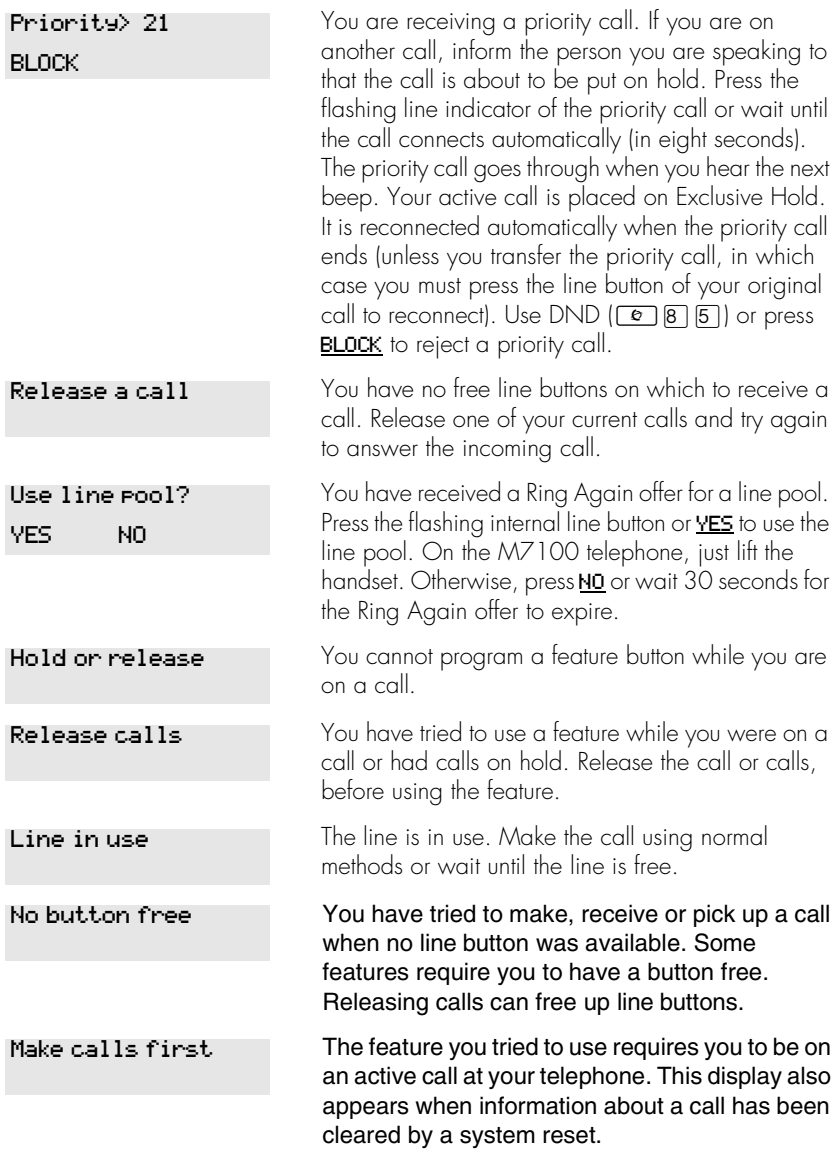

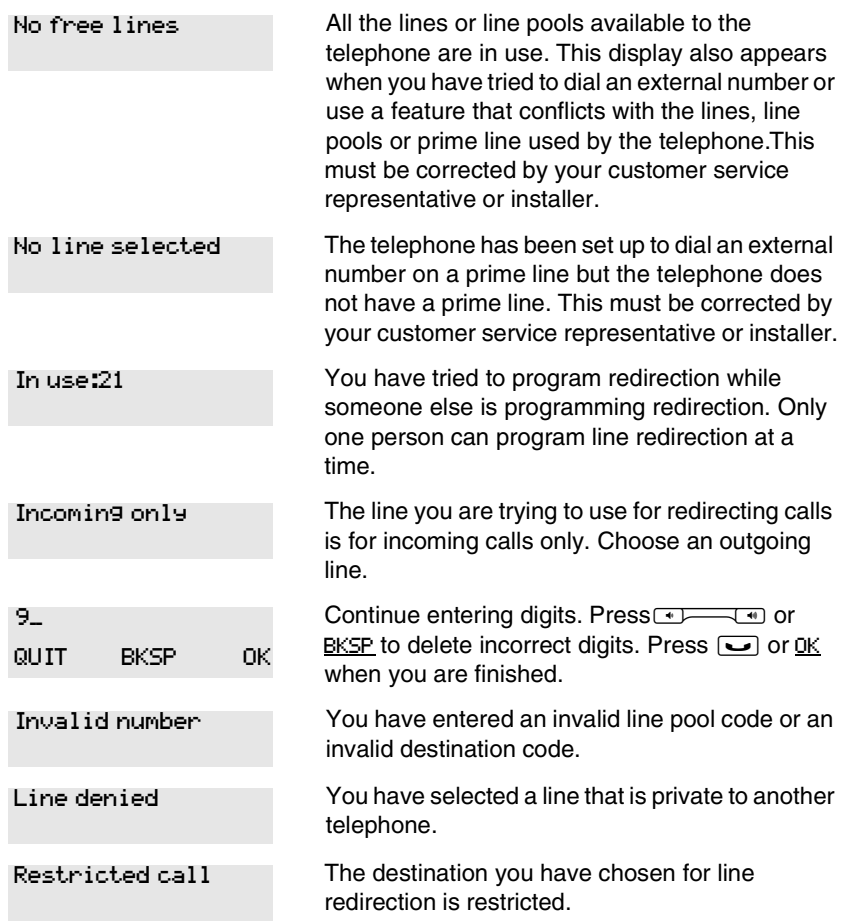
# **Index**

Symbols § Long Distance symbol [213](#page-212-0) ¤ Link symbol [197](#page-196-0) › Pause symbol [198](#page-197-0) **Ell** Programmed Release symbol [199](#page-198-0) **F** Run/Stop symbol [199](#page-198-1) **E5** Wait for Dial Tone symbol [200](#page-199-0) A access Class of Service [203](#page-202-0) external lines [206](#page-205-0) Norstar from outside the system [200](#page-199-1) remote [202](#page-201-0) using a COS [201](#page-200-0) using a DISA [201](#page-200-1) Access denied [213](#page-212-1) ADD [208](#page-207-0) [administration password \(see](#page-190-0)  System Coordinator password) administration programming [14](#page-13-0) Alarm 61-4-2 [210](#page-209-0) alarm codes reporting and recording [210](#page-209-1) alarm telephone [210](#page-209-2) Allow calls [170](#page-169-0) allow redirect programming [107](#page-106-0) Already joined [48,](#page-47-0) [61](#page-60-0) Already parked [99](#page-98-0) Alternate line (ATA feature code) [172](#page-171-0)

alternate services [185](#page-184-0) analog terminal adapter dialing signals [199](#page-198-2) using dialing modes [65](#page-64-0) analog terminal adapter, internal and features [171](#page-170-0) feature codes [177](#page-176-0) troubleshooting [178](#page-177-0) announcement paging [111](#page-110-0) Voice Call [118](#page-117-0) Answer button [50](#page-49-0) [answering calls](#page-38-0) Answer button [50](#page-49-1) Call Display services [44](#page-43-0) Call Duration Timer [59](#page-58-0) Call Pickup [47](#page-46-0) central answering position [41](#page-40-0) Conference Calls [50](#page-49-2) Custom Call Routing [70](#page-69-0) Group Listening [54](#page-53-0) Handsfree [54](#page-53-1) hearing aid compatibility [43](#page-42-0) prime telephone [40](#page-39-0) Privacy [58](#page-57-0) System Answer [69](#page-68-0) Trunk Answer [49](#page-48-0) using line buttons [39](#page-38-1) using the Release button [43](#page-42-1) Voice Call [118](#page-117-1) answering machine, and I-ATA [177](#page-176-1)–[178](#page-177-1) apply button cap labels [131](#page-130-0) [ATA \(see analog terminal](#page-64-1)  adaptor)

attendant telephone [73](#page-72-0) Auto Attendant [69](#page-68-1)[–82](#page-81-0) [Auto Call information \(see Caller](#page-45-0)  ID set) [Auto System Answer \(see](#page-68-2)  System Answer) autodial line selection [84](#page-83-0) programming [83](#page-82-0) storing number on a memory button [82](#page-81-1) using Last Number Redial [86](#page-85-0) Autodial full [84](#page-83-1) automatic Call information [46](#page-45-0) Call Log [120](#page-119-0) dial [65](#page-64-2) Handsfree [57](#page-56-0) Hold [91](#page-90-0) release of a line (see [Disconnect Supervision\)](#page-204-0) Automatic Call Back, ISDN terminal feature [182](#page-181-0) Automatic Recall ISDN terminal feature [182](#page-181-1) Automatic Telephone Relocation [169,](#page-168-0) [205](#page-204-1) auxiliary ringer [196](#page-195-0) B Back [20](#page-19-0) Background Music [171](#page-170-1) Basic password [14](#page-13-1), [142,](#page-141-0) [191](#page-190-1) BKSP [208](#page-207-1) [blocking calls \(see Do Not](#page-169-1)  Disturb) busy [61](#page-60-1), [67](#page-66-0) busy tone fast [203](#page-202-1)

button cap labels applying [131](#page-130-1) button caps types of [131](#page-130-2) button defaults M7100 telephone [137](#page-136-0) M7208 telephone [138](#page-137-0) M7310 telephone [132](#page-131-0), [135,](#page-134-0) [138](#page-137-1) M7316 telephone [132](#page-131-1) M7324 telephone [139](#page-138-0) T7310 telephone [131](#page-130-3) Button erased [84](#page-83-2) Button Inquiry [127](#page-126-0) buttons Answer button [50](#page-49-0) Button Inquiry [127](#page-126-0) changing button programming [143](#page-142-0) display [17](#page-16-0), [18](#page-17-0) erasing programmed features [129](#page-128-0) Feature [17](#page-16-1) Handsfree/mute [57](#page-56-1) Hold [17](#page-16-2) Last Number Redial [85](#page-84-0) memory [17](#page-16-3), [82,](#page-81-2) [207](#page-206-0) moving line [140](#page-139-0) numbe[ring on all telephone](#page-142-1)  types 143 programming features on buttons [129](#page-128-1) Release [17,](#page-16-4) [43](#page-42-2) Saved Number Redial [89](#page-88-0) testing [210](#page-209-3), [211](#page-210-0) using a line button [63](#page-62-0) using buttons [15](#page-14-0) bypassing [a Hotline telephone](#page-64-1) [194](#page-193-0)

### $\mathsf{C}$

call ways to make a [61](#page-60-2) Call 221? [214](#page-213-0) Call blocked [67](#page-66-1) Call Display information [44](#page-43-1) Call Duration Timer [59](#page-58-0) Call Forward ATA feature code [172](#page-171-1) Call Forward No Answer [34](#page-33-0) Call Forward on Busy [35](#page-34-0)[, 103](#page-102-0) Forward no answer [102](#page-101-0) forwarding to voice mail [105](#page-104-0) ISDN terminal feature [181](#page-180-0) overriding [102](#page-101-1) programming [33](#page-32-0), [102,](#page-101-0) [103](#page-102-0) Call Forward and Line Redirection, differences [109](#page-108-0) Call information automatic [46](#page-45-0) changing what information is shown first [46](#page-45-1) displaying information [44](#page-43-0) getting information for a call on hold [45](#page-44-0) getting information for a current call [45](#page-44-1) Call Log [120](#page-119-1) Autobumping [122](#page-121-0) automatic [120](#page-119-0) calling from within [123](#page-122-0) deleting log items [122](#page-121-0) logging call manually [121](#page-120-0) options [121](#page-120-1), [145](#page-144-0) using [120](#page-119-1) Call Log set [120](#page-119-2) call overflow [206](#page-205-1) Call Park [98](#page-97-0)

ATA feature code [172](#page-171-2) Call Pick-up ATA feature code [172](#page-171-3) Call Pickup Directed Pickup [47](#page-46-1) Group Pickup [47](#page-46-2) Call Pick-up (Directed) ATA feature code [172](#page-171-4) Call Queuing [93](#page-92-0) ATA feature code [173](#page-172-0) Call Transfer [94](#page-93-0) Call Transfer (ATA feature code) [176](#page-175-0) Call(s) bumped [125](#page-124-0) Callback [100](#page-99-0) Caller ID set [46](#page-45-0) Calling [67](#page-66-2) Camp denied [97](#page-96-0) Camp max [97](#page-96-1) Camp to [97](#page-96-2) Camped [97](#page-96-3) Camped [214](#page-213-1) [camping calls \(see Camp-on\)](#page-96-4) Camp-on [97](#page-96-5) ATA feature code [173](#page-172-1) Can't ring again [62,](#page-61-0) [68](#page-67-0) CANCEL [208](#page-207-2) Cancel denied [116](#page-115-0) [CAP \(see central answering](#page-40-1)  position) [CCR \(see Custom Call Routing\)](#page-69-1) central answering position answering calls [41](#page-40-0) M7324 telephone [41](#page-40-2) sending messages [114](#page-113-0) telephone [41,](#page-40-2) [192](#page-191-0) using [41](#page-40-3) Class of Service ATA feature code [173](#page-172-2)

changing [204](#page-203-0) using a password [202,](#page-201-1) [203](#page-202-2) Cleared>LINENAM [116](#page-115-1) communicating in the office paging [111–](#page-110-1)[114](#page-113-1) sending messages using display [114](#page-113-2) Voice Call [118](#page-117-2) Conf. on hold [53](#page-52-0) Conference busy [53](#page-52-1) Conference Call ATA feature code [173](#page-172-3) by releasing privacy [59](#page-58-1) removing yourself from [53](#page-52-2) using the Conference feature [50](#page-49-2) contrast adjustment [128](#page-127-0) control telephone [188,](#page-187-0) [195](#page-194-0) Custom Call Routing attendant telephone [73](#page-72-1) customizing [71](#page-70-0) language choice [74](#page-73-0) using [70](#page-69-2) customizing your telephone adjusting ring volume [141](#page-140-0) Button Inquiry [127](#page-126-0) changing ring type [141](#page-140-1) contrast adjustment [128](#page-127-0) User Preferences [142](#page-141-1)

#### D

date and time changing [26](#page-25-0) default button assignments [136](#page-135-0) deleting Call Log items [122](#page-121-1) messages from list [116](#page-115-2) programmed features [129](#page-128-0) Denied in admin [213](#page-212-2)

desktop conferencing [183](#page-182-0) dial pad entering numbers and letters [30](#page-29-0) dial tone Norstar system [203](#page-202-3) stuttered [203](#page-202-4) Dial voice call [119](#page-118-0) dialing automatic dial [65](#page-64-2) direct extension [71](#page-70-1) options [145](#page-144-1) pre-dial [66](#page-65-0) saved number [89](#page-88-1) standard dial [65](#page-64-3) switching from pulse to tone [200](#page-199-2) dialing modes [65](#page-64-4) dialing signal Link [197](#page-196-1) Long Tones [198](#page-197-1) Pause [198](#page-197-2) Programmed Release [199](#page-198-3) run/stop [199](#page-198-4) switching from pulse to tone [200](#page-199-3) Wait for Dial Tone [200](#page-199-4) direct extension dialing, using Custom Call Routing and System Answer [71](#page-70-1) direct inward system access [201](#page-200-2) direct-dial telephone programming [193](#page-192-0) Directed Pickup [47](#page-46-1) directing calls, using Custom Call Routing [70](#page-69-3) [DISA \(see direct inward system](#page-200-3)  access) disconnect

from conference [53](#page-52-3) releasing a call, accidentally [60](#page-59-0) supervision [205](#page-204-2) Disconnect Supervision [205](#page-204-1) display button equivalents for oneline display [208](#page-207-3) buttons [17](#page-16-0) Call information [45](#page-44-2) changing the language [128](#page-127-1)[, 145](#page-144-2) contrast [145](#page-144-3) display buttons [18](#page-17-0) making darker or lighter [128](#page-127-2) one-line [208](#page-207-4) testing [211](#page-210-1) distinctive rings [141](#page-140-2) [DN \(see internal numbers\)](#page-204-3) DND [97](#page-96-6) DND transfer [41](#page-40-4) DNs [25](#page-24-0) Do Not Disturb [170](#page-169-2) on Busy [36](#page-35-0) Do not disturb [62,](#page-61-1) [68](#page-67-1), [96](#page-95-0) Do Not Disturb on Busy [104](#page-103-0) DRT [41](#page-40-5) E ending a call [43](#page-42-1) Enter code [130](#page-129-0) Enter digits [84](#page-83-3), [88](#page-87-0) Enter zone [113](#page-112-0) entering names and numbers [30](#page-29-1) erasing Call Log items [122](#page-121-2) messages from list [116](#page-115-2) programmed features [129](#page-128-0) Evening Sched [190](#page-189-0) Exchanged [140](#page-139-1)

Exclusive Hold [67,](#page-66-3) [92](#page-91-0) Expensive route [62](#page-61-2) external page [111](#page-110-2) external access to Norstar [200](#page-199-5) external autodial programming [83](#page-82-0) [external Call Forward \(see Line](#page-104-1)  Redirection) external paging equipment [114](#page-113-3) extra-dial telephone [190](#page-189-1)  $\mathbf F$ Feature Autobumping canceling  $\boxed{F}$   $\boxed{8}$   $\boxed{1}$   $\boxed{5}$ [122](#page-121-3) using  $\boxed{6}$   $\boxed{6}$  [122](#page-121-4) autodial button external $\mathbb{F}$  1 [83](#page-82-1), [85](#page-84-1) internal $\mathbb{F}$  2 [83](#page-82-2) Background Music canceling  $\boxed{4}$  8 6 [171](#page-170-2) turning on  $\boxed{6}$  [171](#page-170-3) Button Inquiry  $*$  0 [89](#page-88-2),<br>127[,](#page-209-4) 205, [210](#page-209-4) Call Duration Timer<sup>[7]</sup> [7] [59](#page-58-2) Call Forward canceling  $\boxed{\frac{\pi}{4}}$  [101](#page-100-0) using  $\sqrt{4}$  [101](#page-100-1) Call Information  $F$ eature  $\boxed{8}$  $\Box$   $\Box$  [44](#page-43-2), [45](#page-44-3) Call Log entering  $\boxed{8}$   $\boxed{1}$   $\boxed{2}$  [124](#page-123-0) external calls  $\boxed{8}$   $\boxed{1}$   $\boxed{3}$ [121](#page-120-2) options $\mathbb{F}$  8 4 [121](#page-120-3) password  $\sqrt{p}$  8 5 [124](#page-123-1) password $*$ <sup>8</sup> $5$  [123](#page-122-1) viewing  $\boxed{8}$  1  $\boxed{2}$  [122](#page-121-5)

Call Park $\sqrt{7}$   $\sqrt{4}$  [98](#page-97-1) Call Pickup $\boxed{7}$  $\boxed{6}$  [47](#page-46-3) Call Queuing $\boxed{8}$   $\boxed{0}$   $\boxed{1}$  [93](#page-92-1) Call Transfer canceling  $\boxed{\uparrow}$   $\boxed{7}$   $\boxed{0}$  [95,](#page-94-0) [96](#page-95-1) using  $\boxed{7}$   $\boxed{0}$  [53,](#page-52-4) [94](#page-93-1) Camp-on $\sqrt{8}$  2 [97](#page-96-7) Class of Service  $\boxed{8}$  [204](#page-203-1) Conference Call M7100 telephone $\boxed{\text{#}}$  $\boxed{3}$ [51](#page-50-0), [52](#page-51-0) using  $\boxed{3}$  [50](#page-49-3), [51](#page-50-1), [52](#page-51-1) Contrast Adjustment $*$  7 [128](#page-127-3) Custom Call Routing  $*$  8 3 2 [73,](#page-72-2)<br>191 Dialing Modes  $\mathbb{F} \setminus \mathbb{B} \setminus \mathbb{Z}$  [65](#page-64-5) Directed Pickup $\boxed{7}$  $\boxed{6}$  [47](#page-46-4) Do Not Disturb canceling  $\mathbb{F}$  8 5 [170](#page-169-3) turning on  $\boxed{5}$  [66](#page-65-1), [170](#page-169-4) Exclusive Hold $\boxed{7}$   $\boxed{9}$  [92](#page-91-1) Feature Button erasing  $\mathbb{F}$  [129](#page-128-2) programming  $\mathbb{F}$  3 [129](#page-128-3)  $6$   $2$  Page [138](#page-137-2) Group Listening canceling  $\mathbb{F} \setminus \mathbb{B} \setminus \mathbb{C} \setminus \mathbb{C}$  [54](#page-53-2) using  $\boxed{0}$   $\boxed{2}$  [54](#page-53-3) Hide message display $*$  8 0 6 [141](#page-140-3) Host System Dialing Signals Link $\boxed{7}$  [197](#page-196-2) Long Tones  $\boxed{8}$   $\boxed{0}$   $\boxed{8}$  [198](#page-197-3) Pause<sup>[7]</sup> 8<sup>[198](#page-197-4)</sup> Programmed Release $*$  8 9 [199](#page-198-5) Run/Stop $\mathbb{F}$  | 9 | [199](#page-198-6) Wait for Dial

 $Tone(8)$  0 4 [200](#page-199-6) Language English $*$  5  $\textcircled{r}$  [128](#page-127-4) French $\mathbb{F}$  5  $\boxed{0}$  2 [128](#page-127-5) Spanish $*$  5  $\boxed{0}$  3 [128](#page-127-6) Last Number Redial<sup>[5]</sup> [85](#page-84-2) Line Button, moving  $\sqrt[3]{8}$  [140](#page-139-2) Line Pool Access  $\boxed{6}$   $\boxed{4}$  [64](#page-63-0) Line Redirection canceling  $\mathbb{F} \setminus \mathbb{R}$  | 4 | [106](#page-105-0) using  $\boxed{8}$   $\boxed{4}$  [106](#page-105-1) Message canceling  $\mathbb{F}$  [115](#page-114-0) sending $\Box$  [114](#page-113-4) viewing ones you sent $\Pi$ [116](#page-115-3) viewing  $6 \sqrt{5}$  [115](#page-114-1) Page combined zone  $\boxed{6}$   $\boxed{3}$  [111](#page-110-3) external zone $6$   $2$  [111](#page-110-4) internal zone $6$  [1] [111](#page-110-5) using  $\boxed{0}$  [98](#page-97-2), [99](#page-98-1), [111](#page-110-6) Password Basic **B** A **S**  $\Box$  C [26,](#page-25-1) [191](#page-190-3) Call Log  $\overline{B}$   $\overline{B}$  [124](#page-123-1) **System** Coordinator<sub>[A]</sub> <sub>[D]</sub> <sub>[M]</sub> [D]  $\overline{N}$  [24](#page-23-0)[,](#page-35-1) [26](#page-25-2), [29](#page-28-0), [31,](#page-30-0) [32](#page-31-0)[,](#page-190-4) [33,](#page-32-1) [34,](#page-33-1) [35](#page-34-1), [36](#page-35-1), [37,](#page-36-0) [191](#page-190-4) Priority Call<sup>6</sup> 9 [66](#page-65-2) Privacy $\boxed{8}$   $\boxed{3}$  [59](#page-58-3) Restriction Service turning of  $\boxed{4}$   $\boxed{8}$   $\boxed{7}$   $\boxed{2}$ [187](#page-186-0) turning on $[8]$   $[7]$   $[2]$  [187](#page-186-1) Ring Again canceling  $\mathbb{F}$  2 [68](#page-67-2) using  $\boxed{2}$  [68](#page-67-3)

Ring Type $*$  6 [141](#page-140-4) Ring Volume $*$  8 0 [141](#page-140-5) Ringing Service turning of  $\mathbb{F}$   $[8]$   $[7]$   $[1]$ [187](#page-186-2) turning on  $\boxed{8}$   $\boxed{7}$   $\boxed{1}$  [187](#page-186-3) Routing Service turning of  $\boxed{4}$   $\boxed{8}$   $\boxed{7}$   $\boxed{3}$ [187](#page-186-4) turning on  $\boxed{8}$   $\boxed{7}$   $\boxed{3}$  [187](#page-186-5) Saved Number Redial  $6 \overline{7}$ [89](#page-88-3) Services, viewing<sup>8</sup> 7 0 [189](#page-188-0) Speed Dial adding user $*$   $4$  [87](#page-86-0) making calls $\overline{0}$  [87](#page-86-1) Static Time and  $Date[8]$   $[6]$  [117](#page-116-0) System Answer, Custom Call Routing, recording a greeting  $\sqrt[3]{8}$  8 3 3 [80,](#page-79-0) [82](#page-81-3) System Answer<sub><sup>\*</sup></sub> 8 3 1 [72](#page-71-0), [191](#page-190-5) **Testing** display  $\boxed{0}$   $\boxed{5}$  [211](#page-210-2) power supply $[8]$  $[0]$  $[5]$ [212](#page-211-0) telephone buttons $\boxed{8}$  $\boxed{0}$  $\boxed{5}$  $\boxed{211}$  $\boxed{211}$  $\boxed{211}$ telephone handset $[8]$  $[6]$  $[5]$  [211](#page-210-4) telephone headset $\boxed{8}$   $\boxed{0}$   $\boxed{5}$  [212](#page-211-1) telephone speaker $[8]$  $[6]$  $[5]$  [212](#page-211-2) Time and Date $* \mathbb{F} \square \square \square \blacksquare \boxtimes 26$ , [191](#page-190-6) Trunk Answer $\boxed{0}$   $\boxed{0}$   $\boxed{0}$  [49](#page-48-1)

User Preferences $*$  $*$  $*$ **□SER [142](#page-141-2), [191](#page-190-7)** Voice Call Deny canceling  $\boxed{\#}$  8 8 [119](#page-118-1) using  $\boxed{8}$  [119](#page-118-2) Voice Call  $\boxed{6}$  [118](#page-117-3) F\_ [130](#page-129-1) fast busy tone [203](#page-202-5) fax machine, and I-ATA [177](#page-176-1)– [178](#page-177-1) Feature button [17](#page-16-1) Feature code [130](#page-129-2) Feature moved [130](#page-129-3) Feature timeout [213](#page-212-3) Features adjusting ring volume [141](#page-140-0) Autobumping [122](#page-121-0) autodial [82](#page-81-4) auxiliary ringer [196](#page-195-1) Background Music [171](#page-170-1) Button Inquiry [127](#page-126-0) Call Display [44](#page-43-0) Call Duration Timer [59](#page-58-0) Call Forward [101](#page-100-2) Call Information [44](#page-43-3) Call Log [120](#page-119-3) Call Park [98](#page-97-3) Call Pickup [47](#page-46-0) Call Queuing [93](#page-92-0) Call Transfer [94](#page-93-2) Callback [100](#page-99-1) Camp-on [97](#page-96-5) changing ring type [141](#page-140-1) Class of Service password [204](#page-203-2) Conference Calls [50](#page-49-2) contrast adjustment [128](#page-127-0) Custom [Call Routing](#page-67-3) [73](#page-72-3) dialing modes [65](#page-64-4)

dialing signal Link [197](#page-196-1) Long Tones [198](#page-197-1) Pause [198](#page-197-2) Programmed Release [199](#page-198-3) run/stop [199](#page-198-4) Wait for Dial Tone [200](#page-199-7) Do Not Disturb [170](#page-169-2) Do Not Disturb on Busy [104](#page-103-1) Exclusive Hold [92](#page-91-0) Handsfree [54](#page-53-1) hiding the message or calls display [141](#page-140-6) Hold [91](#page-90-1) language choice [128](#page-127-1) Last Number Redial [85](#page-84-3) line pools [63](#page-62-1) Line Redirection [105](#page-104-2)–[110](#page-109-0) Messages [114](#page-113-5) moving line buttons [140](#page-139-3) paging [111–](#page-110-1)[114](#page-113-1) priority call [66](#page-65-3) Privacy [58](#page-57-0) Restriction service [185](#page-184-1) Ring Again [68](#page-67-4) ring type [141](#page-140-2) Ringing service [185](#page-184-2) Routing service [185](#page-184-3) Saved Number Redial [89](#page-88-4) sending messages using display [114](#page-113-2) Set Lock [195](#page-194-1) Speed Dial [86](#page-85-1) System Answer [72](#page-71-1) Test a Telephone [210](#page-209-5)[–212](#page-211-3) Time and Date [191](#page-190-8) Trunk Answer [49](#page-48-0) User Preferences [142](#page-141-1) Voice Call [118](#page-117-2)

Voice Call Deny [119](#page-118-2) features Group Listening [54](#page-53-0) file transfer [183](#page-182-1) Flash (feature) [197](#page-196-3) Forward denied [105](#page-104-3) Forward> [105](#page-104-4) forwarding calls [33](#page-32-2) Call Forward [101](#page-100-2) Call Forward delay [103](#page-102-1) Call Forward on Busy [103](#page-102-0) Do Not Disturb on Busy [104](#page-103-1) Forward no answer [102](#page-101-0) Line Redirection [105–](#page-104-2)[110](#page-109-0) G Get call first [99](#page-98-2) greetings, Auto Attendant

changing the language [74](#page-73-1) Custom Call Routing [70](#page-69-4) customizing [77](#page-76-0) pre-recorded [77](#page-76-1) recording [80](#page-79-1) Group 4 fax [183](#page-182-2) Group Listening [54](#page-53-0) Group Pickup [47](#page-46-5)  $H$ handling many calls at once Call Queuing [93](#page-92-0) Hold [91](#page-90-1) handset testing [211](#page-210-5) handset speaker testing [212](#page-211-4) **Handsfree** making calls [55](#page-54-0) muting [55](#page-54-1), [57](#page-56-1) Handsfree Answerback programming [58](#page-57-1)

Voice Call [118](#page-117-4)

Heading [20](#page-19-0) headset Handsfree requirement [57](#page-56-2) testing [212](#page-211-5) hearing aid compatibility [43](#page-42-3) Hidden number [62,](#page-61-3) [86](#page-85-2), [90](#page-89-0) Hold ATA feature code [174](#page-173-0) automatic [91](#page-90-0) button [17](#page-16-2) Conference Call [52](#page-51-2) exclusive [92](#page-91-0) listening while on hold [92](#page-91-2) retrieving call [91](#page-90-2) Hold or release [125](#page-124-1) Hold or release [215](#page-214-0) Hospitality [156](#page-155-0), [158](#page-157-0) host system signaling Link [197](#page-196-4) Pause [198](#page-197-5) Programmed Release [199](#page-198-7) run/stop [199](#page-198-8) Wait for Dial Tone [200](#page-199-7) Hotline bypassing [194](#page-193-1) setting up the telephone [194](#page-193-2) Hunt Groups [35](#page-34-2)[,](#page-68-3) [36](#page-35-2)[,](#page-90-3) [37](#page-36-1)[,](#page-98-3) [39](#page-38-2)[,](#page-100-3) [48,](#page-47-1) [50](#page-49-4)[,](#page-101-2) [66](#page-65-4)[,](#page-102-2) [68](#page-67-5)[,](#page-103-2) [69](#page-68-3),[91](#page-90-3)[,](#page-111-0) [99](#page-98-3)[,](#page-117-5) [101](#page-100-3), [102,](#page-101-2) [103](#page-102-2), [104](#page-103-2), [112](#page-111-0)[,](#page-204-5) [118](#page-117-5)[,](#page-204-5) [147,](#page-146-0) [170](#page-169-5), [194](#page-193-3), [205](#page-204-5) adding or removing members [148](#page-147-0) Answering incoming calls [39](#page-38-2) assigning and unassigning lines [150](#page-149-0) Broadcast mode [151](#page-150-0) moving members [149](#page-148-0) programming busy line setting [153](#page-152-0)

programming the overflow set [154](#page-153-0) programming the queue time-out [154](#page-153-1) Rotary mode [151](#page-150-1) Sequential mode [151](#page-150-2) setting the distribution mode [151](#page-150-3) setting the hunt delay [152](#page-151-0) setting the name [155](#page-154-0) I I-ATA (see analog terminal adapter, internal [171](#page-170-0) In use [116](#page-115-4) In use [216](#page-215-0) In use SETNAME [125](#page-124-2) Inactive feature [213](#page-212-4) Incoming Line Groups (ILG) [147](#page-146-1) Incoming only [216](#page-215-1) installer programming [14](#page-13-2), [24](#page-23-1) integrated services digital network (see ISDN) [179](#page-178-0) Intercom [108](#page-107-0) Intercom # [84](#page-83-4) internal analog terminal adapter (see analog terminal adapter, internal) [171](#page-170-0) internal numbers length of [205](#page-204-6) internal page [111](#page-110-7) Internet access [184](#page-183-0) Invalid code [88](#page-87-1), [200](#page-199-8) Invalid code [213](#page-212-5) Invalid location [140](#page-139-4) Invalid number [84,](#page-83-5) [96](#page-95-2), [99](#page-98-4) Invalid number [216](#page-215-2) Invalid Password [204](#page-203-3) Invalid zone [113](#page-112-1) ISDN

applications [182](#page-181-2)[–184](#page-183-1) capacity [179](#page-178-0) equipment [182–](#page-181-2)[184](#page-183-1) Internet access [184](#page-183-0)  $\mathbf{L}$ LAN access [183](#page-182-3) LAN bridge [184](#page-183-2) LAN router [184](#page-183-2) language changing on the display [128](#page-127-1)[, 145](#page-144-2) choice for Auto Attendant [74](#page-73-2) Last Number Redial programming [85](#page-84-4) Last Number Redial (ATA feature code) [174](#page-173-1) Last Number Redial, using [85](#page-84-5) leased line backup [183](#page-182-4) length of call, timing [59](#page-58-4) length of internal numbers [205](#page-204-7) letters, entering with dial pad [30](#page-29-0) limiting access to Norstar [201](#page-200-4) telephone feature use [195](#page-194-2) telephone programming [195](#page-194-2) using alternate or scheduled services [185](#page-184-4) line changing the name [32](#page-31-1) target [206](#page-205-2) Line 001 waiting [214](#page-213-2) line assignment [205](#page-204-8) line button moving [39,](#page-38-3) [140](#page-139-5) using to choose a line [63](#page-62-2) Line denied [49](#page-48-2), [62](#page-61-4) Line denied [216](#page-215-3) Line hung up [97](#page-96-8) Line in use [215](#page-214-1)

line indicators description [40](#page-39-1) line pool [63](#page-62-3)[–64](#page-63-1), [206](#page-205-3) line pool and ATA [174](#page-173-2) Line Redirection [105–](#page-104-5)[110](#page-109-1) Line Redirection [108](#page-107-1) Line Redirection and Call Forward, differences [109](#page-108-0) line, changing the name [169](#page-168-1) Line001 callback [41](#page-40-6) Line001 hung up [96](#page-95-3) Line001 to prime [41](#page-40-7) Line001 transfer [214](#page-213-3) Link ATA feature code [174](#page-173-3) using [197](#page-196-5) Link, programming [197](#page-196-6) LIST [144](#page-143-0) listening on hold [92](#page-91-3) log space programming [124](#page-123-2) logging a call manually [121](#page-120-4) [Logit \(see Call Log\)](#page-119-0) long distance call indicator [213](#page-212-6) long distance calls, using COS password [200](#page-199-9) Long Tones [198](#page-197-6) Long Tones [199](#page-198-9) Lunch Sched [190](#page-189-2) M M7100 telephone [84](#page-83-6) button defaults [137](#page-136-1) Button Inquiry [127](#page-126-2) Call Conference [51](#page-50-2) Call Park [98](#page-97-4) Call Queuing [214](#page-213-4) Call Transfer [96](#page-95-4)

CallBack [97,](#page-96-9) [98](#page-97-5) camping a call [97](#page-96-10) Conference Call [52](#page-51-3) Conference Call on hold [52](#page-51-4) Hold [91](#page-90-4) Incoming Line Group button [40](#page-39-2), [63](#page-62-4) internal numbers [205](#page-204-9) line assignment [206](#page-205-4) Line Redirection [105](#page-104-6) memory buttons [207](#page-206-1) one-line display [208](#page-207-5) Ring Again [214,](#page-213-5) [215](#page-214-2) Speed Dial [87](#page-86-2) standard dial [65](#page-64-6) Transferring a call [96](#page-95-5) Voice Call [118](#page-117-6) M7208 telephone button defaults [138](#page-137-3) memory buttons [207](#page-206-2) one-line display [208](#page-207-6) splitting a Conference Call [52](#page-51-5) M7310 telephone [15](#page-14-1) button defaults [135](#page-134-1), [138](#page-137-4) memory buttons [207](#page-206-3) splitting a Conference Call [52](#page-51-6) troubleshooting [210](#page-209-6) M7324 telephone [15](#page-14-1) button defaults [139](#page-138-1) central answering position [41](#page-40-2) memory buttons [207](#page-206-4) splitting a Conference Call [52](#page-51-7) troubleshooting [210](#page-209-7) maintaining security [202](#page-201-2) Make calls first [215](#page-214-3)

making calls dialing modes [65](#page-64-4) priority call [66](#page-65-3) using a line button [63](#page-62-0) using line pools [63](#page-62-1) using Ring Again [68](#page-67-4) with automatic Handsfree [57](#page-56-0) memory buttons [17,](#page-16-3) [82,](#page-81-5) [207](#page-206-0) Message denied [117](#page-116-1) Message list [117](#page-116-2) Message to [117](#page-116-3) **Messages** ATA feature code [174](#page-173-4) cancelling a sent message [115](#page-114-2) hiding display [141](#page-140-6) removing from list [116](#page-115-2) sending [114](#page-113-6) sending using the display [114](#page-113-5) viewing [115](#page-114-3) Messages & Calls [117,](#page-116-4) [125](#page-124-3) Microphone muted [119](#page-118-3) modem, and I-ATA [177–](#page-176-1)[178](#page-177-1) monitoring calls [50](#page-49-5), [206](#page-205-5) line pool status [68](#page-67-6) lines (see also Disconnect Supervision) [205](#page-204-10) telephone status [68](#page-67-6) transferred calls [100](#page-99-2) mounting telephones on wall [209](#page-208-0) Move line from [140](#page-139-6) Move line to [140](#page-139-7) moving telephones [169](#page-168-2) music, background [171](#page-170-1) muting voice c[all tones](#page-95-4) [118](#page-117-7)

N

names spelling out [30](#page-29-2) New calls begin [125](#page-124-4) Next [20](#page-19-0) [night control phone \(see control](#page-189-3)  telephone) Night Sched [190](#page-189-4) [Night Service \(see Services\)](#page-48-3) 9\_ [61](#page-60-3) 9\_ [216](#page-215-4) No button free [117](#page-116-5) No button free [215](#page-214-4) No call on [99](#page-98-5) No calls waiting [214](#page-213-6) No free lines [216](#page-215-5) No info to log [126](#page-125-0) No last number [62](#page-61-5), [86](#page-85-3) No line selected [62](#page-61-6) No line selected [214,](#page-213-7) [216](#page-215-6) No line to use [108](#page-107-2) No log assigned [126](#page-125-1) No number saved [90](#page-89-1) No number stored [88](#page-87-2), [117](#page-116-6) No resume item [126](#page-125-2) No services ON [189](#page-188-1) No voice call [119](#page-118-4) Norstar system dial tone [203](#page-202-6) Not available [213](#page-212-7) Not in service [62,](#page-61-7) [96,](#page-95-6) [98](#page-97-6), [105](#page-104-7) Not in service [214](#page-213-8) numbers, entering with dial pad [30](#page-29-0)  $\Omega$ OK [208](#page-207-7) On another call [62](#page-61-8), [68](#page-67-7) On hold [92](#page-91-4)

[one button dialing \(see Autodial\)](#page-81-6) Outgoing line [108](#page-107-3) overflow call routing [206](#page-205-1) OVERRIDE [208](#page-207-8) overriding Call Forward [102](#page-101-3) P page ATA feature code [175](#page-174-0) external equipment [114](#page-113-7) programming [112](#page-111-1) shortcut codes [111](#page-110-8) types [111](#page-110-9) zones, programming [112](#page-111-2) Page choice [113](#page-112-2) Page timeout [113](#page-112-3) Paging ALL [113](#page-112-4) Paging busy [113](#page-112-5) Park denied [99](#page-98-6) Parked call [214](#page-213-9) Parked on [99](#page-98-7) parking a call retrieving [98](#page-97-7) Parking full [99](#page-98-8) password [156](#page-155-0) Basic [142](#page-141-0), [191](#page-190-1) Call Log [123](#page-122-2)–[124](#page-123-3) changing [190](#page-189-5) Class of Service [203](#page-202-7) clearing Call Log [192](#page-191-1) System Coordinator [190](#page-189-5)[, 191](#page-190-0) User Preferences [142](#page-141-3) Pause [198](#page-197-7) ATA feature code [175](#page-174-1) [pause in a sequence of numbers](#page-199-10)  (see Wait for Dial Tone) personal programming [14](#page-13-3) Pick up receiver [214](#page-213-10)

one button access to features [43](#page-42-4)

Pickup [49](#page-48-4) Pickup denied [48](#page-47-2), [49](#page-48-5) pickup group [47](#page-46-2) Please wait [67](#page-66-4) Pool code [108](#page-107-4) power supply testing [212](#page-211-6) pre-dial [66](#page-65-0) Press a button [84,](#page-83-7) [127](#page-126-3), [130](#page-129-4) Press a line [140](#page-139-8) Press held line [53](#page-52-5) prime line [195](#page-194-3), [208](#page-207-9) prime telephone [40](#page-39-3) priority call ATA feature code [175](#page-174-2) priority call (see also Call Queuing) [66](#page-65-3) Priority denied [67](#page-66-5) Priority>223 [215](#page-214-5) **Privacy** ATA feature code [175](#page-174-3) changing status [58](#page-57-2) private branch exchange, accessing from Norstar (see also host system dialing signals) [197](#page-196-7) private call [59](#page-58-5) private line [208](#page-207-10) Program and HOLD [85,](#page-84-6) [88](#page-87-3), [130](#page-129-5) Program and OK [85](#page-84-7), [88](#page-87-4), [130](#page-129-6) Programmed [85](#page-84-8) Programmed Release [199](#page-198-10) programming [158](#page-157-0) system features Call Forward [33](#page-32-3), [36](#page-35-3) changing the name of a line [32](#page-31-1) changing the name of a telephone [31](#page-30-1)

System Speed Dial [28](#page-27-0) time and date [26](#page-25-0) telephones Call Forward [33,](#page-32-3) [36](#page-35-3) changing number of rings before forwarding call [34](#page-33-2) changing the name of a telephone [31](#page-30-1) Do Not Disturb on Busy [36](#page-35-0) programming basics administration programming [14](#page-13-0) Basic password [14](#page-13-1) customizing your Norstar [14](#page-13-2) entering passwords [24](#page-23-2) installer programming [14](#page-13-2) personal programming [14](#page-13-3) programming indicator $\blacktriangleleft$  [20](#page-19-1) programming indicator $\triangleright$  [20](#page-19-2) programming map [21](#page-20-0), [22–](#page-21-0) [24](#page-23-3) programming overlay [18](#page-17-1) recording changes [13](#page-12-0) starting and ending a session [24](#page-23-4) understanding programming [13](#page-12-1) programming lines changing the name of a line [169](#page-168-3) programming system features adding or removing telephones from Custom Call Routing groups [76](#page-75-0) attendant telephone [73](#page-72-4) changing the language used by System Answer and Custom [Call Routing](#page-213-10) [74](#page-73-0)

changing the number of rings for Custom Call Routing [75](#page-74-0) changing the number of rings for System Answer [75](#page-74-1) Restriction service [185,](#page-184-1) [186](#page-185-0) Ringing service [185](#page-184-2) Routing service [185](#page-184-3) System Speed Dial [86](#page-85-4) programming telephones allowing Line Redirection [107](#page-106-1) auxiliary ringer [196](#page-195-1) Call Display [46](#page-45-2) Call Forward delay [103](#page-102-1) Call Pickup [47](#page-46-0) changing the name of a telephone [169](#page-168-4) direct-dial telephones [193](#page-192-1) Do Not Disturb [170](#page-169-2) external autodial button [83](#page-82-0) Forward no answer [102](#page-101-0) Forward on busy [103](#page-102-3) Handsfree [57](#page-56-3) HF Answerback [58](#page-57-1) Hotline [194](#page-193-4) Last Number Redial [85](#page-84-9) Link [197](#page-196-8) page zone [112](#page-111-3) paging [112](#page-111-1) priority call [66](#page-65-3) Redirect ring [107](#page-106-2) Saved Number Redial [89](#page-88-5) Set lock [195](#page-194-1) User Speed Dial [86](#page-85-5), [87](#page-86-3) Q QUIT [208](#page-207-11)

#### R

recording programming [13](#page-12-2) redialing external number [85](#page-84-10) Redir by [108](#page-107-5) Redirect ring programming [107](#page-106-3) Redirect½denied [108](#page-107-6) redirection loops [109](#page-108-1) refusing to answer second call [170](#page-169-6) Release a call [98](#page-97-8) Release a call [215](#page-214-6) Release button [17](#page-16-4), [43](#page-42-2) Release calls [215](#page-214-7) releasing from conference [53](#page-52-3) releasing a call accidentally [60](#page-59-0) remote access [200–](#page-199-11)[202](#page-201-3) remote use Class of Service password [203](#page-202-8) security [201](#page-200-5) using lines and features from outside the system [200](#page-199-12) replying to a message [115](#page-114-4) reporting and recording alarms [210](#page-209-8) Restr'n [189](#page-188-2) Restricted call [62,](#page-61-9) [96](#page-95-7) Restricted call [216](#page-215-7) restricting access to Norstar [201](#page-200-4) [feature use \(see Set Lock\)](#page-194-4) telephone feature use [195](#page-194-2) telephone programming [195](#page-194-2)

using alternate or scheduled services [185](#page-184-4) Restriction service [185](#page-184-5) retrieval codes Call Park [98](#page-97-9) retrieving held call [91](#page-90-2) parked call [98](#page-97-10) ring auxiliary ringer [196](#page-195-0) changing ring type [141,](#page-140-2) [145](#page-144-4) changing the number of rings before call is forwarded [34](#page-33-2) description of types [40](#page-39-4), [141](#page-140-2) ring volume [141](#page-140-7) Ringing service [187](#page-186-6) Ring Again [68](#page-67-4) Ring Again (ATA feature code) [175](#page-174-4) Ring Again? [63,](#page-62-5) [68](#page-67-8) Ringing [189](#page-188-3) Ringing service [185](#page-184-6) RIS button [43](#page-42-2) Routing [189](#page-188-4) routing call[s, using Custom Call](#page-69-3)  Routing 70 Routing service [185](#page-184-7) run/stop signal [199](#page-198-11) S Saved Number Redial using [89](#page-88-4) Saved Number Redial, programming [89](#page-88-6) [saving a number \(see Saved](#page-88-7)  Number redial) Sched 4 [190](#page-189-6) Sched 5 [190](#page-189-7) Sched 6 [190](#page-189-8)

scheduled services [185](#page-184-0) security recommendations [202](#page-201-4) system [201](#page-200-6) Select a line [63,](#page-62-6) [88](#page-87-5) Select line out [108](#page-107-7) Select line(s) [108](#page-107-8), [109](#page-108-2) Send message? [63](#page-62-7) [Service Modes \(see Services\)](#page-184-8) Service Modes ON [189](#page-188-5) Service Schedules Evening Sched [190](#page-189-0) Lunch Sched [190](#page-189-2) Night Sched [190](#page-189-4) Sched 4 [190](#page-189-6) Sched 5 [190](#page-189-7) Sched 6 [190](#page-189-8) **Services** overriding [190](#page-189-9) Restriction service [185](#page-184-5) Ringing service [185](#page-184-6) Routing service [185](#page-184-9) Trunk Answer [49](#page-48-0) turning off and on using feature codes [187](#page-186-7) viewing active schedules [188](#page-187-1) Set Lock [195–](#page-194-5)[196](#page-195-2) Set locked [213](#page-212-8) Set profile [207](#page-206-5) SHOW [208](#page-207-12) Show [20](#page-19-0) signal Link [197](#page-196-1) Long Tones [198](#page-197-1) Pause [198](#page-197-2) Programmed Release [199](#page-198-3) run/stop [199](#page-198-4) Wait for Dial Tone [200](#page-199-4)

special telephones [192](#page-191-2) Speed Dial adding or changing [28](#page-27-1) changing User Speed Dial [144](#page-143-1) choosing a system code [29](#page-28-1) choosing the display [30](#page-29-3) host system signaling codes [86](#page-85-6) making a call [87](#page-86-4) programming [28](#page-27-0) programming User [87](#page-86-3) selecting a line [29](#page-28-2) splitting a Conference Call [52](#page-51-8) standard dial [65](#page-64-3) Start of list [117](#page-116-7) Still in trnsfer [96](#page-95-8) stopping calls from ringing at your telephone [170](#page-169-1) stuttered dial tone [203](#page-202-9) [suspending a call \(see also Call](#page-97-11)  Park and Hold) System Answer [69](#page-68-4) attendant telephone [73](#page-72-1) customizing [71](#page-70-2) language choice [74](#page-73-0) system dial tone [203](#page-202-6) System Speed Dial [86](#page-85-7) System [Speed Dial \(ATA feature](#page-175-1)  code) 176 T T7316 telephone splitting a Conference Call [52](#page-51-9) target line [206](#page-205-2) changing the name [169](#page-168-5) telecommuting [183](#page-182-5) telephone alarm [210](#page-209-9)

attendant [73](#page-72-0) Call Display information [46](#page-45-3) central answering position [41,](#page-40-2) [192](#page-191-0) changing the name [169](#page-168-6) control [188,](#page-187-0) [195](#page-194-0) direct-dial [192](#page-191-3) extra-dial [187,](#page-186-8) [190](#page-189-1), [193](#page-192-2) Hotline [194](#page-193-5) log calls automatically [120](#page-119-0) M7310, illustration [15](#page-14-2) M7324, illustration [15](#page-14-2) mounting on wall [209](#page-208-0) moving [169](#page-168-7) prime [192](#page-191-4) prime telephone [40](#page-39-3) testing [210](#page-209-5)–[212](#page-211-3) testing buttons [210](#page-209-10), [211](#page-210-0) Custom Call Routing [82](#page-81-7) display [211](#page-210-6) ending a session [211](#page-210-7) handset [211](#page-210-5) headset [212](#page-211-5) power supply [212](#page-211-6) System Answer [82](#page-81-7) telephone [210](#page-209-11) telephone speaker [212](#page-211-4) Their list full [117](#page-116-8) 3 parties only [53](#page-52-6) time and date changing [26](#page-25-0) displayed instead of Feature messages and calls [141](#page-140-8) Feature | 8 0 6 [117](#page-116-0)  $F \rightarrow$ F $\P$  $\Box$   $\Box$   $\Box$  [26](#page-25-4), [191](#page-190-9) length of a call [59](#page-58-0) time savers

autodial [82](#page-81-4) Saved Number Redial [89](#page-88-4) Speed Dial [86](#page-85-1) Timed Release ATA feature code [176](#page-175-2) tone camped call tones [97](#page-96-11) controlling length [198](#page-197-8) remote access tones [203](#page-202-10) voice call [118](#page-117-7) Tones (ATA feature code) [177](#page-176-2) tracking incoming calls Call Log [120](#page-119-3) [transfer \(see Call Transfer\)](#page-93-2) Transfer denied [96](#page-95-9) transferring calls [94](#page-93-2) Callback [100](#page-99-1) Custom Call Routing [70](#page-69-5) parking a call [98](#page-97-3) using Camp-on [97](#page-96-5) transmission rates, with internal analog terminal adapter [177](#page-176-3) troubleshooting internal analog terminal adapter [178](#page-177-0) reporting and recording alarms [210](#page-209-8) testing the headset [212](#page-211-7) testing the power supply [212](#page-211-8) testing the speaker in the handset [211](#page-210-8) testing the telephone buttons [211](#page-210-9) testing the telephone display [211](#page-210-7) testing the telephone speaker [212](#page-211-9) using the alarm telephone [210](#page-209-12)

Trunk Answer [49](#page-48-0) ATA feature code [176](#page-175-3), [177](#page-176-4)  $\mathbf{I}$ understanding programming [13](#page-12-3) Unequipped line [108](#page-107-9) Unknown name [124](#page-123-4) Unknown number [88](#page-87-6) until \* [189](#page-188-6) UPDATE [25](#page-24-1) Use line pool? [215](#page-214-8) User Preferences [142](#page-141-1)[–146](#page-145-0) Feature  $\mathbb{F}$   $\mathbb{F}$   $\mathbb{F}$  $\Box$   $\Box$   $\Box$   $\Box$   $\Box$  [191](#page-190-10) User Speed Dial [86,](#page-85-8) [144](#page-143-2) using Norstar remotely [200](#page-199-11)[–202](#page-201-3) using this guide [13](#page-12-4) V videoconferencing [183](#page-182-6) VIEW [208](#page-207-13) viewing active Services [188](#page-187-1) Call Log [122](#page-121-6) messages [115](#page-114-5), [116](#page-115-5) Voice Call [118](#page-117-8)[–119](#page-118-5) Voice call [119](#page-118-6) voice mail accessing your Norstar system [126](#page-125-3) using Call Forward [105](#page-104-0) volume bar [209](#page-208-1) control [209](#page-208-2) W Wait for Dial Tone [200](#page-199-13) wall mounting telephones [209](#page-208-0) Y Your list full [117](#page-116-9)

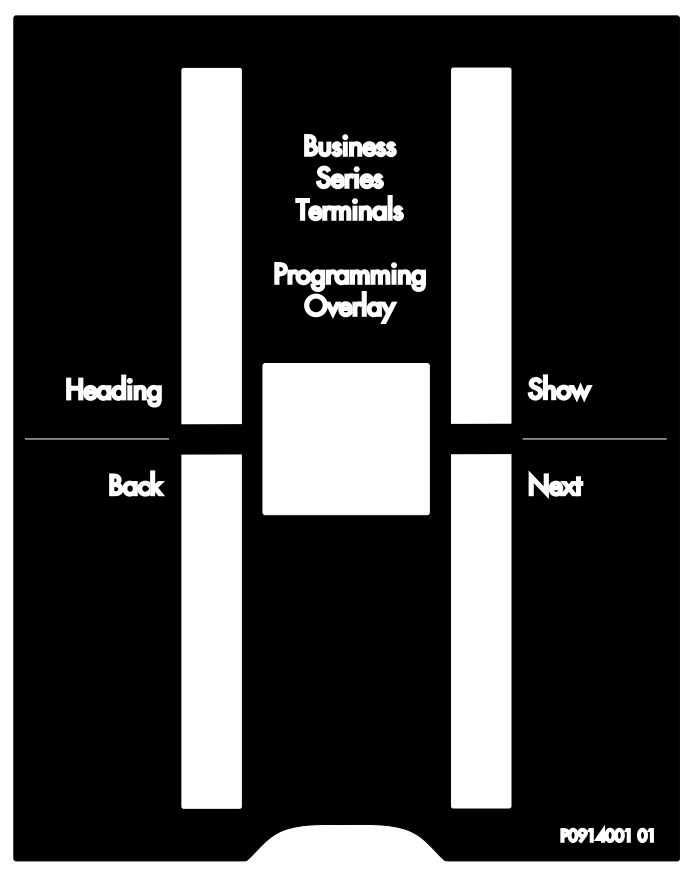

## **Backup programming overlays**

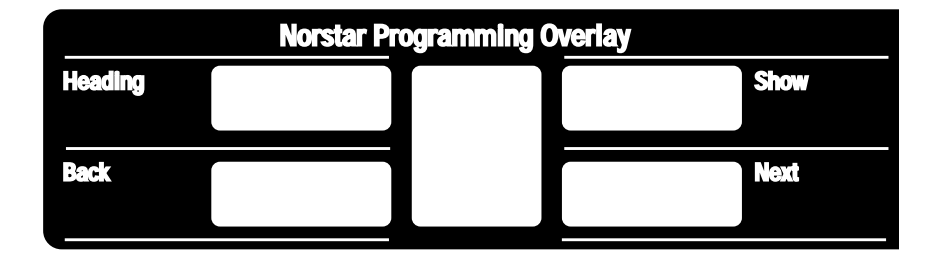

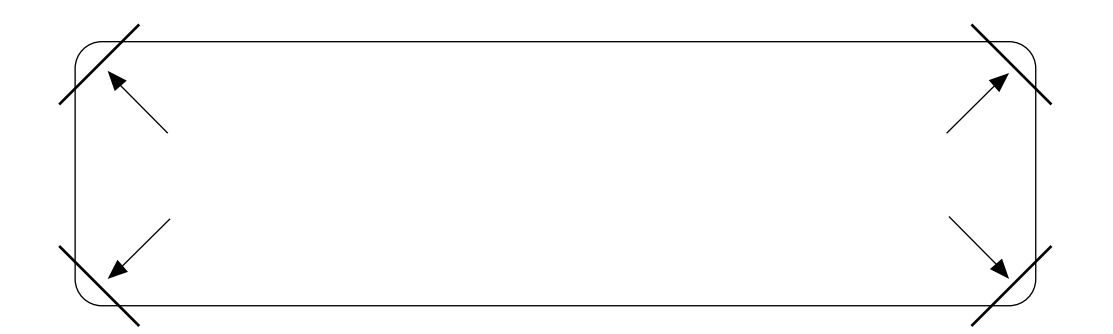

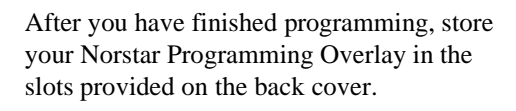

Après avoir terminé la programmation, rangez la grille Norstar dans les fentes prévues à cet effet à la fin de ce guide.

Cuando haya terminado de programar, inserte en estas ranuras su Plantilla de programación Norstar que se encuentra en la contra tapa.